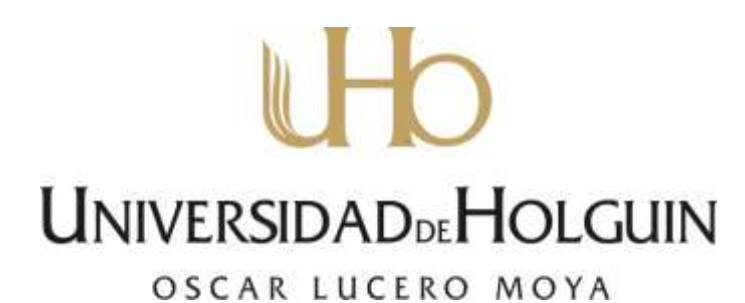

Facultad de Ingeniería Departamento de Mecánica Aplicada.

## **Trabajo de Diploma**

ESTUDIO DE SOFTWARES PROFESIONALES PARA LA SOLUCIÓN DE PROBLEMAS EN EL DISEÑO MECÁNICO.

**Autor: YUNEYSIS DE LA CARIDAD PUJOL LEYVA.**

**Tutores: MSc. José Martínez Grave de Peralta MSc. Idalia Isla Vilachá.**

**Consultante. MSc. Flor María Zellek Libera.** 

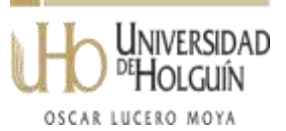

**HOLGUÍN**

**2014**

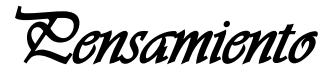

*"El hombre que quiera construir……….*

*Debe, primero, observar mucho y luego reflexionar".*

*Construir con éxito es algo más que simplemente construir.*

*Dedicatoria* 

*A mi pequeña hija Daniela y a mis padres Rosa y David con mucho amor.*

# *Agradecimientos*

*A mis padres Rosa y David y a mi esposo Luis Ernesto por su apoyo incondicional.*

*A todos los profesores que me apoyaron a lo largo de la carrera y en especial José Martínez, Idalia Isla y Flor María por su valiosa contribución a esta investigación.*

#### **RESUMEN**

En la carrera de Ingeniería Mecánica de facultad de Ingeniería durante el proceso de formación del futuro profesional se utilizan un variado número de softwares profesionales en las diferentes disciplinas, en el caso de Diseño se utilizan varios según la temática de aplicación, es por eso que se propone como problema de la investigación la poca información sobre las características y requerimientos de los softwares profesionales para diseño más utilizados lo cual dificulta la definición de su empleo dada las condiciones específicas de las tareas de diseño y el avance técnico informático de las empresas. Como objetivo general se planteó desarrollar un estudio sobre las características y requerimientos de estos softwares profesionales y su implementación en la industria, donde además se propuso como tareas de investigación: Revisión de la bibliografía sobre el tema que se va a realizar, análisis y valoración de los softwares y la solución de problemas de diseño en la industria. Dentro de los métodos de investigación se utilizaron entre otros el empírico, consulta a ingenieros de amplia experiencia y profesores de la Universidad de Holguín, y el método histórico – lógico. El trabajo quedó estructurado en tres capítulos, en el primero se vio el estado actual del tema, un segundo capítulo donde se valora la utilización de estos software en la etapa académica y en la industria, finalmente en el tercer capítulo se muestra el resultado de la solución de un problema en el U.E.B. Central azucarero ¨Urbano Noris¨ en la estera elevadora de bagazo.

#### **SUMMARY**

In the carrier of Mechanical Engineering during the process of professional formation a varied number of professional softwares are used. In design several of the mare used depending on the thematic of application; this is why it is intended as the problem of investigation: The study on the few know softwares most comnumly used in mechanical design which makes it difficult to define it´s use according to the specific conditions of each design and the advanced demands of each company. As the general objective: A study was developed on the requirements and characteristics of these softwares and their implementation in the industry. For the investigative task: The review of the bibliography related to the subject in matter, analysis and evaluation of the softwares and the solution of design problems in the industry. Among many investigative methods, the empiric was used: Engineers and professors with vast and great experience of the university of Holguín were consulted, for the logical and historical method the work was structured in there chapters. In the first one the current state of the topic was analyzed; in the second one the use of these software is valued in the academic stage, finally in the third chapter the result and solution to a problem with the convey tool drag rakes in "Urbano Noris" sugar mill is shown.

### **ABREVIATURAS Y ACRÓNIMOS**

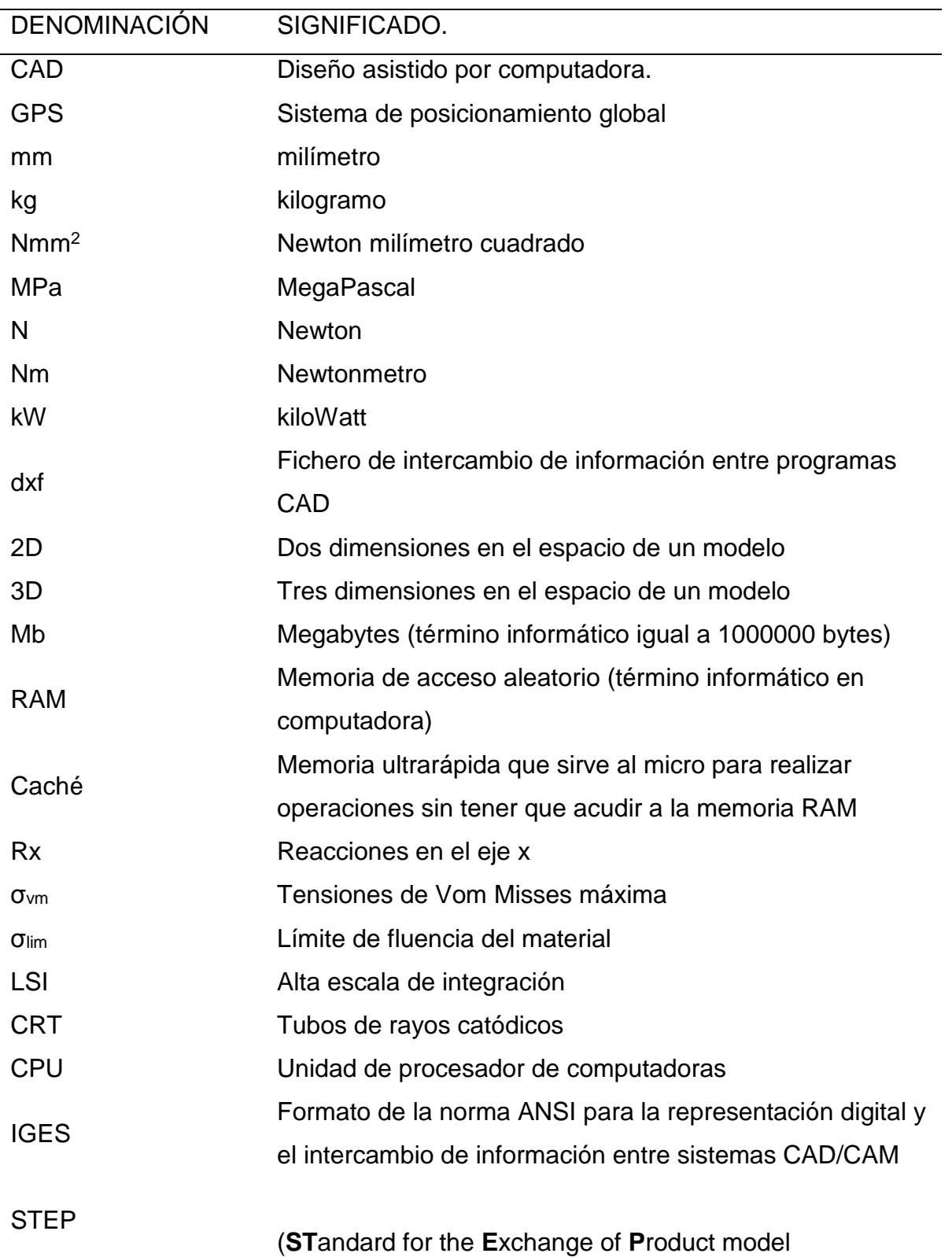

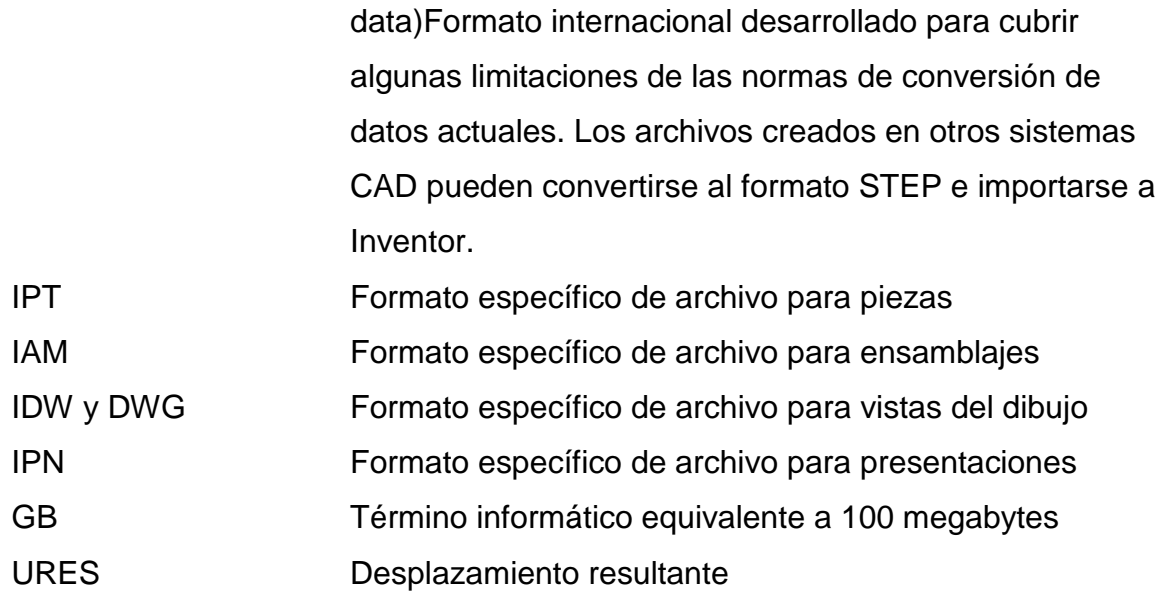

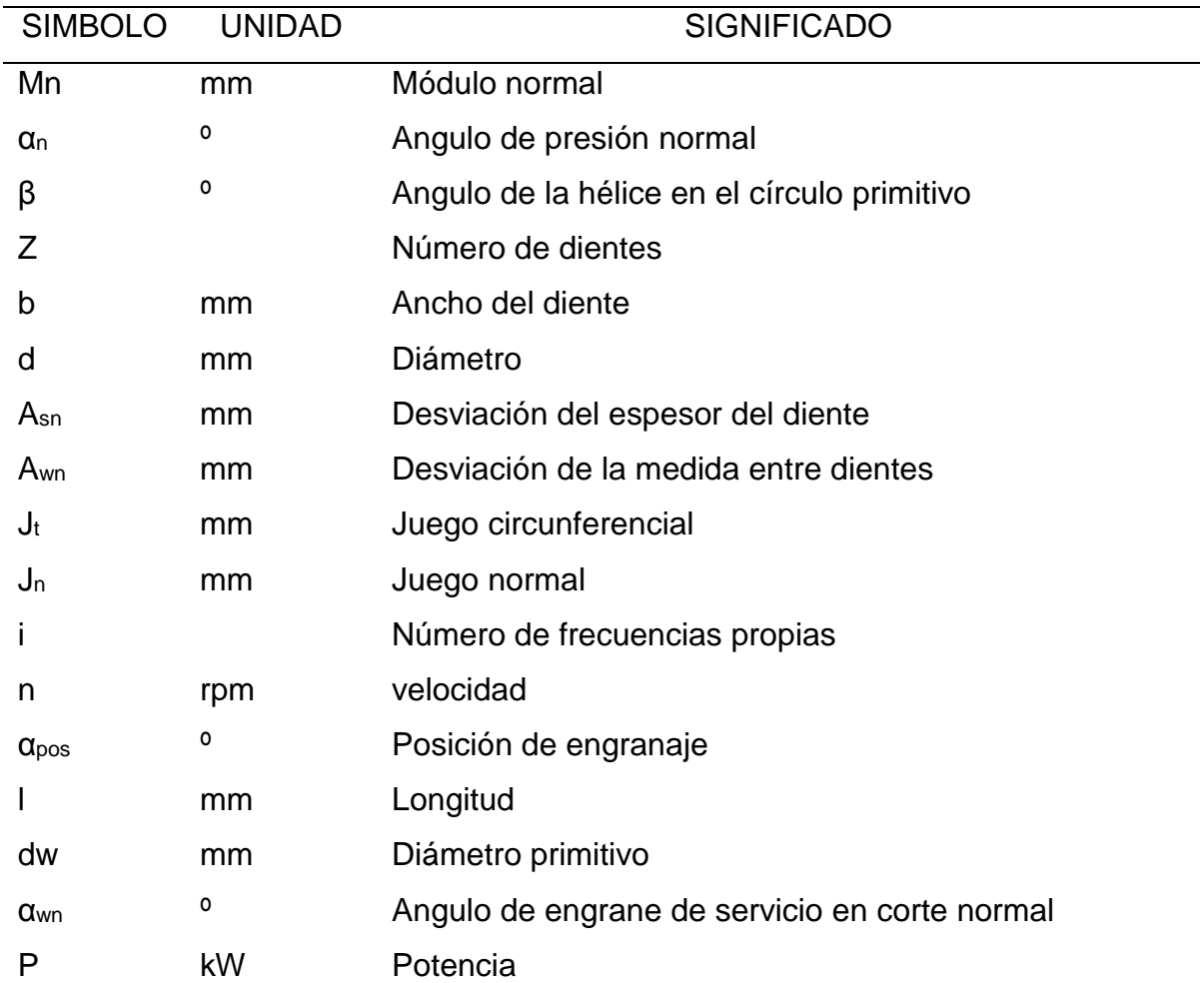

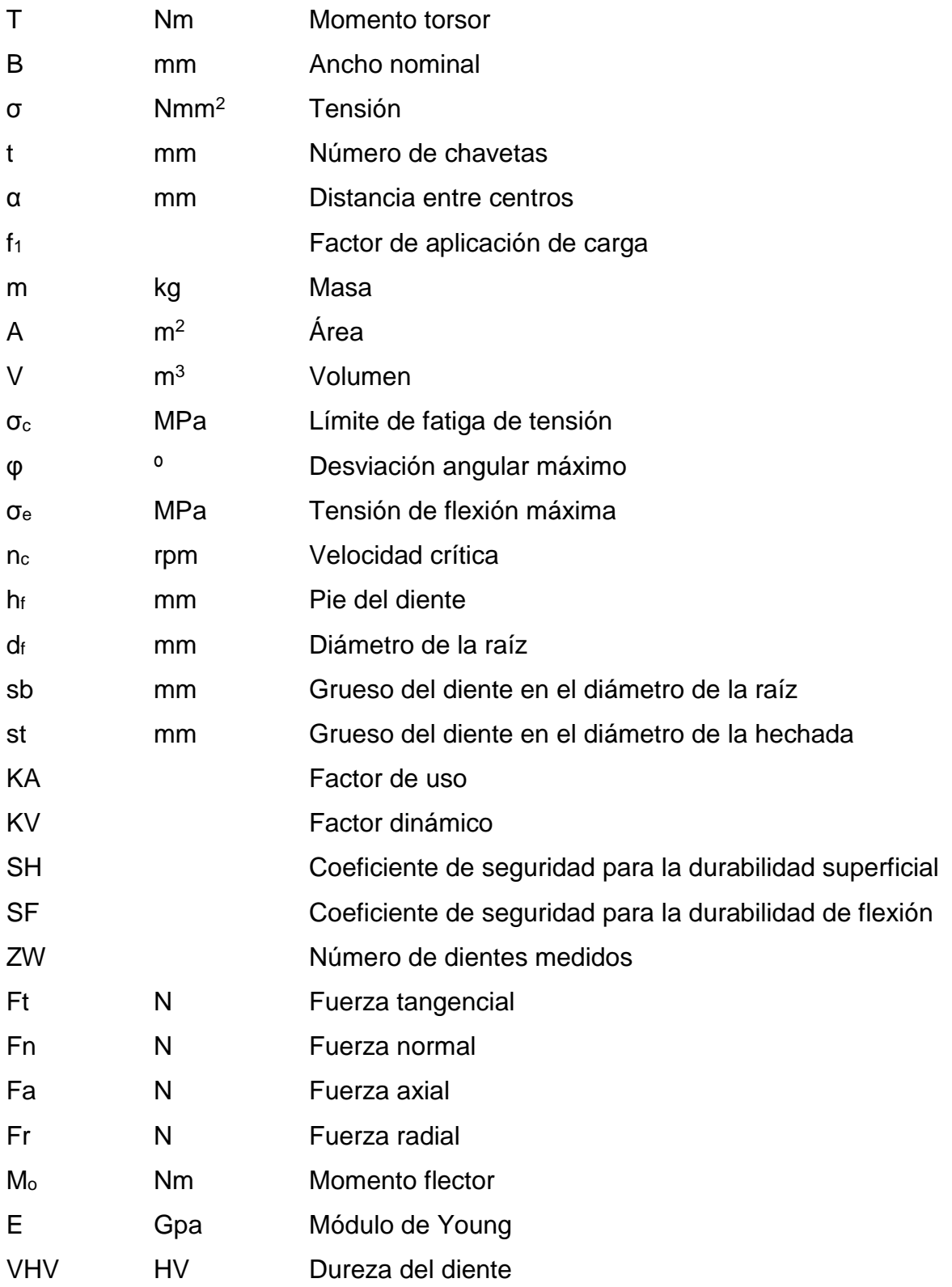

**ÍNDICE:**

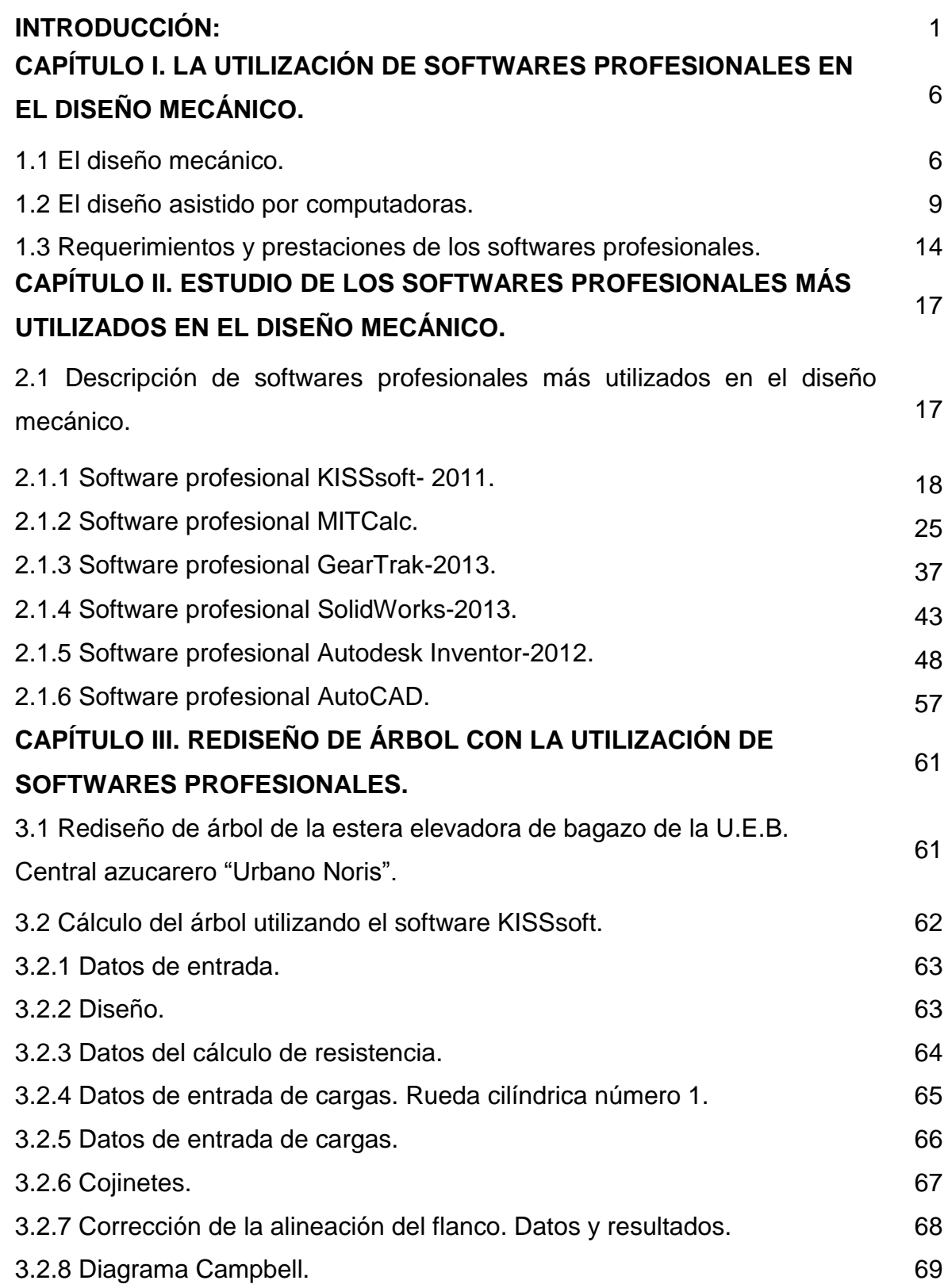

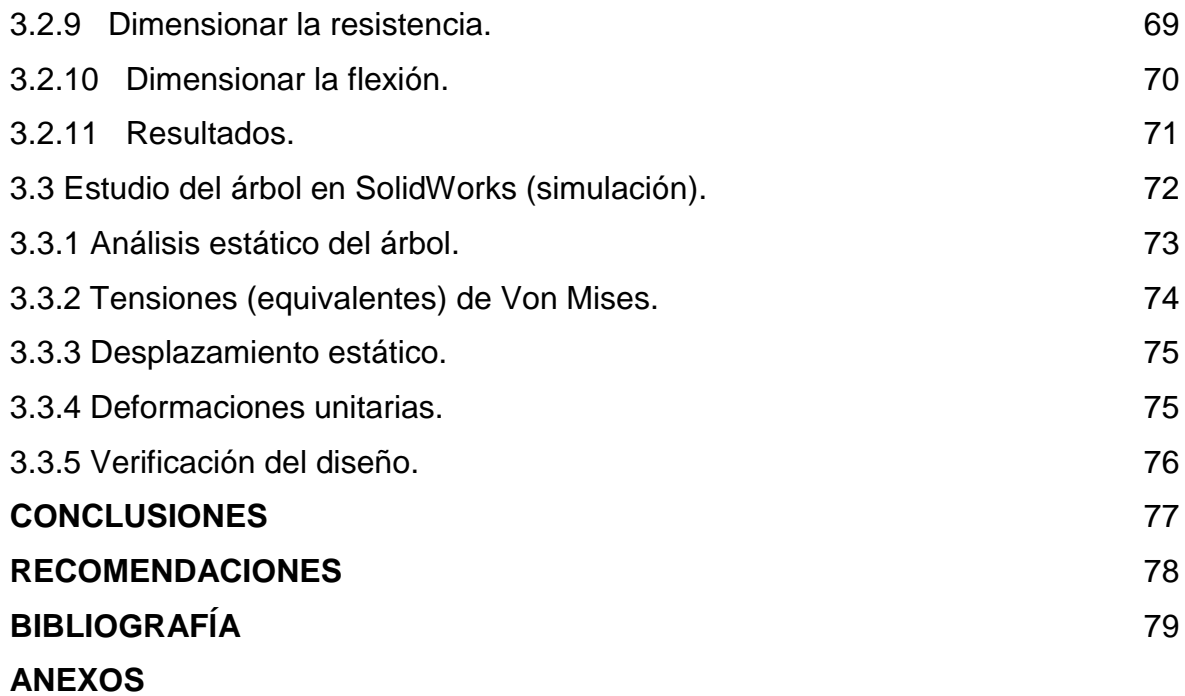

#### **INTRODUCCIÓN**

**El diseño** se define como un proceso previo de configuración mental, "prefiguración", en la búsqueda de una solución en cualquier campo: [artes,](zim://A/A/Arte.html) [ingeniería,](zim://A/A/Ingenier%C3%ADa.html) [arquitectura](zim://A/A/Arquitectura.html) y otras disciplinas creativas. Derivado del término italiano disegno [dibujo,](zim://A/A/Dibujo.html) designio, signare, signado "lo por venir", el porvenir [visión](zim://A/A/Visi%C3%B3n.html) representada gráficamente del futuro, lo hecho es la obra, lo por hacer es el proyecto, el acto de diseñar como prefiguración es el proceso previo en la búsqueda de una solución o conjunto de las mismas.

La concepción de la forma de los objetos y la determinación de sus atributos, es una actividad realizada por el hombre desde los orígenes de la especie humana. En un principio los creadores dentro de la industria fueron artistas y artesanos, los que con sus diseños gozaban por ese entonces de cierta fama y distinción. Estos artesanos "diseñadores" y artistas alcanzaron con el nacimiento de la producción industrial de una nueva profesión; nacía el oficio de diseñador. Con la [revolución](zim://A/A/Revoluci%C3%B3n%20industrial.html)  [industrial](zim://A/A/Revoluci%C3%B3n%20industrial.html) que comenzó a gestarse en [Inglaterra](zim://A/A/Inglaterra.html) a mediados del [siglo XVIII](zim://A/A/Siglo%20XVIII.html) y con la introducción sistemática de la [máquina](zim://A/A/M%C3%A1quina.html) en el proceso de producción, comienza la mecanización del trabajo, en reemplazo del trabajo manual. Este nuevo sistema de producción separó las tareas de concepción de las de construcción./19/

El diseño mecánico en su desarrollo histórico ha pasado por tres etapas:

**La evolución artesanal:** El primer iniciador del cambio en las cosas hechas por el hombre no es el creador de dibujos sino el creador de objetos, el artesano hábil, el diseñador que toma el relevo de la evolución natural.

**El dibujo:** Inicialmente la ventaja de dibujar antes de fabricar hizo posible el planteamiento de elementos demasiado grandes para un único artesano, tales como grandes edificios y barcos. Al concentrar todos los aspectos geométricos de la fabricación en un dibujo, posibilitó obtener un mayor campo perceptual al diseñador.

**El diseño asistido por computador:** Surge con la necesidad de crear nuevos productos ya que el diseño de sus componentes comenzaba a ser problemático y muy costoso. En muchos casos requería un año entero diseñar un nuevo producto, con el consiguiente coste económico y riesgo de llegar tarde al mercado. La posible solución a estos problemas vino con la aparición de los computadores.

El diseño asistido por computadora, más conocido por sus siglas [inglesas](zim://A/A/Idioma%20ingl%C3%A9s.html) **CAD** (computer-aided design), es el uso de un amplio rango de herramientas [computacionales](zim://A/A/Computadora.html) que asisten a [ingenieros,](zim://A/A/Ingenier%C3%ADa.html) [arquitectos](zim://A/A/Arquitecto.html) y a otros profesionales del [diseño](zim://A/A/Dise%C3%B1o.html) en sus respectivas actividades. El CAD es también utilizado en el marco de procesos de [administración del ciclo de vida de productos.](zim://A/A/Administraci%C3%B3n%20del%20ciclo%20de%20vida%20de%20productos.html) Estas herramientas se pueden dividir básicamente en programas de dibujo en dos dimensiones (2D) y modeladores en tres dimensiones (3D).

La evolución del CAD ha sido, en gran parte, debido a que esta tecnología es fundamental para obtener ciclos de producción más rápidos. Así han sido espectaculares sus recientes desarrollos: el diseño 3D, la automatización total de las industrias (FA), los sistemas de control descentralizados, los análisis y diseños cartográficos o el análisis de objetos en movimiento.

Básicamente las condiciones que debe reunir el sistema CAD podría resumirse en:

- El sistema deba ayudar al diseñador a realizar un trabajo mediante relaciones mutuamente efectivas. Es decir el computador debe realizar aquellas tareas en las que es más eficiente que el operador humano.
- El sistema debe ayudar en todos los procesos, desde el diseño conceptual al control numérico.
- En la etapa conceptual, el sistema deberá facilitar una presentación efectiva del objeto diseñado. (BOIXAREU Editores, Barcelona 1986).

A partir de la década de los 80 se introduce en Cuba el software profesional AutoCAD, software reconocido a nivel internacional por sus amplias capacidades de edición, luego en 1995 entra SolidWorks, un modelador de sólidos paramétrico.

Ya en 1999 muchos años después entra el software Autodesk Inventor al mercado y se agregó a las Series de Diseño Mecánico de Autodesk como una respuesta de la empresa a la creciente migración de su base de clientes de diseño mecánico en dos dimensiones hacia la competencia, permitiendo que los [computadoras](zim://A/A/Computadora%20personal.html)  [personales](zim://A/A/Computadora%20personal.html) ordinarias pudieran construir y probar montajes de modelos extensos y complejos.

En los últimos años y sobre todo desde la década de los 90 en la provincia Holguín y en la universidad Oscar Lucero Moya, la utilización de softwares profesionales ha tenido una gran difusión, siendo creciente el número de ingenieros, profesores y especialistas de las más diversas ramas, que utilizan estos softwares profesionales para resolver problemas en la industria, también son utilizados en el proceso docente educativo. Algunos de los programas de [diseño asistido por](zim://A/A/Dise%C3%B1o%20asistido%20por%20computadora.html)  [computadora](zim://A/A/Dise%C3%B1o%20asistido%20por%20computadora.html) para modelado mecánico utilizado son:

- Software profesional Autodesk AutoCAD.
- Software profesional SolidWorks.
- Software profesional Autodesk Inventor.
- Software profesional KISSsoft.
- Software profesional GearTrak.
- Software profesional MITCalc.

La relativamente reciente aparición de las técnicas de diseño asistido por computador, y su rápida evolución, hacen difícil que una empresa posea los conocimientos necesarios sobre esta tecnología, para poder seleccionar entre la oferta del mercado, el sistema que mejor se adapte a sus necesidades. La capacidad y competitividad de la empresa va a depender del acierto en la selección y posterior implantación de estos sistemas, por lo que ambos aspectos deben ser cuidadosamente planificados. Para la adquisición de un sistema CAD se debe utilizar un proceso que tiene como objetivo proporcionar a la dirección los datos necesarios para la toma de decisión, pero en este proceso no existe un criterio

orientativo referente a cual software utilizar bajo determinadas condiciones o exigencias del diseño.

Lo anteriormente planteado constituye una problemática a resolver, por lo que surge el siguiente **problema de la investigación:** Dificultades existentes para definir el empleo de softwares profesionales en el diseño mecánico dadas las condiciones específicas de las tareas de diseño y el avance técnico informático de las empresas.

**Objeto de Estudio**: Softwares profesionales para el diseño mecánico.

**Campo de acción:** Características y requerimientos de los softwares profesionales más utilizados en el diseño mecánico.

**Hipótesis:** Si se hace un estudio sobre las características y requerimientos de softwares profesionales para la solución de problemas en el diseño mecánico, entonces se contará con los conocimientos necesarios para implementarlos en la industria.

**Objetivo General:** Desarrollar un estudio sobre las características y requerimientos de softwares profesionales más utilizados para la solución de problemas en el diseño mecánico y su implementación en la industria.

### **Tareas de investigación:**

Para alcanzar el objetivo de esta investigación y dar solución al problema planteado se han propuesto las siguientes tareas de la investigación:

- Revisión de la bibliografía sobre el tema que se va a realizar.
- Análisis y valoración de los softwares más utilizados.
- Solución de problemas de diseño en la industria.
- Valoración de los resultados.
- Redactar informe final.

### **Métodos de investigación:**

### **Método empírico:**

**Entrevista:** Se consultaron ingenieros de amplia experiencia y profesores de la Universidad de Holguín donde se tuvieron en cuenta sus opiniones.

### **Métodos Teóricos:**

**Método histórico - lógico:** Se aplicó para establecer el estado del arte del tema de investigación, como un marco teórico referencial, permitiendo conocer los aspectos generales se abordaron en el tema de estudio.

**Análisis y síntesis:** Se utilizó para identificar los factores principales y sus características, que influyeron en el tema estudiado, así como su interrelación. Este se aplicó para identificar las etapas que intervienen en la aplicación de las metodologías.

### **Resultados esperados:**

- Un análisis de las posibilidades de utilización de Softwares profesionales más utilizados para la solución de problemas en el diseño mecánico a partir de determinados requerimientos.
- Aplicación de algunos softwares a un ejemplo real de la industria y la introducción del resultado obtenido en el entorno empresarial.

### **CAPÍTULO I. LA UTILIZACIÓN DE SOFTWARES PROFESIONALES EN EL DISEÑO MECÁNICO.**

#### **1.1 El diseño mecánico. Surgimiento del diseño.**

El diseño sintetiza conocimientos, métodos, técnicas, creatividad y tiene como meta la concepción de objetos de producción industrial, atendiendo a sus funciones, sus cualidades estructurales, formales y estético-simbólicas, así como todos los valores y aspectos que hacen a su producción, comercialización y utilización, teniendo al ser humano como usuario.

Desde sus orígenes la especie humana ha intentado satisfacer sus necesidades de índole material y espiritual. El acto de diseñar es un elemento de sustancial importancia para lograr artículos funcionales y estéticos. Un paso decisivo en el avance del diseño lo marcó la [Revolución Industrial](file:///E:/Departamento/0%20yuneysis/Tesis%20de%20yuny/Revoluci%25C3%25B3n_Industrial) inglesa la que se gestó a mediados del [siglo XVIII,](file:///E:/Departamento/0%20yuneysis/Tesis%20de%20yuny/Siglo_XVIII) este evento supuso la definitiva separación de las actividades manufactureras o artesanales del proceso productivo, marcando un nuevo ritmo productivo que se caracterizó por la velocidad en la confección de mercancías con el consecuente aumento productivo.

Los objetos fabricados por el nuevo sistema de producción (mecanización) se caracterizaban por la falta de calidad del diseño, pues la nueva fórmula productiva reclamaba diseños sencillos y estandarizados, los que resultaban en producciones en lo que lo artístico y único se confinaba a último plano. Ello provocó el descontento entre los artesanos y artistas, lo que propició cuestionamientos y críticas. En los años 1950- 1960 las críticas de los métodos tradicionales y las propuestas de unos nuevos tenían una característica en común, era la idea de aislar la esencia del diseño y reducirla a un método estándar o receta que pudiera ser válida para todas las situaciones./19/

El diseño tuvo varias definiciones:

- El descubrimiento de los verdaderos componentes físicos de una estructura física (Alexander, 1963).
- Una finalidad, un problema controlado, una actividad resuelta (Archer, 1965).
- La elaboración de una decisión, de cara a la incertidumbre con grandes penalizaciones para error (Asimow, 1962).
- Simular lo que queremos construir o hacer, antes de construirlo o hacerlo, tantas veces como sea necesario para confiar en el resultado final (Farr, 1966).
- El diseño es la utilización de los principios científicos, información técnica e imaginación es la definición de una estructura mecánica, máquina o sistema que realice funciones específicas con el máximo de economía y eficiencia (Fielden, 1963).
- La relación de un producto con su situación con objeto de satisfacerla (Gregory, 1966).
- La solución óptima de un conjunto de verdaderas necesidades en un particular conjunto de circunstancias (Matchett, 1968).
- Una actitud creativa, que supone la consecuencia de algo nuevo y útil sin existencia previa (Reswick, 1965).

En estas definiciones no se menciona el dibujo, única acción común a cualquier tipo de diseñador, y dan una idea de que el acto del diseño es el mismo en toda circunstancia. La nueva definición del diseño como el inicio del cambio en las cosas hechas por el hombre supone que existen otros objetivos que deben incorporarse antes de completar los dibujos e incluso de empezarlos. El diseñador está obligado a utilizar una información actual para poder predecir una situación futura que no se posibilitará a menos que sus predicciones sean correctas, tiene que trabajar retrocediendo en el tiempo desde un supuesto efecto deseado, al principio de una cadena de sucesos cuyo final será el efecto buscado./42/

### **Actos en el proceso de diseño**

**1. Observar y analizar** el medio en el cual se desenvuelve el ser humano, descubriendo alguna necesidad.

- **2. Evaluar**, mediante la organización y prioridad de las necesidades identificadas.
- **3. Planear y proyectar** proponiendo un modo de solucionar esta necesidad, por medio de planos y maquetas, tratando de descubrir la posibilidad y vialidad de la(s) solución(es).
- **4. Construir y ejecutar** llevando a la vida real la idea inicial, por medio de materiales y procesos productivos. Estos tres actos se van haciendo uno tras otro, y a veces continuamente. Algunos teóricos no ven una jerarquización tan clara, ya que estos actos aparecen una y otra vez en el proceso de diseño.

#### **Etapas en el desarrollo histórico del diseño.**

El diseño mecánico en su desarrollo histórico ha pasado por tres etapas:

**La evolución artesanal:** El proceso artesanal puede producir un objeto hermoso y complejo pero que pudiera resultar incorrecto para un diseñador muy cualificado. Sin embargo bajo la aparente sencillez de un trabajo artesanal primitivo, hay oculto un sutil y veraz sistema de información que probablemente sea más eficaz que el diseñar mediante el dibujo.

**El dibujo:** La especificación de las dimensiones antes de la fabricación del producto hace posible dividir el trabajo de producción en diferentes partes, de manera que puedan llevarlas a cabo varias personas. La consecuencia de concentrar todos los aspectos geométricos de la fabricación en un dibujo, es la posibilidad de obtener un mayor campo perceptual para el diseñador. Utilizando la regla y el compás, rápidamente, puede imaginar la trayectoria de las partes móviles y predecir las repercusiones que la alteración de una forma parcial produce sobre la concepción total. /42/

**El diseño asistido por computador:** Surge con la necesidad de crear nuevos productos ya que el diseño de sus componentes comenzaba a ser problemático y muy costoso. En muchos casos requería un año entero diseñar un nuevo producto, con el consiguiente costo económico y riesgo de llegar tarde al mercado. La posible solución a estos problemas vino con la aparición de los computadores.

### **1.2 El diseño asistido por computadoras.**

### **1.2.1 Surgimiento de la utilización de softwares profesionales en el diseño.**

Los fabricantes del sector del **[diseño asistido por computadoras](zim://A/A/Dise%C3%B1o%20asistido%20por%20computadora.html)** (CAD) siempre han sido punteros en aprovechar la tecnología informática más avanzada. El diseño con modelos 3D, técnicas de diseño vectorial, la medición automatizada, el trabajo directo con objetos y procedimientos, la organización en capas de los proyectos o la ampliación de los programas con extensiones especializadas, tienen su origen en aplicaciones de CAD, aunque actualmente se pueden encontrar en otros tipos de programas.

Los avances en el sector informático siempre han estado muy relacionados con el desarrollo y evolución de las aplicaciones CAD. El génesis de los programas de diseño asistido por computadora lo podemos situar al final del periodo de los ordenadores de primera generación, pero adquiere su completo desarrollo a partir de la aparición de los ordenadores de cuarta generación, en que nacen los circuitos de alta escala de integración LSI (Large Scale Integration) y ya están desarrollados en su totalidad los lenguajes de alto nivel. Se encuentran desarrolladas: la segmentación con el propósito de permitir la ejecución simultánea de muchas partes del programa, la memoria virtual utilizando sistemas de memoria jerárquicamente estructurados y la multiprogramación.

A destacar el gran impacto en la productividad que supone para las empresas el emplear técnicas de CAD. Desde el inicio, las grandes empresas han apostado por el CAD y ello supone importantes inversiones que, como es lógico, potencian y convierten el CAD en un producto estratégico con un gran mercado. /31/

**Etapas en el desarrollo de softwares profesionales.** 

En 1955, el Lincoln Laboratory del Instituto de Tecnología de [Massachusetts](zim://A/A/Massachusetts.html) (MIT) desarrolla el primer sistema gráfico SAGE (Semi Automatic Ground Environment) de las Fuerzas Aéreas Norteamericanas (US Air Forces). Este procesaba datos de radar y otras informaciones de localizaciones de objetos mostrándolos a través de una pantalla CRT [\(Tubo de rayos catódicos\)](zim://A/A/Tubo%20de%20rayos%20cat%C3%B3dicos.html).En ese mismo lugar, en 1962 [Ivan](zim://A/A/Ivan%20Sutherland.html)  [Sutherland](zim://A/A/Ivan%20Sutherland.html) desarrolla el sistema **[Sketchpad](zim://A/A/Sketchpad.html)** basado en su propia tesis doctoral "A Machines Graphics Comunications System". Con ello establece las bases que conocemos hoy en día sobre los gráficos interactivos por ordenador. Sutherland propuso la idea de utilizar un teclado y un lápiz óptico para seleccionar situar y dibujar conjuntamente con una imagen representada en la pantalla.

Aunque la mayor innovación fue la estructura de datos utilizada por Sutherland. Estaba basada en la topología del objeto que iba a representar, es decir describía con toda exactitud las relaciones entre las diferentes partes que lo componía, introduciendo así, lo que se conoce como **[programación orientada a objetos](zim://A/A/Programaci%C3%B3n%20orientada%20a%20objetos.html)**, muy diferente a todo lo conocido hasta ahora. Antes de esto, las representaciones visuales de un objeto realizadas en el ordenador, se habían basado en un dibujo y no en el objeto en sí mismo. Con el sistema **[Sketchpad](zim://A/A/Sketchpad.html)** de Sutherland, se trazaba una clara distinción entre el modelo representado en la estructura de datos y el dibujo que se veía en la pantalla.

Se desarrollaron en ITEK y **[General Motors](zim://A/A/General%20Motors.html)** proyectos paralelos al **[Sketchpad](zim://A/A/Sketchpad.html)**. El proyecto de ITEK (conocido como "The Electronic Drafting Machine") utilizaba: una pantalla vectorial con memoria de refresco en disco duro, un ordenador PDP-1 de Digital Equipment Corp. y una tableta y lápiz electrónico para introducir los datos. En 1963 la implementación en universidades del sistema **[Sketchpad](zim://A/A/Sketchpad.html)**. Lo más interesante fue la demostración de que el ordenador era capaz de calcular que líneas eran las que definían la parte observable del objeto a la par que eliminaba de la pantalla el resto. Las líneas ocultas eran almacenadas en la memoria del ordenador, en la base de datos, y volvían a aparecer cuando se colocaba el cuerpo en una posición diferente respecto al observador. Las limitaciones del sistema

procedían más de la capacidad del ordenador que del principio conceptual como tal.

El profesor Charles Eastman de la [Universidad Carnegie Mellon](zim://A/A/Universidad%20Carnegie%20Mellon.html) desarrolla BDS (Building Description System). Este sistema estaba basado en una librería que incluía muchos elementos arquitectónicos que pueden ser ensamblados y mostrar sobre la pantalla un diseño arquitectónico al completo. En los años 1980, John Walker funda **[Autodesk](zim://A/A/Autodesk.html)** (1982) junto a otros 12 fundadores. Compuesto por 70 personas, querían producir un programa CAD para PC con un coste inferior a los 1000 USD. En el Comdex de Noviembre de Las Vegas se presenta el primer **[AutoCAD](zim://A/A/AutoCAD.html)**.

Se inicia el sistema universal de transferencia de datos **[STEP](zim://A/A/STEP.html)** (Standard for the Exchange of Product model data) en 1983. Dos años más tarde se presenta MicroStation, desarrollo CAD para PC, basado en PseudoStation de Bentley System, que permitía ver dibujos en formato IGDS. Ya en la década de los 90, **[McDonnell Douglas](zim://A/A/McDonnell%20Douglas.html)** (Boeing) selecciona el sistema Unigraphics para su empresa. En el año 1992, nace el primer **[AutoCAD](zim://A/A/AutoCAD.html)** sobre plataforma Sun, y 3 años más tarde sale al mercado la primera versión para **[Microsoft Windows](zim://A/A/Microsoft%20Windows.html)** (versión 12). Unigraphics da el salto a Windows en 1995, consiguiendo que un año después **[General Motors](zim://A/A/General%20Motors.html)** firme el mayor contrato de la historia CAD/CAM con ellos.

Los líderes mundiales del mercado CAD/CAM son, en este orden:

- 1. Parametric Technology,
- 2. Dassault Systems,
- 3. [EDS](zim://A/A/Electronic%20Data%20Systems.html)[/Intergraph,](zim://A/A/Intergraph.html)
- 4. [SDRC](zim://A/A/SDRC.html) y
- 5. [Autodesk.](zim://A/A/Autodesk.html)

El volumen del mercado asciende a 95.800 millones de dólares en [Estados Unidos](zim://A/A/Estados%20Unidos.html) y en [Europa](zim://A/A/Europa.html) a 24.500 millones de Euros.

En 1997, **[Autodesk](zim://A/A/Autodesk.html)** desarrolla AutoCAD R14. Más allá de nuevas utilidades, R14 fue un renacer de **[AutoCAD](zim://A/A/AutoCAD.html)**. El código fue reescrito totalmente. Hacia todo lo que su predecesor, pero mucho mejor, más rápido, casi sin errores y de manera más sencilla. Desde la misma instalación los cambios eran notorios en todos los aspectos del sistema, permitiendo mejorar en mucho la calidad y la productividad. La importancia del AutoCAD 14 es que estableció un parámetro de estandarización para todos los programas de la industria en relación con el usuario final de pequeño a mediano tamaño.

El nuevo siglo, vería la aparición de nuevos programas, como el ArchiCAD (en sus versiones 6.5 a 14) orientado a un diseño por objetos paramétricos construidos en un medio integrado 2D/3D, de neta orientación a la arquitectura; o el sketchup, que revoluciona el concepto de CAD al incorporar la idea de la construcción intuitiva mediante líneas de los objetos, muy cerca del dibujo manual tradicional, pero con la aportación de una construcción tridimensional asociada. Asimismo, la aparición de mejores modeladores tridimensionales y de programas con plug-ins para la tarea de renderizado capaces de montarse sobre diversas plataformas de software (como el renderizador V-ray) ha construido un mercado variado e interconectado donde las soluciones propietarias únicas cada vez resultan menos flexibles y adaptables. /31/

Los últimos años han visto la aparición del concepto BIM (Building Integrated Model), un modelo de intercambio e interoperatividad entre los programas de diseño asistido por computadora de tipo general (AutoCAD, ArchiCAD, Sketchup) y programas específicos de las especialidades. El software CAD está en continua evolución, adaptándose cada vez más a los nuevos tiempos. El uso de las tres dimensiones es cada vez más frecuente y por ello, es un aspecto que se mejora en cada versión de los programas, ganando en estabilidad, velocidad y prestaciones.

Los softwares profesionales para diseño mecánico más utilizados son:

• Software profesional Autodesk AutoCAD.

- Software profesional SolidWorks.
- Software profesional Autodesk Inventor.
- Software profesional KISSsoft.
- Software profesional GearTrak.
- Software profesional MITCalc.

### **1.2.2 Herramientas de diseño asistido.**

Se denomina **herramientas de diseño asistido** a un conjunto de herramientas que permiten el [diseño asistido por computador.](zim://A/A/Dise%C3%B1o%20asistido%20por%20computador.html)

Inicialmente estos programas se limitaban a pequeñas aplicaciones centradas en el [dibujo técnico](zim://A/A/Dibujo%20t%C3%A9cnico.html) en dos dimensiones que venían a sustituir el tradicional tablero de dibujo, ya que ofrecía ventajas para la reproducción y conservación de los planos y reducía el tiempo de dibujo, permitiendo además usar elementos repetitivos y agilizar los cambios. Se podría comparar a las ventajas de los primeros procesadores de textos frente a la [máquina de escribir.](zim://A/A/M%C3%A1quina%20de%20escribir.html)

Sus comienzos se vieron frenados por estar destinados a un grupo de usuarios muy reducido y requerían, además, de un hardware muy potente. Por no hablar de la resistencia de muchos profesionales a adoptar estas tecnologías. Pero su potencial, el incremento de potencia del hardware y la importancia de las empresas que los usaban (entre los que ha destacado la industria de la automoción) permitieron que poco a poco estas herramientas alcanzaran las tres dimensiones y fueran incluyendo curvas complejas, superficies y, finalmente, sólidos. Hasta llegar a los complejos sistemas asociativos y paramétricos que permiten realizar todo el diseño de un automóvil o un avión, someterlos a pruebas de choque, temperaturas, etc., realizar toda la infografía de marketing, realizar prototipos y, por supuesto, fabricarlos, programando y controlando las máquinas que los fabrican y comprobando después los resultados obtenidos. Todo ello en tiempos impensables hace veinte años.

Hemos pasado de tener una representación de un plano en pantalla a tener un modelo virtual del que podemos obtener datos, montar en otros modelos, hacerlo adaptativo, imprimirlo, fabricarlo. El siguiente paso fueron los llamados sistemas expertos que permiten recoger reglas y normas de forma que el sistema guía al usuario en la toma de decisiones. Y ahora se persigue recoger el conocimiento y la experiencia del usuario y que el sistema aprenda, teniendo en cuenta estética, ingeniería, fabricación y calidad.

### **El proceso de CAD consiste en cuatro etapas.**

- 1. Modelado geométrico: Se describe como forma matemática o analítica a un objeto físico, el diseñador construye su modelo geométrico emitiendo comandos que crean o perfeccionan líneas, superficies, cuerpos, dimensiones y texto; que dan a origen a una representación exacta y completa en dos o tres dimensiones.
- 2. Análisis y optimización del diseño: Después de haber determinado las propiedades geométricas, se somete a un análisis ingenieril donde se pueden analizar las propiedades físicas del modelo (esfuerzos, deformaciones, deflexiones, vibraciones).
- 3. Revisión y evaluación del diseño: En esta etapa importante se comprueba si existe alguna interferencia entre los diversos componentes, en útil para evitar problemas en el ensamble y el uso de la pieza.
- 4. Documentación y dibujo (drafting): Por último, en esta etapa se realizan planos de detalle y de trabajo. Esto se puede producir en dibujos diferentes vistas de la pieza, manejando escalas en los dibujos y efectúa transformaciones para presentar diversas perspectivas de la pieza. /27/

### **1.3 Requerimientos y prestaciones de los softwares profesionales.**

Requerimientos de Hardware.

- 1. Características de la CPU.
- 2. Número y tipo de las estaciones de trabajo.
- 3. Capacidad de almacenamiento en disco y en relación con ésta, el número y tipo de las unidades de cinta.
- 4. Tamaño y tipo del trazador gráfico (plotter).
- 5. Posibilidad de publicar en la Web.

Prestaciones de Software.

- 1. Diseño en 2D y 3D.
- 2. Para diseño en 3D:
	- Modelo de alambre.
	- Modelo de superficies, definiendo los tipos de superficies necesarios.
	- Modelo sólido, especificando las aplicaciones que debe soportar.

Paquetes de aplicación.

- Control numérico.
- Diseño eléctrico.
- Diseño de trasmisiones flexibles y dentadas.
- Tuberías.
- Simulación.
- Cálculo estructural.

Herramientas de desarrollo de aplicaciones propias:

- Lenguajes paramétricos.
- Generación de órdenes (comandos) propias.
- Extracción y manipulación de información alfanumérica ligada a la información gráfica.

Transmisión de información gráfica entre distintos sistemas.

• Pre y pos procesadores de ficheros neutros (IGS o similares).

Entre los aspectos importantes a tener en cuenta figura el número y tipo de pantallas. El tipo va ligado a la necesidad o no de color y a su resolución, el número dependerá de la productividad que se estime en función del trabajo a realizar con el software seleccionado. /31/

### **Ventajas de su uso**

- Es posible utilizar librerías de elementos comunes.
- Se elimina la distinción entre plano original y copia.
- El almacenamiento de los planos es más reducido, fiable (tomando ciertas medidas de seguridad) y permite realizar búsquedas rápidas y precisas mediante bases de datos.
- Aumenta la uniformidad en los planos.
- La calidad de los planos es mayor. No hay tachones, ni líneas más gruesas que otras.
- El tiempo invertido en las modificaciones se reduce enormemente.
- Reducción del tiempo empleado en operaciones repetitivas.
- Los datos pueden exportarse a otros programas para obtener cálculos, realizar informes, presentaciones.
- Se puede obtener un modelo en 3D para visualizarlo desde cualquier punto de vista.
- Pueden exportarse los datos a programas de CAE y a máquinas de CNC.
- Obtener simulaciones, animaciones y hacer análisis cinemáticas.
- Facilitan el trabajo en equipo.

### **CAPÍTULO II: ESTUDIO DE SOFTWARES PROFESIONALES MÁS UTILIZADOS EN EL DISEÑO MECÁNICO.**

### **2.1 Descripción de softwares profesionales más utilizados en el diseño mecánico.**

Con el objetivo de facilitar una selección correcta del software profesional para la solución de problemas en el diseño mecánico y las características principales que deberá cumplir el sistema para resolver las necesidades específicas que se pretenden cubrir de acuerdo con las tareas de diseño y las condiciones de las empresas. Se hizo un análisis inicial donde se definió que el estudio se realizará teniendo en cuenta una serie de aspectos que se señalan a continuación.

- 1. País.
- 2. Interfaz gráfica.
- 3. Disponibilidad del idioma.
- 4. Sistema de unidades.
- 5. Norma que emplea.
- 6. Requerimientos del sistema.
- 7. Tipos de elementos que permite diseñar.
- 8. Prestaciones en cuanto a cálculo y dibujo.
- 9. Dibujo en 2D y3D.
- 10. Facilidad de aprendizaje y uso.

Se realizará un análisis de estos aspectos en los softwares relacionados a continuación:

- Software profesional KISSsoft.
- Software profesional MITCalc.
- Software profesional GearTrak.
- Software profesional SolidWorks.
- Software profesional Autodesk Inventor.

Software profesional Autodesk AutoCAD.

### **2.1.1 Software profesional KISSsoft.**

- **País:** Hecho en Suiza.
- **Interfaz entre programas de cálculo y CAD.**

El contacto más cercano de los programas de cálculo dentro del concepto CIM es el que tiene el programa de dibujo (CAD).El data public de KISSsoft puede ser libremente formateado, permitiendo así una comunicación poderosa con otros programas.

Todos los datos de entrada y salida pueden ser exportados al formato ASCII. El formato de estos datos es libremente definible. Cada modelo de cálculo contiene un reporte especial (editable) para este propósito. Las carpetas MMMMUSER.RPT son usadas como un medio para transferir datos, por lo que siempre están vacías.

### **Interfaz eficiente.**

Una transferencia de datos automáticos entre el cálculo y el sistema CAD solo debe ser considerada si los beneficios son mayores que el esfuerzo requerido. La interface del programa KISSsoft tiene una estructura flexible y sencilla donde es posible integrar programas de cálculo dentro de todo tipo se sistema CAD y utilizarlos en diferentes ambientes. Ejemplo: MS Windows ó UNIX.

El mecanismo de interface entre CAD y KISSsoft está basado en un texto de informe (ASCII file) y una identificación es transferida junto con el valor numérico para toda la información transferida. Estos datos pueden variar en tamaño mientras que solo los valores que están reconocidos en el CAD pueden ser transferidos, esto depende en el sistema CAD y en el actual drawing activo.

### **Los elementos de interfaz del programa KISSsoft.**

KISSsoft es un software aplicado como un complemento de Windows, los usuarios regulares de Windows reconocerán los elementos de la interface del usuario, tal como el menú, los diálogos, el contexto del menú, la barra de herramientas y la

barra del estatus porque las guías de Windows son aplicadas durante la creación de la pieza.

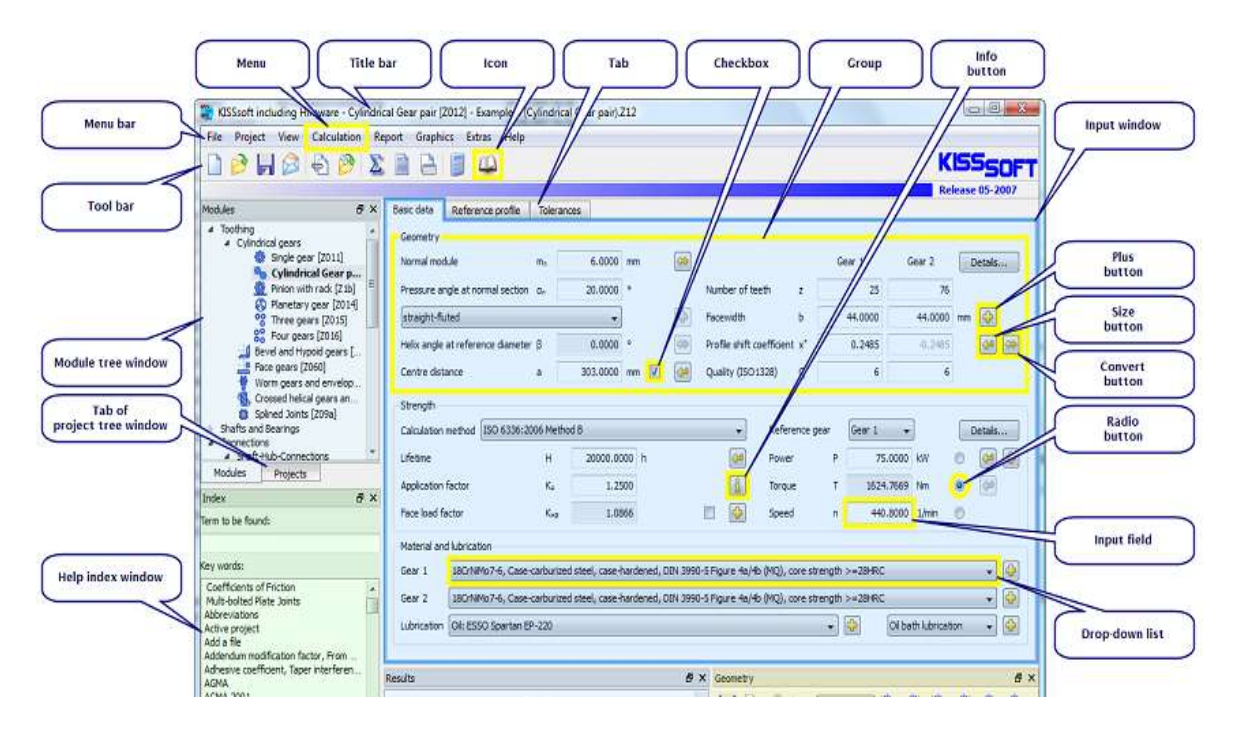

Figura 2.1 Elementos de interfaz.

### **Generación en 3D y 2D.**

Los gráficos y diseños en 2D como transmisiones por cadenas y poleas se deben

guardar en programas de edición de fotografías, mientras que para los trabajos tridimensionales pueden utilizarse los programas SolidWorks, SolidEge, Autodesk Inventor y NX CAD.

Primero debe ser hecho un análisis para asegurar que los resultados sean consistentes y seleccione configuración de gráfico (**Graphics > Settings)** para elegir el sistema CAD al cuál quieres Figura 2.2 Generación en 3D. enviar el elemento seleccionado.

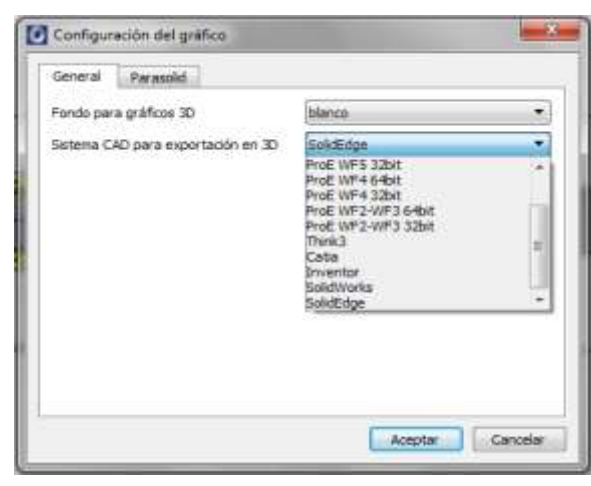

### **3. Disponibilidad del idioma.**

KISSsoft está disponible en cinco idiomas: inglés, francés, alemán, italiano y español. Cuando seleccionamos un idioma lo que diferencia es el idioma usado para la interfaz del usuario y el idioma usado para los reportes. Por tanto es posible operar con KISSsoft en un idioma y simultáneamente mostrar los reportes en otro.

Para lograr la opciones globales de idioma tienes que editar el KISS.ini.file, o también hacer clic en Extras > Language. El usuario puede cambiar el idioma seleccionando configuración del reporte (**Report > Settings).**

### **4. Sistemas de Unidades.**

KISSsoft reconoce dos Sistemas de Unidades, el sistema métrico, y el sistema (US Customary Units) o imperial. Para cambiar el sistema de unidades es posible cambiar la unidad usada. Ver figura 2.3.

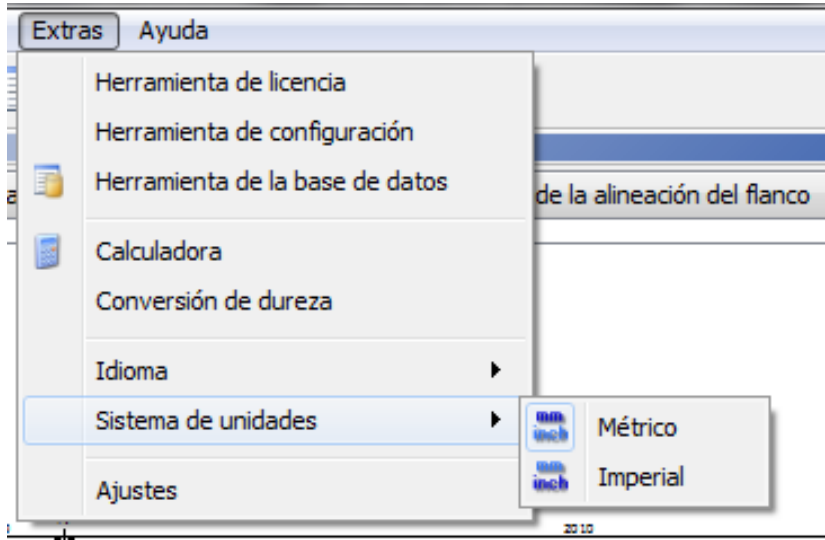

Figura 2.3 Idiomas y Sistema de unidades.

**5. Normas:** ISO, DIN y AGMA.

### **6. Requerimientos del Sistema.**

- Microsoft Windows® 2000 o XP.
- Pentium IV® –based computer.
- Mouse u otro dispositivo análogo.
- Torre CD-ROM.
- $\bullet$  Mínimo 512 Mb de RAM.
- 5 Gb de espacio en disco después de la instalación para la realización de ejemplos de pequeña complejidad.

### **7. Tipos de elementos que permite diseñar.**

La ventana Módulos muestra todos los cálculos de KISSsoft en una lista fácil de entender y lógicamente estructurada. Todo módulo calculado por el cual no ha adquirido una licencia se demostrará en gris. Puedes abrir un módulo haciendo doble clic con el botón izquierdo del mouse. El cálculo actual se demostrará resaltado en negro.

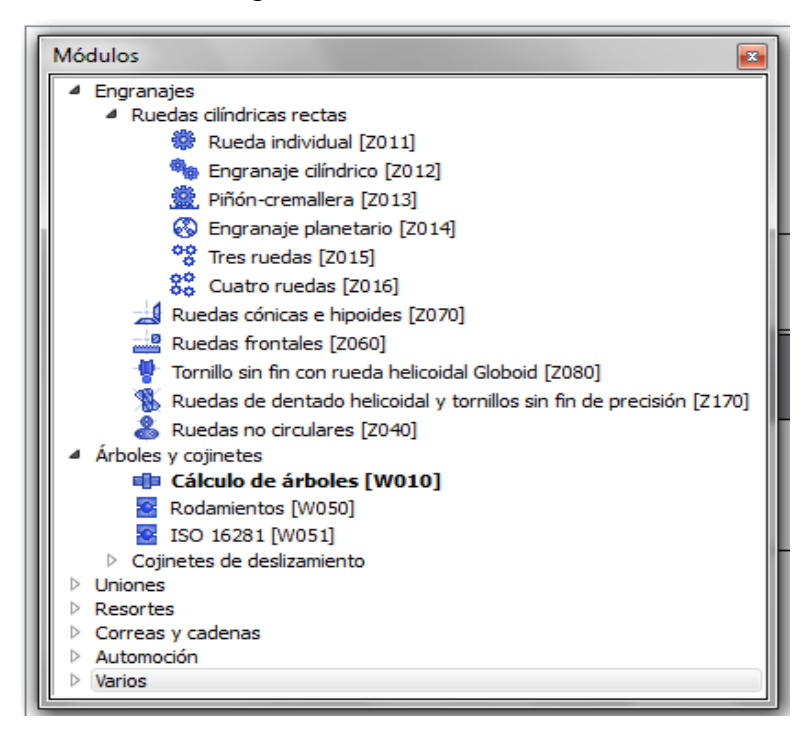

Figura 2.4. Módulos

En la ventana de la figura 2.5 es una muestra del cálculo de un par de engranajes cilíndrico, donde se establecen los parámetros geométricos principales, así como los materiales para cada una de las ruedas, incluye además la lubricación según la norma ISO.

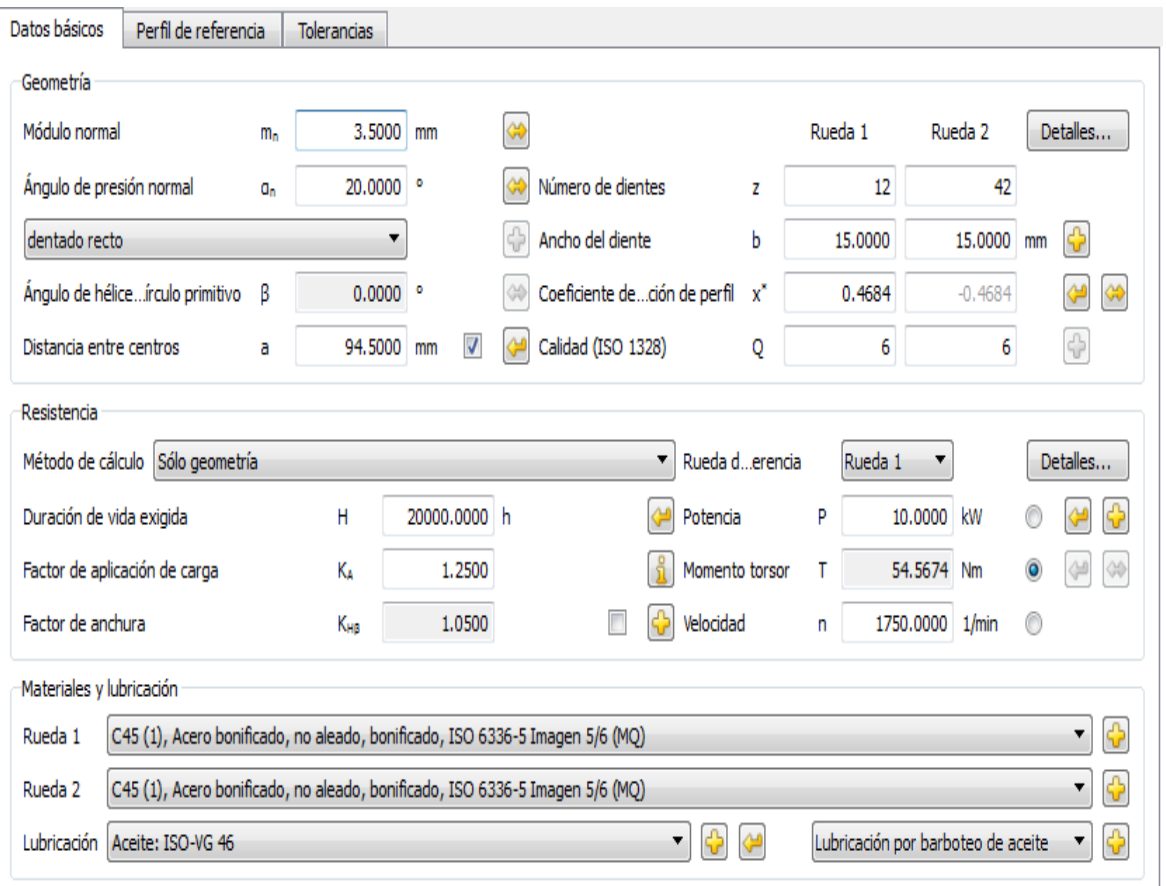

### **ENGRANAJE CILINDRICO.**

### Figura 2.5. Datos básicos.

En la figura 2.6 se muestran los resultados alcanzados durante el cálculo.

### **Resultados.**

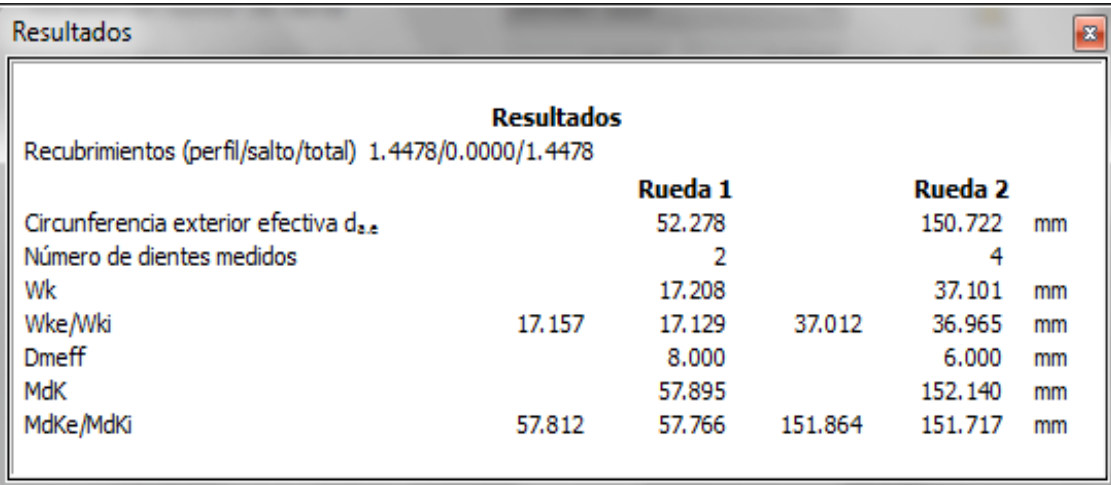

Figura 2.6. Resultados.

### **8. Dibujo en 2D y 3D.**

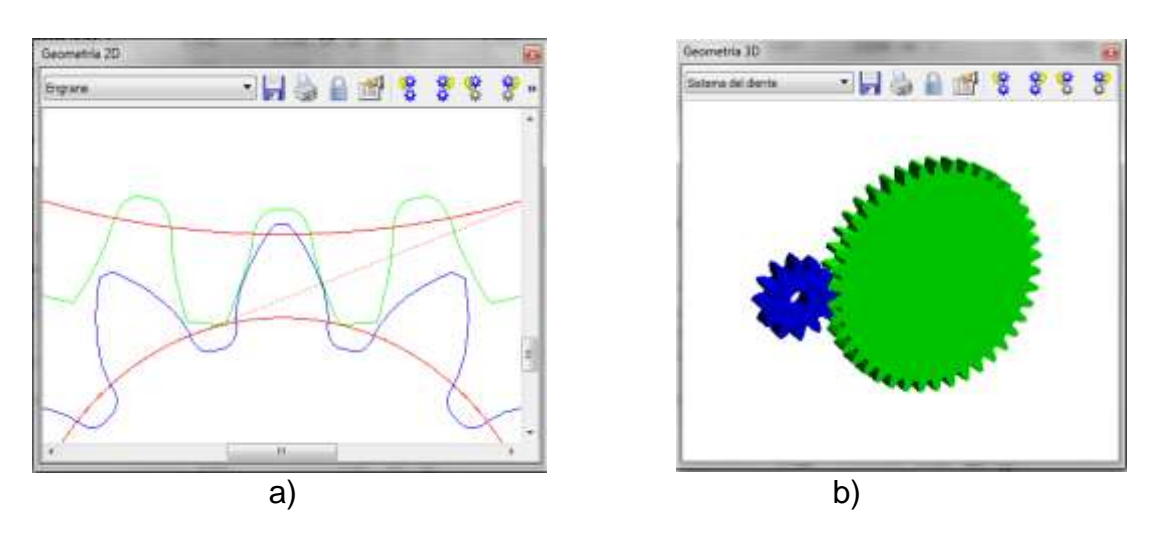

Figura 2.7. Sistema del diente en 2D a) y 3D b).

### **Interface con SolidWorks.**

Una vez elaborado el modelo permite llevarlo a otro software que modele de forma tridimensional como el SolidWorks o inventor utilizando formatos de intercambio (iges, step).

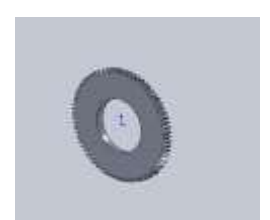

Figura 2.8. Rueda.

#### **9. Tolerancias y Normas.**

En la ventana de la figura 2.9 nos permite establecer las tolerancias a utilizar durante el cálculo del engranaje, dentro de estos elementos se selecciona la norma por la que vamos a trabajar asignado las desviaciones para las diferentes ruedas del par, incluye la tolerancia de la distancia entre los centros y otros elementos también importantes.

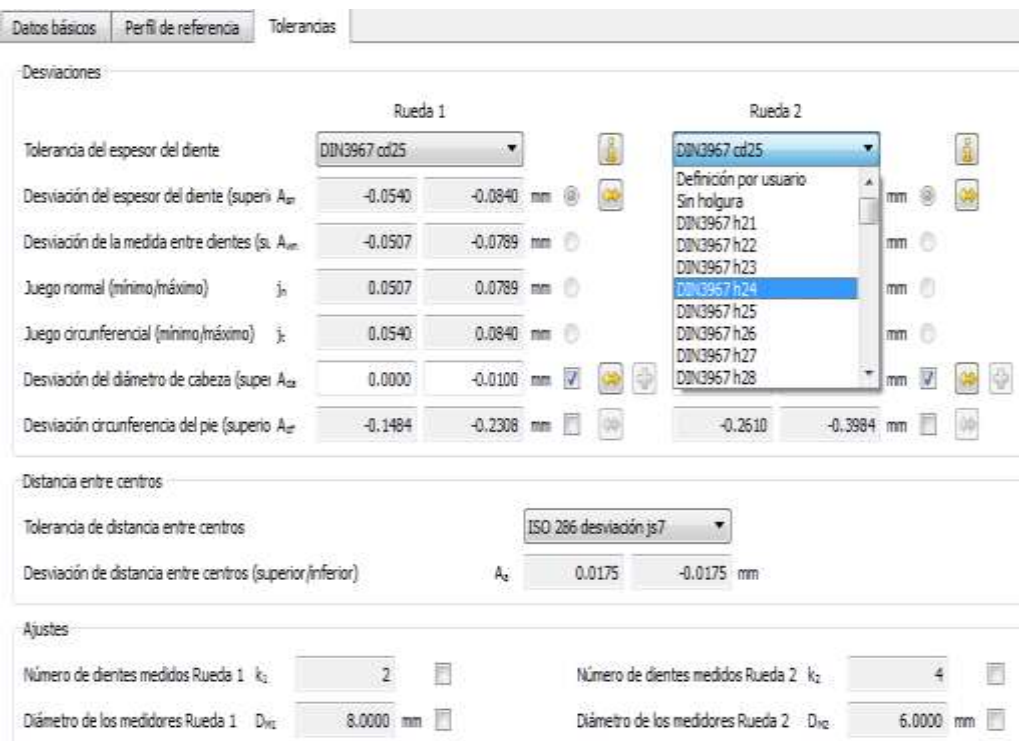

Figura 2.9. Tolerancias y Normas.

#### **CORREAS TRAPEZOIDALES.**

Las correas trapezoidales también pueden ser calculadas utilizando el Kissoft tal como se muestra en la figura 11. De la misma forma que en el caso anterior se le introducen los datos para obtener un resultado. Figura 2.10. Datos de servicio.

| Coreas transportant                          | Centaurate      |                    |   |                                                                       |       |            |                |    |
|----------------------------------------------|-----------------|--------------------|---|-----------------------------------------------------------------------|-------|------------|----------------|----|
| <b>Calcia de servizio</b><br>and the company |                 |                    |   |                                                                       |       |            |                |    |
| Patence romanal                              | $\frac{1}{24}$  | 10,0000            |   | Wested accomments                                                     |       | 1726-1300  |                |    |
| Fictor de iplicación de carga 15             |                 | 1,4000             | H | <b>Velocidad</b> subilar                                              | h,    |            | 871560 Uni (1) |    |
| emetia                                       |                 |                    |   |                                                                       |       |            |                |    |
| Top de sorres                                |                 |                    |   | IFE-Conee deribide de alto-rendimente 20NT/538SO4384 (CONTLPO-2)<br>۷ |       |            |                |    |
| Nunero de Loreas                             |                 | ÷                  |   | Telestin                                                              | - 1   | 188        |                | ō  |
| Distance entre centros                       | $\mathbf{1}$    | 24.038<br>$\equiv$ | ь | Dátetni                                                               | ü.    | 120,0000 → |                | ٠  |
| Longitud connect                             | Ш               | 269.92M ▼ mm       |   | Dieners 6, 23,000 wms                                                 |       |            |                | 08 |
| Rodito tengon                                |                 |                    |   |                                                                       |       |            |                |    |
| Configuración                                | an rodio tensor |                    |   | Chairdenada                                                           |       | 1000<br>m  |                |    |
| <b>Simm</b>                                  | 数位              | 0.0000             |   | Continuals                                                            | 1,000 |            |                |    |

En la figura 2.11 se muestran los resultados

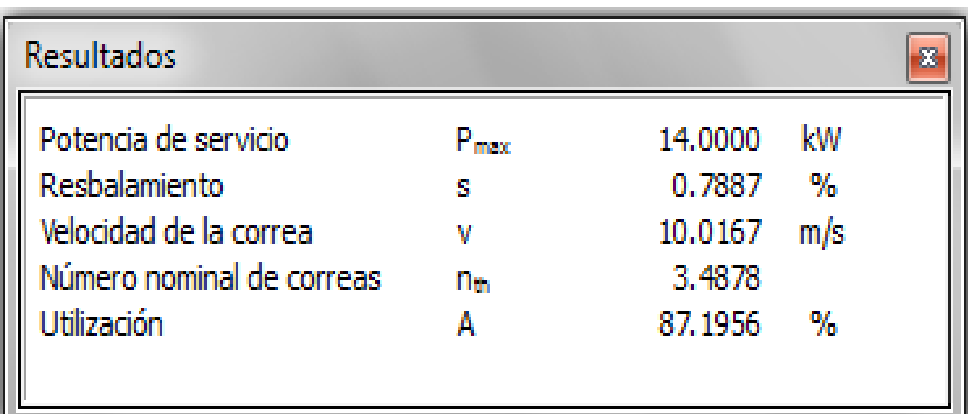

Figura 2.11. Resultados.

### **2.1.2 Software profesional MITCalc.**

MITCalc es un paquete de Ingeniería y cálculos técnicos para el uso de todos los días. Te puede guiar con precisión, confiabilidad para el diseño de una pieza, la solución de un problema técnico o un cálculo de Ingeniería sin tener previo conocimiento.

Este paquete incluye diseños y cálculos de poleas, cadenas, engranes, rodamientos, árboles y ejes, muelles, pasadores, uniones de árboles, tablas de decisiones y comparativas incluyendo un sistema de ejercicios resueltos.

Todos los cálculos son producidos con MS Excel, este permite modificaciones, extensiones de cálculos, opciones de parámetros y cálculo de coeficientes sin tener conocimiento especial del programa, un conocimiento mínimo de MS Excel es suficiente. Puede crear soluciones simples para problemas complejos.

**1. País:** Hecho en Estados Unidos.

### **2. Interfaz con otros programas. Conexión a CAD.**

En la mayoría de los cálculos una serie de soportes de los sistemas 2D K y algunos parámetros 3D K seleccionados son implementados presionando un
botón crea un dibujo 2D o inserta un modelo 3D de una pieza calculada o un ensamble dentro del sistema CAD. Incluso en esta rama la solución no está concluida, esto significa que es posible que el usuario se conecte a otros sistemas CAD o extender las opciones y propiedades de las conexiones existentes.

#### **Salida gráfica. Sistema CAD.**

Numerosos cálculos respaldan el uso de salida gráfica en los dibujos 2D que trabajan al unísono con programas seleccionados del sistema CAD, incluyendo los modelos paramétricos en 3D, en este caso el cálculo incluye un párrafo de salida gráfica que se encontrará al final del cálculo, este párrafo contiene instrucciones para la creación de un dibujo (carpeta DXF) o la inserción directa de un dibujo hacia el sistema 2D CAD correspondiente. Este programa contiene un botón con una foto en 3D y el título 3D que activa un dialogo para la inserción de un modelo o el ensamblaje hacia el sistema 3D CAD.

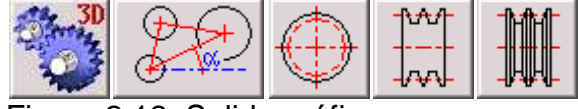

Figura 2.12. Salida gráfica.

#### **3.Disponibilidad del idioma**.

MITCalc está disponible en diecisiete idiomas: inglés, francés, alemán, italiano, español, checo, húngaro, japonés, coreano, polaco, portugués, ruso, eslovaco, esloveno, suizo, turco, chino (tradicional), chino (simplificado). Para lograr la opciones globales de idioma debes ir a la hoja de cálculo **opciones** y activar el idioma deseado.

#### **4. Sistemas de Unidades.**

MITCalc reconoce dos Sistemas de Unidades, el sistema métrico, y el sistema (US Customary Units) o imperial. Para cambiar el sistema de

unidades es posible cambiar la unidad usada haciendo clic en la flecha negra. /33/

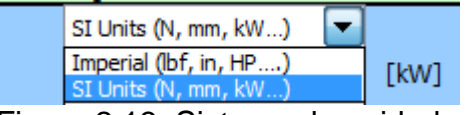

Figura 2.13. Sistema de unidades.

**5. Normas:** Normas estándar AGMA, ISO, DIN y BS.

#### **6. Requerimientos del sistema.**

#### **Requerimientos para Excel.**

Debido a la implementación de cálculos en el formato MS Excel los requerimientos del sistema deben ser: tener PC con 400+MH2, 128+MB RAM y 60+MB de espacio libre en HD es suficiente. La resolución máxima del monitor debe ser 800×600.

#### **Requerimientos para el programa MITCalc.**

La instalación de MS Excel en su computadora es una condición para usar MITCalc. Los trabajos de cálculos trabajan con las versiones MS Excel 97, Excel 2000 y Excel XP.

Asistencia: el documento está creado en la versión de html interconectado. Es necesario utilizar la versión 4.0 de Microsoft Internet Explorer o superior para mostrar la información correctamente.

Recomendación para la configuración de HW y SW.

Computadora PIII - 800 MHZ y superior; 256 MB RAM, resolución 1024×768, nextscroll mouse. Software: Microsoft Windows 2000/XP, Microsoft office/XP.

# **7. Tipos de elementos que permite diseñar y prestaciones.**

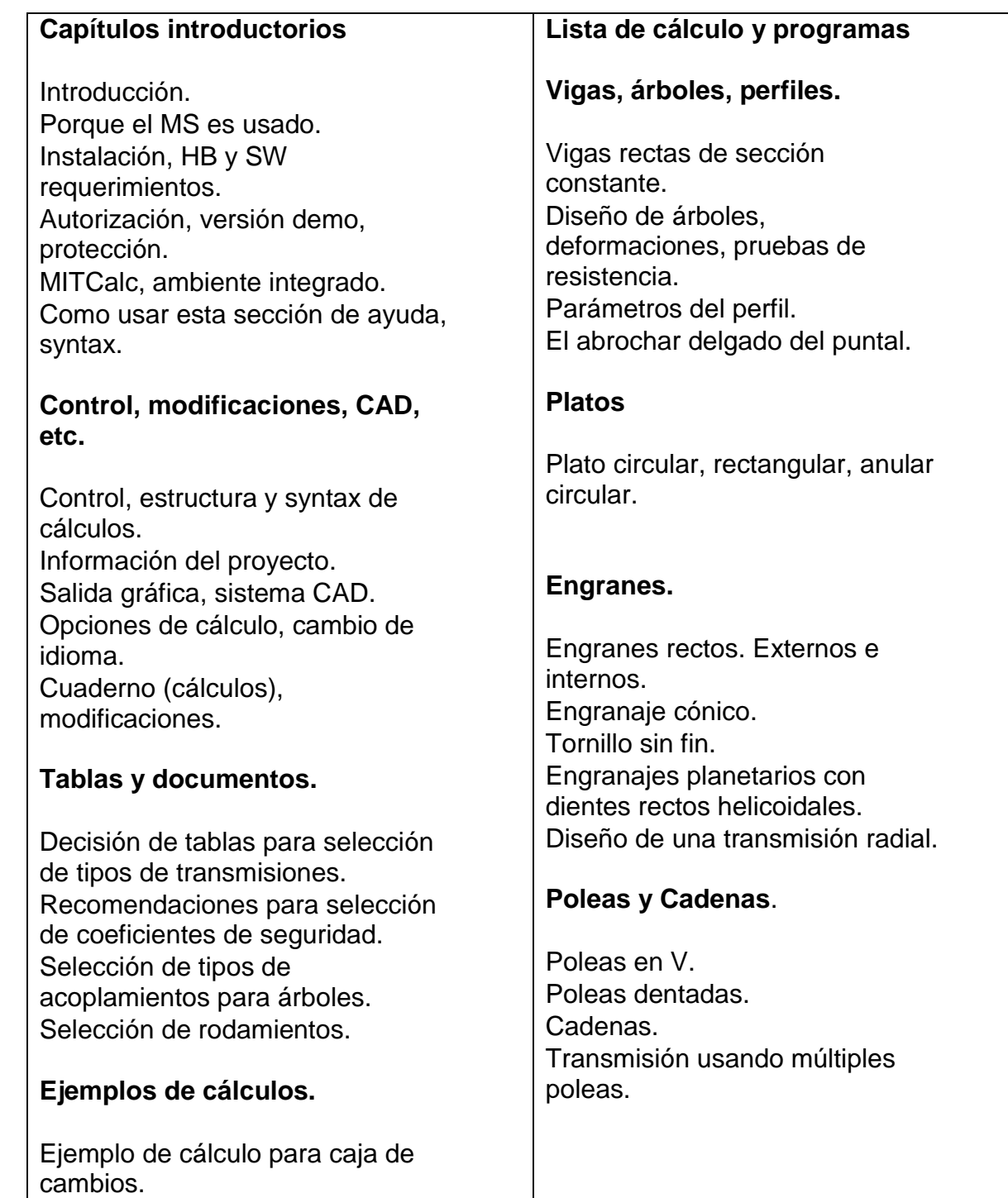

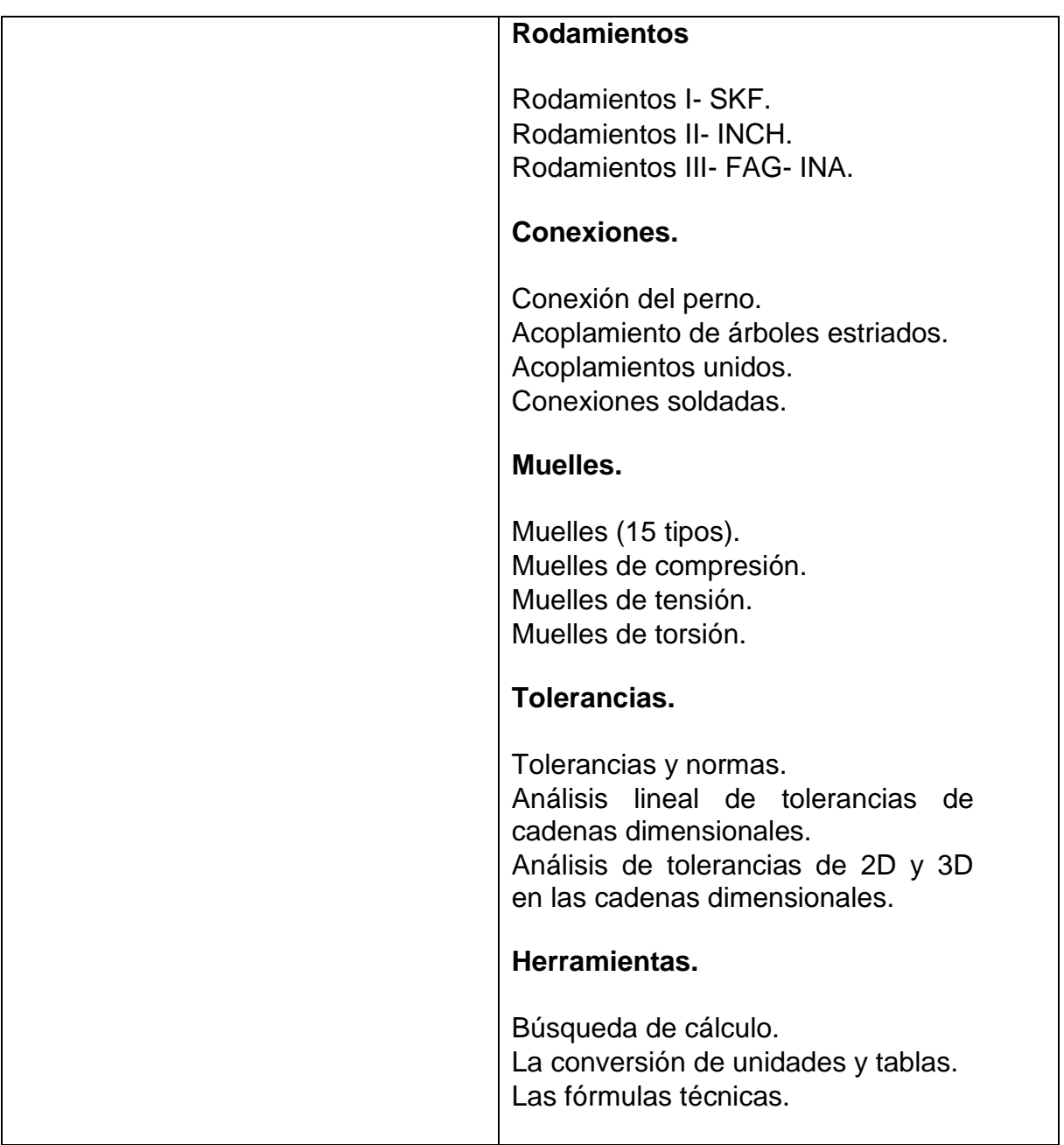

# **2.1.2.1 Ejemplos de cálculo y dibujo de Transmisiones mecánicas.**

## **Cálculo del árbol.**

El cálculo está hecho para diseños geométricos y examinaciones complejas del árbol. El programa resuelve lo siguiente:

- 1. La definición sencilla de los árboles instalados incluyendo los estriados.
- 2. La definición simple de las cargas del árbol.
- 3. Cálculo de reacciones, cursos de las fuerzas, momentos torsores, esfuerzos de flexión, ángulos de deformaciones del árbol y otros
- 4. Cálculo de la velocidad crítica y coeficiente de seguridad.
- 5. Asistencia de los sistemas 2D y 3D CAD.

Normas: El cálculo está basado en información, procedimientos algorítmicos, información tomada de literatura especializada y normas estándar AGMA, ISO, DIN y BS. Lista estándar (DIN 743).

En esta pestaña se establecen las configuraciones básicas: Energía transmitida, velocidad del árbol, tipo de carga y selección del material. También se introducen las dimensiones. /33/

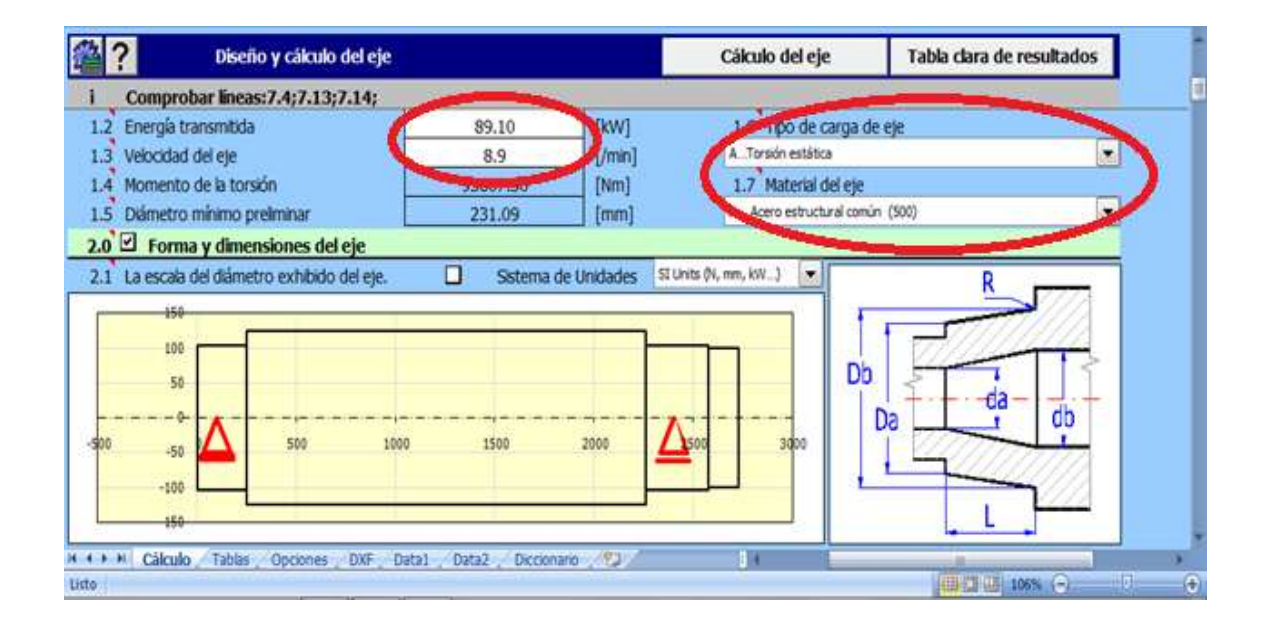

Figura 2.14. Configuraciones básicas.

En la tabla resaltada en la figura 2.15 se introducen las dimensiones del árbol.

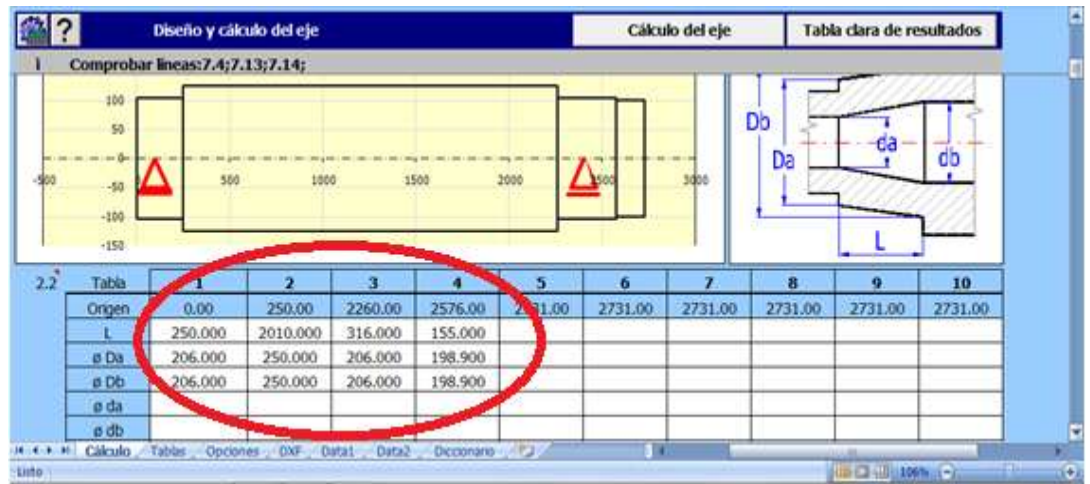

Figura 2.15. Diseño del árbol.

Definición simple de las cargas en el árbol.

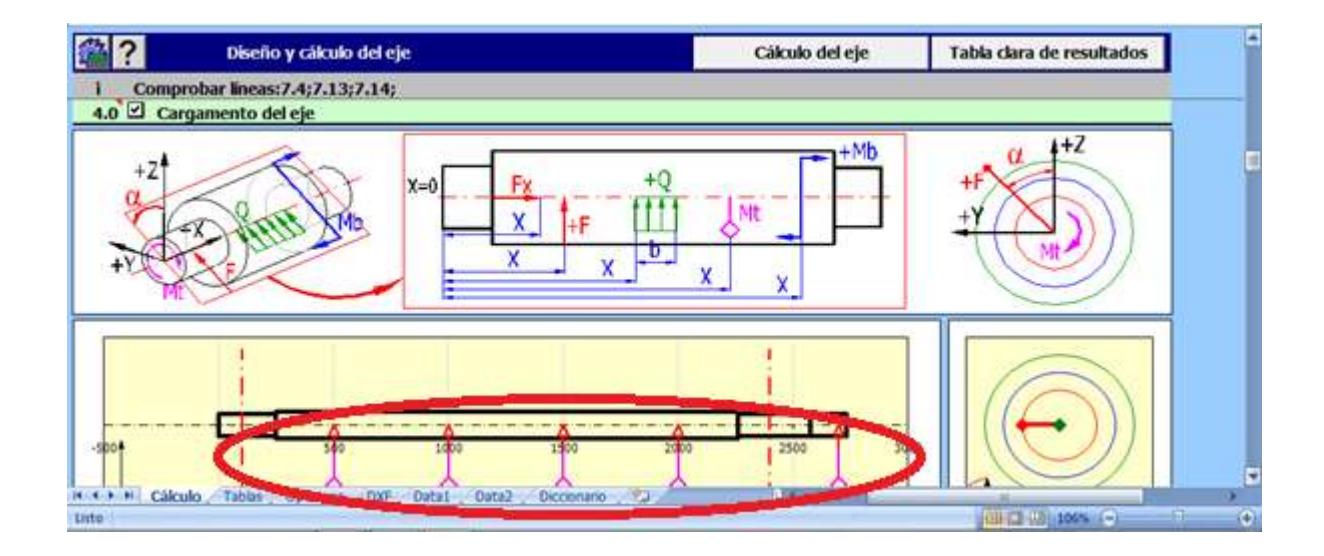

Figura 2.16. Cargamento del eje.

#### **Sección salida de resultados**

En la sección salida de resultados, luego de hacer clic en el botón Cálculo de eje aparecen los resultados de reacciones, peso, desviaciones y tensiones. En la zona de los gráficos aparecen 42 imágenes. En la ventana se muestra en **color azul tensión equivalente (MPa) y en color verde tensión (N).**

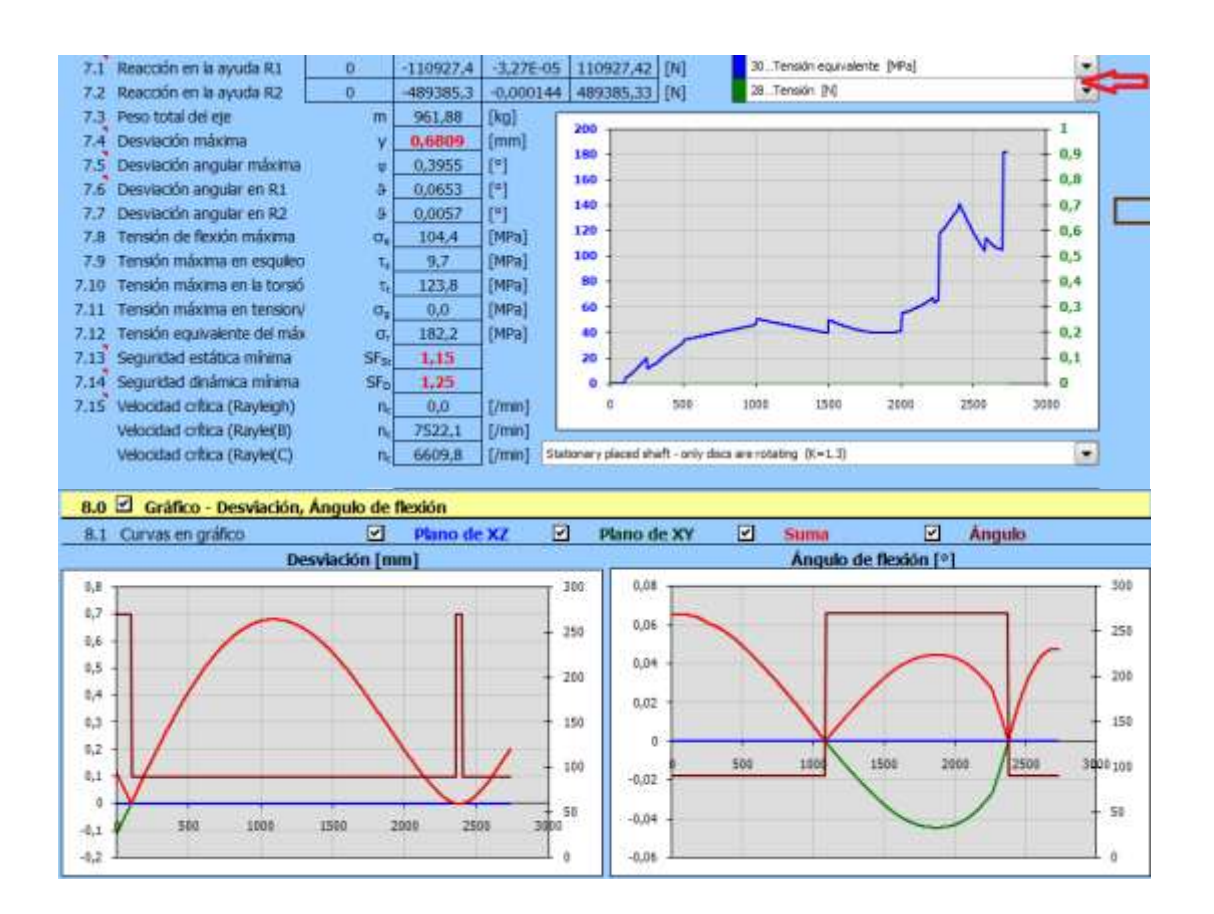

Figura 2.17. Salida de resultados.

## **Engranaje Cilíndrico**

El cálculo está hecho para diseños geométricos, diseños de esfuerzo y el chequeo de engranes de dientes rectos y helicoidales. La aplicación brinda soluciones para las siguientes tareas.

- 1. Cálculo para engranes de dientes rectos y helicoidales (externo e interno).
- 2. Diseño automático de una transmisión con el mínimo número de requerimientos.
- 3. Diseño de coeficientes de seguridad (dinámico y estático).
- 4. Cálculo completo de los parámetros geométricos incluyendo la corrección de dientes.
- 5. Corrección de alineación del flanco (balance de hélices específicas, minimización de hélices específicas, esfuerzos).
- 6. Cálculo de los parámetros de esfuerzo y chequeo de seguridad.
- 7. Diseño del engranaje para la distancia entre centros.
- 8. Cálculos suplementarios (cálculo de parámetros del engranaje, temperatura diseño deño árbol, chequeo de dimensiones.
- 9. Asistencia de los sistemas 2D y 3D CAD.
- 10. Los dibujos de la forma de un diente específico. Normas ANSI, ISO, DIN, BS. /33/

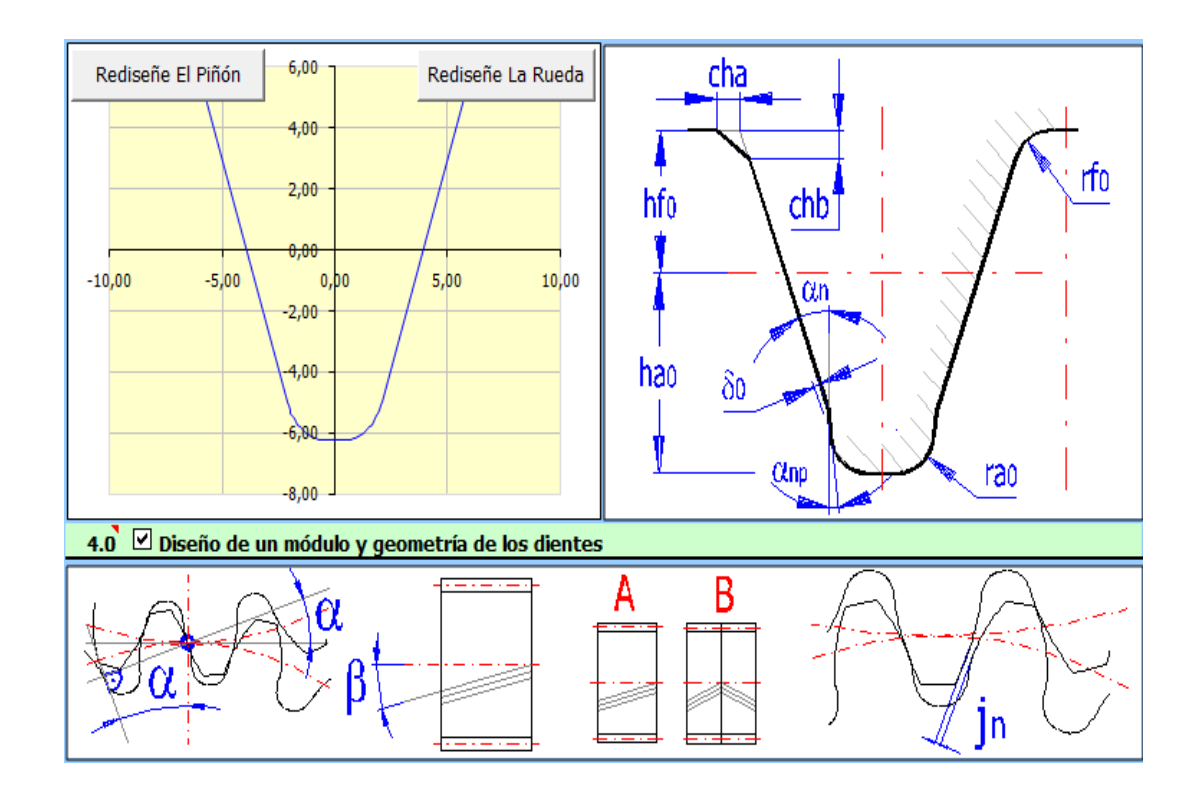

Figura 2.18. Diseño del piñón y la rueda.

## **Cálculo de cadenas**

El cálculo está hecho para un diseño geométrico y un chequeo de esfuerzo de cadenas comunes usando cadenas de rodillos o rolletes.

La aplicación resuelve las siguientes tareas:

- 1. La selección de una potencia adecuada para el tipo de cadena.
- 2. Selección de una transmisión alternativa óptima para con la potencia, geometría y peso.
- 3. Cálculo del esfuerzo, la seguridad, la geometría y parámetros operacionales.
- 4. Cálculo de los parámetros de potencia y las cargas del eje.
- 5. Asistencia de los sistemas 2D y 3D CAD.

Tipos de cadenas según norma.

La lista selectiva incluye los tipos de rodillo y mangas de cadenas más frecuentemente usadas según los estándares ANSI, AGMA, DIN, ISO, BS.

Los estándares se dan en paréntesis después del nombre de la cadena cuando seleccionando un tipo de cadena puedes proceder según las siguientes recomendaciones.

- Las cadenas A, B, D y E para altas velocidades y para elevadores de carga (con buena lubricación hasta 25 m/s).
- Cadenas C y F para grandes distancias entre centros, para velocidades medias (máximo 6 m/s), y para cargas bajas y medias.
- Las cadenas G son adecuadas para velocidades bajas (máximo 2 m/s) y para elevadores de carga.
- Las cadenas H son recomendadas para velocidades bajas y cargas bajas de las transmisiones por sprocket. /33/

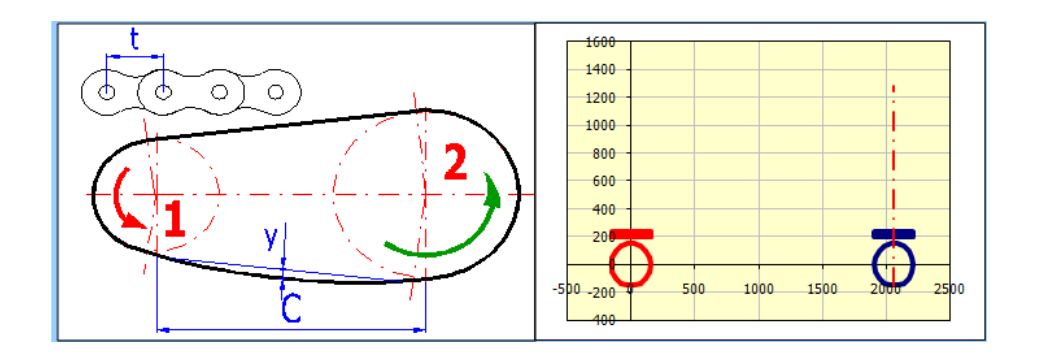

Figura 2.19. Diseño.

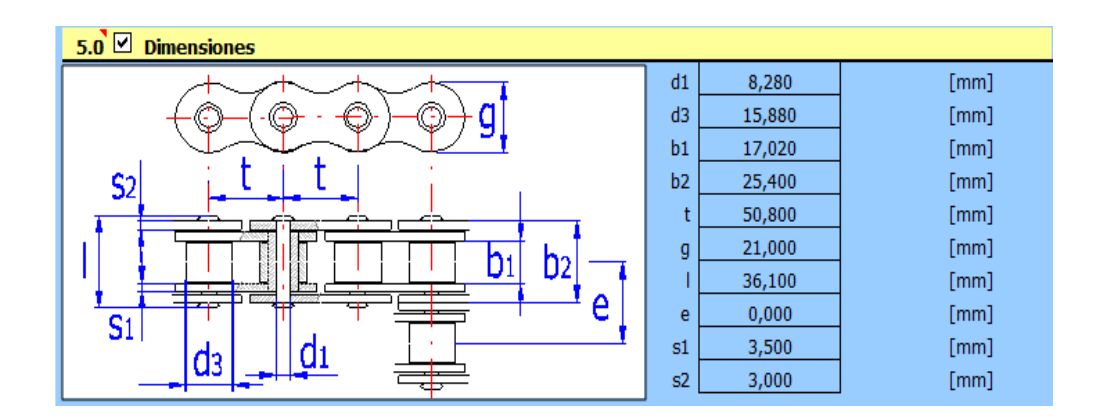

Figura 2.20 Dimensiones.

## **Cálculo de poleas.**

El cálculo está creado para un diseño geométrico y chequeo de esfuerzo de los cálculos de poleas.

La aplicación resuelve las siguientes tareas:

- 1. La selección del tipo de polea conveniente con su capacidad.
- 2. La selección de una transmisión alternativa óptima en vista del peso, geometría, potencia.
- 3. La opción de diseñar una transmisión no estándar.
- 4. El cálculo de todas las fuerzas y parámetros geométricos necesarios.
- 5. Cálculo de parámetros de potencia y las cargas del eje.
- 6. Asistencia de los sistemas 2D y 3D CAD.

Normas: ISO, DIN, BS. En la base de datos aparecen 20 tipos de poleas dentadas usadas más frecuente.

Lista estándar: poleas sincrónicas ANSI/RMA ip-24, 1983; DIN 7721; DIN ISO 5296; ISO 5294. /33/

## **Diseño automático**.

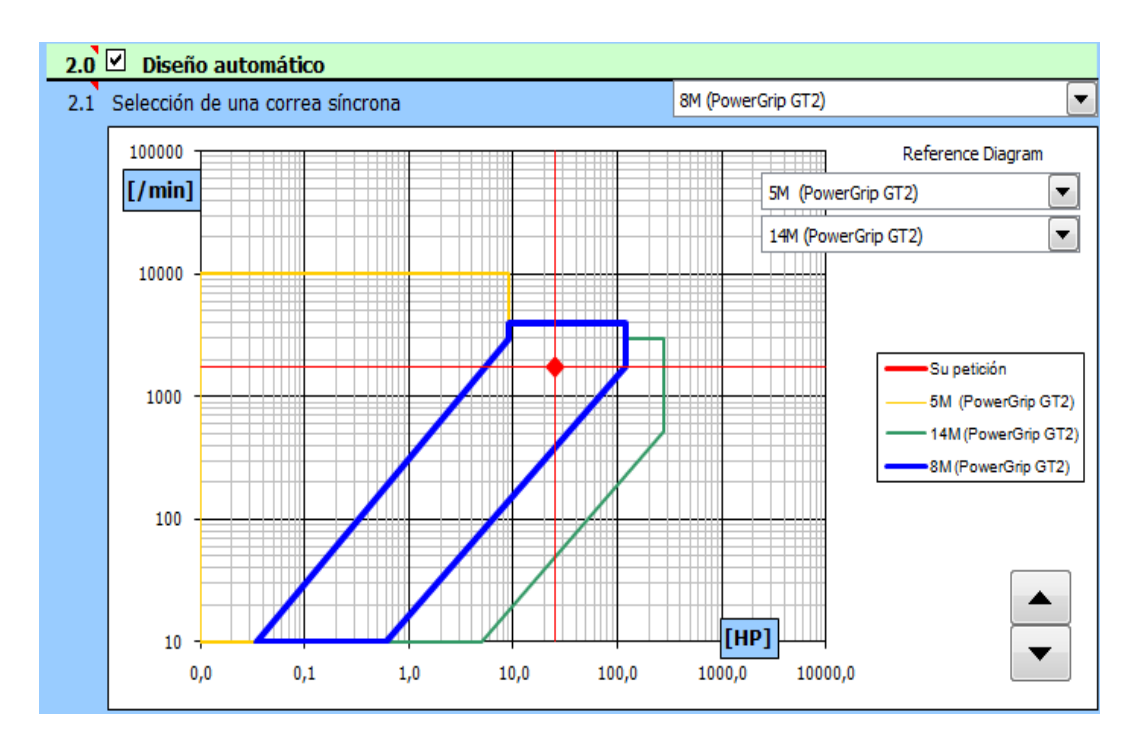

Figura 2.21. Diseño automático.

## **Cálculo y diseño**

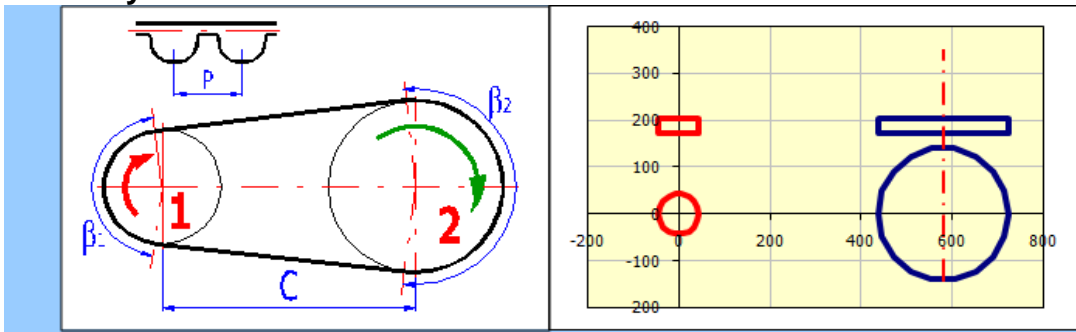

Figura 2.22. Cálculo y diseño.

## **2.1.3 Software profesional GearTrak-2013.**

GearTrak 2013: Es un programa creado para diseñar todo tipo de engranes y poleas, está protegido por códigos de inscripción que trabajarán sólo con un número de serie de SolidWorks en particular por lo que interactúa directamente con SolidWorks, luego de introducir los datos se crea la pieza en el sólido donde te permite modelar la misma, ensamblarla y extraer de esta tantos planos como otro tipo de información necesaria. Es un programa que funciona con base en las nuevas técnicas de modelado con sistema CAD. Utiliza el sistema métrico y el imperial.

- **1. País:** Hecho en Estados Unidos.
- **2. Disponibilidad de idioma**: inglés.

#### **3. Sistema de unidades:**

Gear Trakreconoce dos Sistemas de Unidades, el sistema métrico, y el sistema (US Customary Units) o imperial.Para activar la opción del sistema de unidades, hacer clic en el botón tools. Ver figura 2.23.

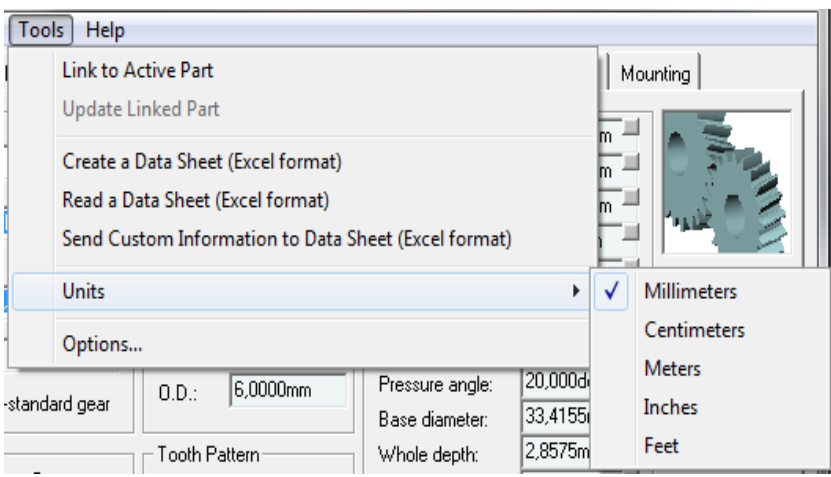

Figura 2.23. Sistema de unidades.

- **4. Normas:** AGMA, DIN, ANSI, ISO.
- **5. Requerimientos del sistema:**
- Microsoft Windows® 2000 o XP.
- Pentium IV® –based computer.
- Mouse u otro dispositivo análogo.
- Torre CD-ROM.
- Mínimo 512 Mb de RAM.
- Alrededor de 3 Gb de espacio libre en disco duro para su instalación.

• Espacio en disco 5 Gb, después de la instalación para la realización de ejemplos de pequeña complejidad.

#### **6. Tipos de elementos que permite diseñar.**

- Engranes rectos y helicoidales.
- Engranes cónicos.
- Sprocket o rueda dentada para cadena.
- Poleas.
- Tornillo sin fin
- Montaje

#### **Particularidades de los engranes.**

Módulo: El módulo de un engranaje es una característica de magnitud que se define como la relación entre la medida del diámetro primitivo expresado en milímetros y número de dientes. En los países anglosajones se emplea otra característica llamada **Diametral Pich**, que es inversamente proporcional al módulo. El valor del módulo se fija mediante cálculo de resistencia de materiales en virtud de la potencia a transmitir y en función de la relación de transmisión que se establezca. El tamaño de los dientes está normalizado. El módulo está indicado por números. Dos engranes que engranen tienen que tener el mismo módulo.

#### **7. Ejemplos de prestaciones:**

Engranaje de dientes rectos.

Para la creación de un engranaje de dientes rectos se debe seleccionar según norma ANSI/AGMA, tipo estándar el diametral pich u opciones PGT específicamente para engranajes plásticos,dientes rectos, número de dientes, modificación de la cabeza del diente, modificación del pie del diente, anchura de cara, juego u holgura entre dientes y luego clic en el botón create. /16/

| GearTrax2013                                                                                                    |                                                        |                                                                           | ж                 |  |  |  |  |  |  |  |
|----------------------------------------------------------------------------------------------------|--------------------------------------------------------|---------------------------------------------------------------------------|-------------------|--|--|--|--|--|--|--|
| <b>File</b><br>View<br>Tools<br>Help<br>Insert                                                                    |                                                        |                                                                           |                   |  |  |  |  |  |  |  |
| Sprockets   Gear Belt Pulleys   Belt Pulleys   Worm Gears   Splines  <br>Spur/Helical   Bevel Gears  <br>Mounting |                                                        |                                                                           |                   |  |  |  |  |  |  |  |
| Pitch Data<br>Diametral pitches<br>▼                                                                              | Gear Type:<br> Spur<br>▼                               | Gear Data<br>30,9563mm<br>Pitch diameter:<br>32,9248mm<br>Major diameter: |                   |  |  |  |  |  |  |  |
| 32.0 Diametral Pitch<br>▾<br>Standards <sup>*</sup>                                                               | 0,0000 <br>Helix angle:                                | 29,3307mm<br>Minor diameter:<br>0,9843mm<br>Addendum:<br>0.8129mm         |                   |  |  |  |  |  |  |  |
| Fine Pitch Involute 20 deg<br>32,0000<br>Diametral (Pdn):                                                         | Internal Gear<br>$\Box$ Internal gear set              | Dedendum:<br>154,8384<br>Add. mod. coe<br>$10,1905$ mm<br>Addendum mod.   | Status            |  |  |  |  |  |  |  |
| Enlarged pinion alserdary gear                                                                                    | 6.0000mm<br>0.D.                                       | 20,000deg<br>Pressure angle:<br>29,0894mm<br>Base diameter:               |                   |  |  |  |  |  |  |  |
| Number of Teeth:<br>Pinion<br>Gear<br>13<br>39<br>÷                                                               | Tooth Pattern:                                         | 1,7970mm<br>Whole depth:<br>2,4936mm<br>Circular pitch:                   | User input        |  |  |  |  |  |  |  |
|                                                                                                    | $\nabla$ Create tooth pattern<br>139<br>Teeth to draw: | $0.2381$ mm<br>Fillet radius:                                             | Create            |  |  |  |  |  |  |  |
| 3,0000<br>Gear ratio 1:<br>20,8220mm                                                                              | Gear Active                                            | 11,2700mm<br>Backlash:<br><b>The Common</b><br>Tooth thickness            | Exit              |  |  |  |  |  |  |  |
| Center distance:                                                                                                  |                                                        | 9,5250mm<br>Face width:                                                   | Show <sup>*</sup> |  |  |  |  |  |  |  |

Figura 2.24. Datos de entrada.

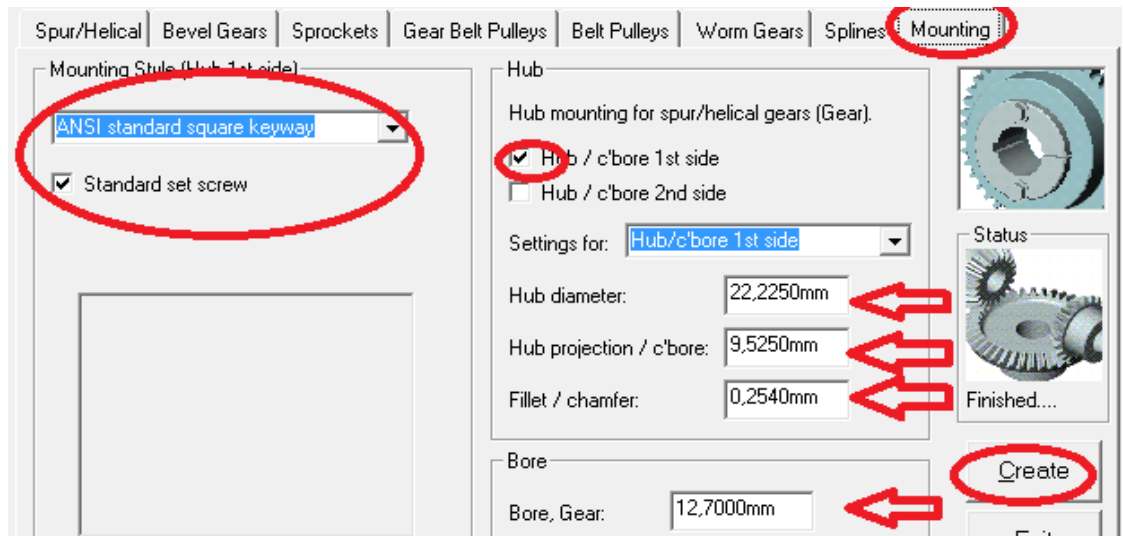

Figura 2.25. Entrada de datos.

Luego de introducir los datos, hacer clic en el botón create y como resultado obtenemos el modelo en SolidWorks. Éste se va generando de forma automática interpretando las operaciones que ya se realizaron de antemano, si observamos el gestor de diseño al lado de la ventana gráfica podremos observar que están relacionadas todas las operaciones que se realizaron para la creación del modelo.

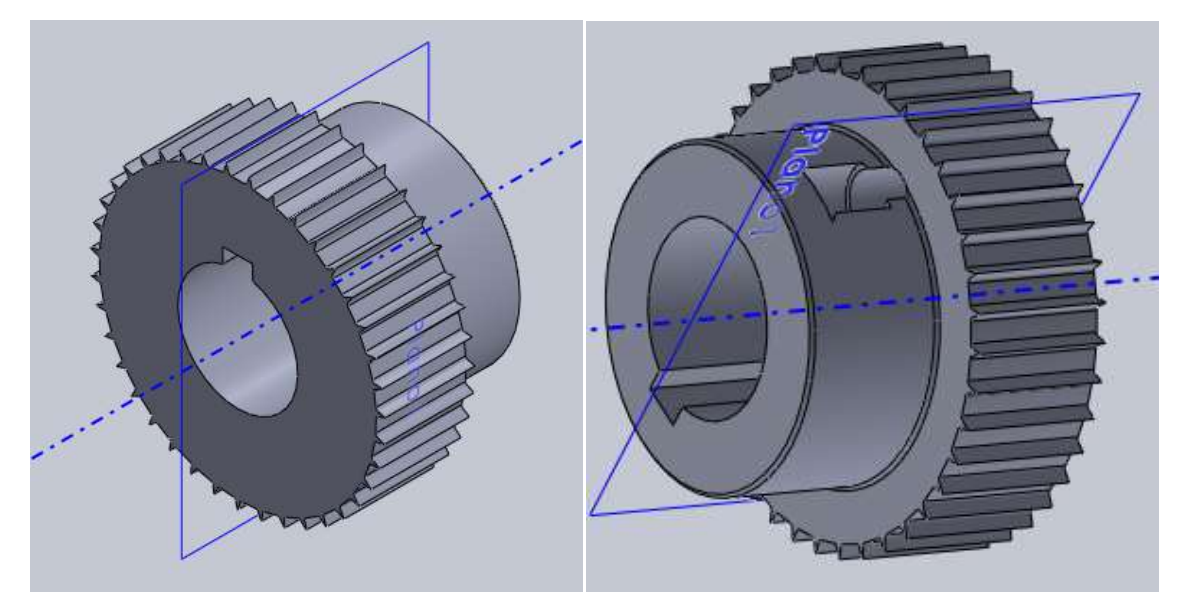

Figura 2.26. Engrane de dientes rectos.

## **Sprocket**

Para crear un sprocket se deben introducir los siguientes datos: diametral pich según el tipo de cadena por norma, número de dientes, luego clic en mounting e introducir datos de masa de la rueda, ranura, perforación luego clic en el botón create.

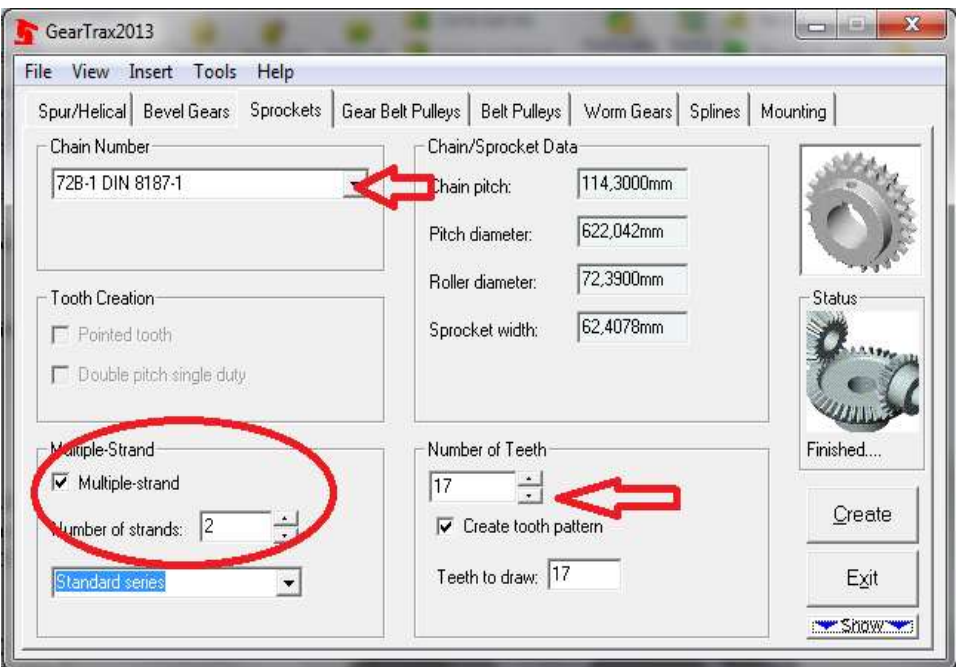

Figura 2.27. Entrada de datos.

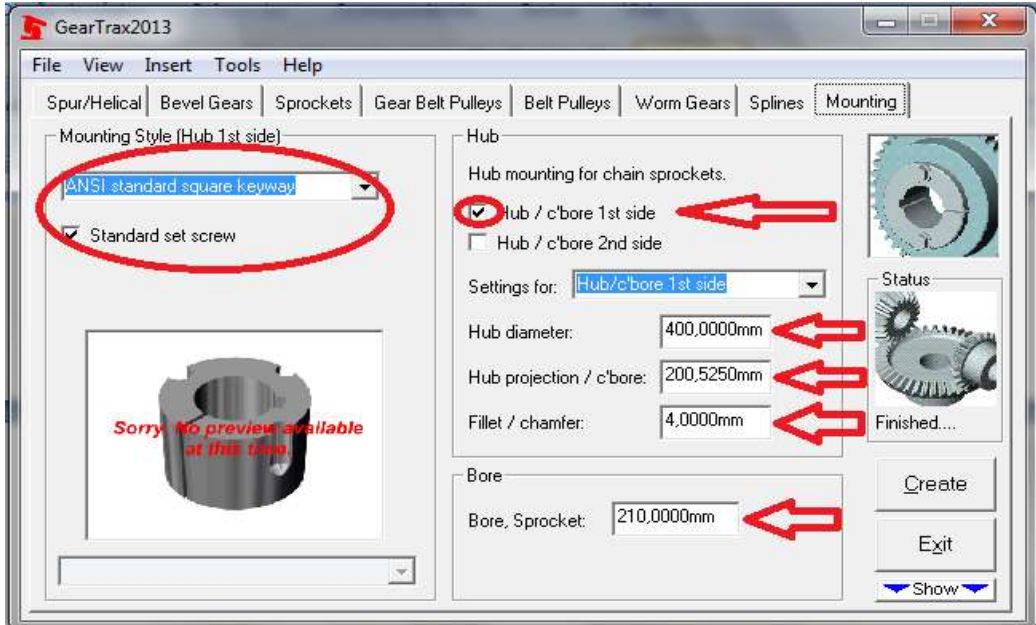

Figura 2.28. Mountig.

Al hacer clic en create, se crea el engrane automáticamente en SolidWork. Finalmente decir que el Gear trax se puede configurar de forma tal que aparezca dentro de los menús herramientas del software.

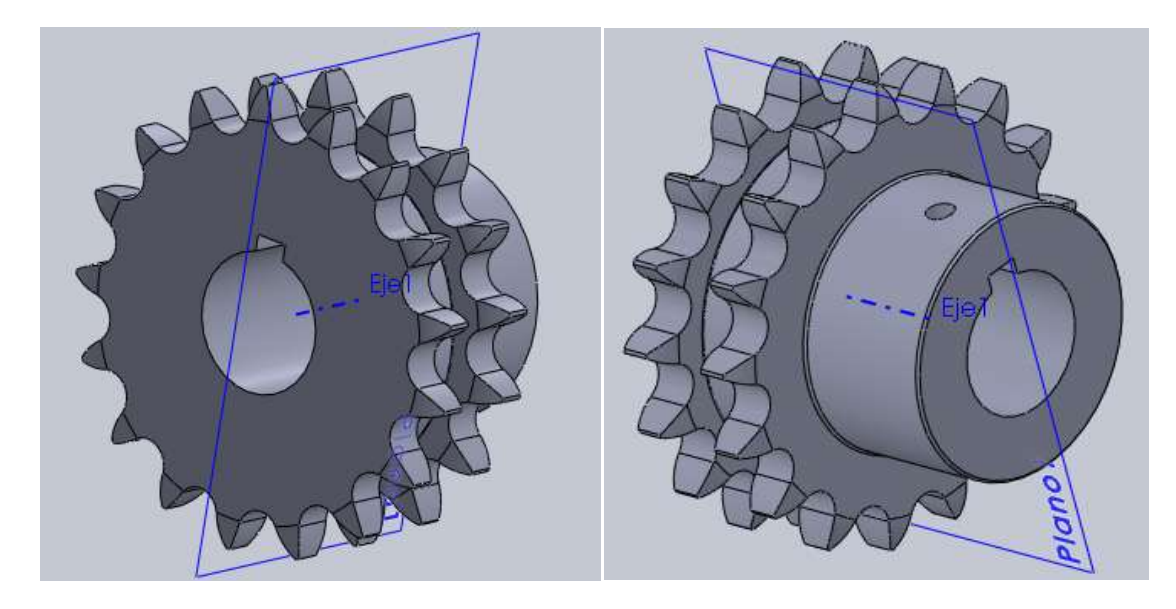

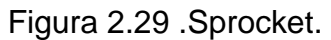

Esto constituye una poderosa herramienta que facilita la labor del diseñador ganando en tiempo y exactitud, lo que lo hace más productivo si tenemos en cuenta los llamados método tradicionales, además de permitirle tener una visión más acertada de la terminación del artículo de forma tridimensional. Ver Anexo 6 Tabla de Análisis comparativo de software.

## **2.1.4 Software profesional SolidWorks.**

**SolidWorks** es un programa de [diseño asistido por computadora](zim://A/A/Dise%C3%B1o%20asistido%20por%20computadora.html) para modelado mecánico desarrollado en la actualidad por SolidWorks Corp., una subsidiaria de Dassault Systèmes [\(Suresnes,](zim://A/A/Suresnes.html) [Francia\)](zim://A/A/Francia.html), para el [sistema operativo](zim://A/A/Sistema%20operativo.html) [Microsoft](zim://A/A/Microsoft%20Windows.html)  [Windows.](zim://A/A/Microsoft%20Windows.html) Es un modelador de sólidos paramétricos. Fue introducido en el mercado en 1995 para competir con otros programas CAD como [Pro/ENGINEER,](zim://A/A/Pro/ENGINEER.html) [NX,](zim://A/A/NX.html) [Solid Edge,](zim://A/A/Solid%20Edge.html) [CATIA,](zim://A/A/CATIA.html) y Autodesk Mechanical Desktop. La empresa SolidWorks Corp. fue fundada en 1993 por Jon Hirschtick con su sede en [Concord,](zim://A/A/Concord%20%28Massachusetts%29.html) [Massachusetts](zim://A/A/Massachusetts.html) y lanzó su primer producto, SolidWorks 95, en 1995. En 1997

Dassault Systèmes, mejor conocida por su software CAD CATIA, adquirió la compañía. Actualmente posee el 100% de sus acciones y es liderada por Jeff Ray.

El programa permite modelar piezas y conjuntos y extraer de ellos tanto planos como otro tipo de información necesaria para la producción. Es un programa que funciona con base en las nuevas técnicas de modelado con sistemas CAD. El proceso consiste en trasvasar la idea mental del diseñador al sistema CAD, "construyendo virtualmente" la pieza o conjunto. Posteriormente todas las extracciones (planos y ficheros de intercambio) se realizan de manera bastante automatizada. /24/

El SolidWorks, es el paquete de modelado geométrico más popular en el diseño mecánico hoy en día. Se considera que este software paramétrico junto a los otros es capaz de aumentar el rendimiento de diseño (comparado con AutoCAD) hasta en un 40%. El SolidWork es un software que no necesita un gran equipamiento técnico.

#### **1. Interfaz de usuario.**

La aplicación SolidWorks contiene funciones conocidas de Windows, como la de arrastrar y cambiar el tamaño de las ventanas, muchos de los iconos, como el de impresión, el de abrir y guardar, el de cortar y pegar, también son comunes en Windows y en la aplicación de SolidWorks.

Algunas de las funciones habituales relacionadas con Windows son:

- Abrir un documento. Arrastrar una pieza desde el explorador de Windows hasta un documento de SolidWorks en blanco con el fin de abrirla.
- Abrir y guardar en una carpeta Web. Abrir o guardar archivos en una carpeta Web. Una carpeta Web es una nueva herramienta de SolidWorks que permite a múltiples usuarios compartir y trabajar en documentos de piezas, ensamblajes o dibujos de SolidWorks, así como en formato de archivo a través de internet.
- Crear un dibujo: Arrastra una pieza hasta un documento de dibujo en blanco para crear una o más vistas de dibujo de la pieza.
- Crear un ensamblaje: Arrastra componentes hasta un documento de ensamblaje en blanco para establecer relaciones de posición entre los diversos componentes y crear componentes.
- Uso de los métodos abreviados del teclado: Utilizar los métodos abreviados del teclado para acceder a todos los elementos del menú. Por ejemplo Ctrl+O para abrir un archivo, Ctrl+S para guardar un archivo y Ctrl+Z para deshacer una tarea. /40/
- **2. Disponibilidad de idioma:** En español e inglés.
- **3. Sistema de unidades.**

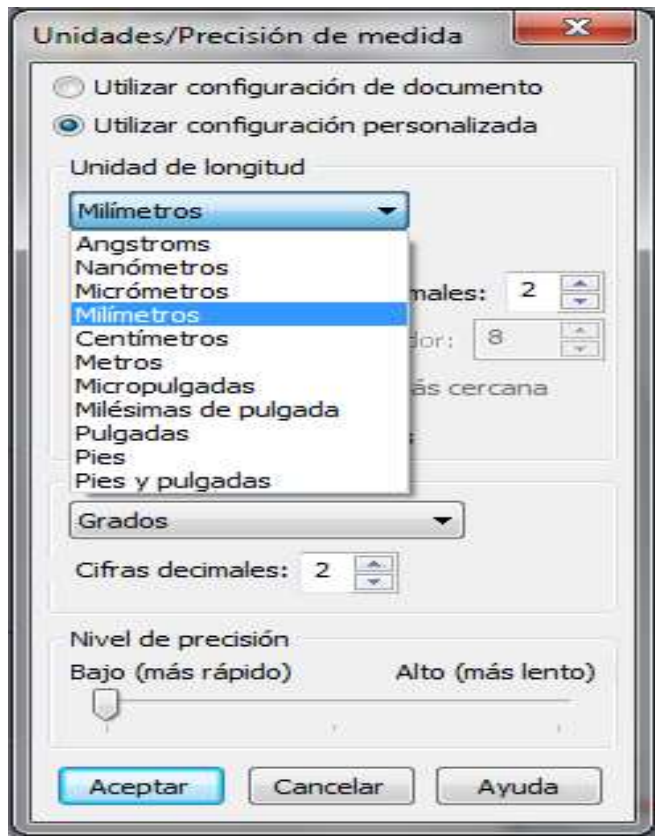

Figura 2.30. Unidades.

#### **4. Requerimientos del sistema.**

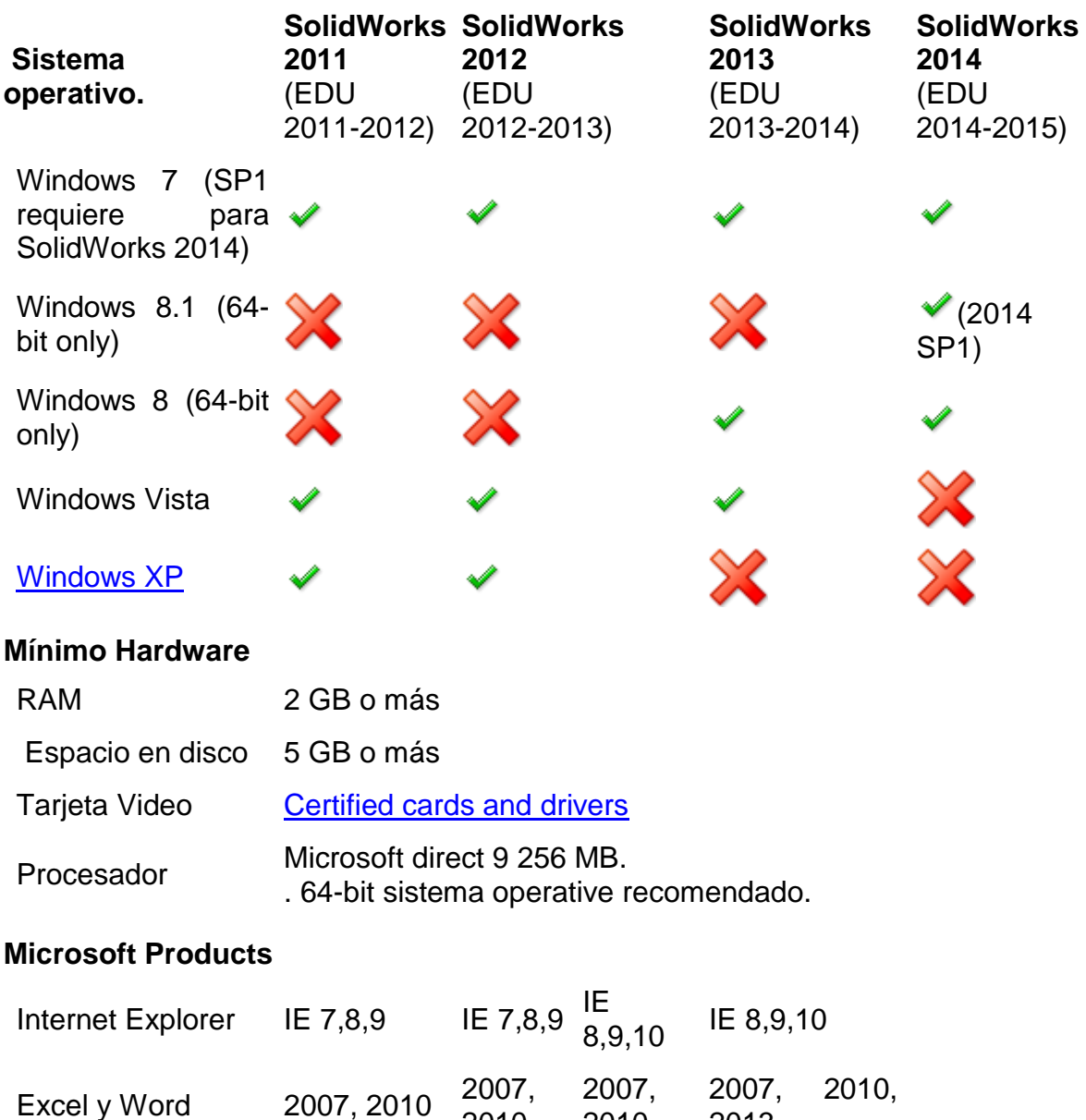

#### **5. Tipos de elementos que permite diseñar.**

SolidWorks es un software de automatización de diseño. En él se pueden croquizar ideas y experimentar con diferentes diseños para crear modelos 3D.

2010

2013

2010

SolidWorks es utilizado por estudiantes, diseñadores, ingenieros y otros profesionales para producir piezas, ensamblajes, dibujos simples y complejos.

Una pieza es un objeto 3D individual formado por operaciones. Una pieza puede transformarse en un componente de un ensamblaje y puede representarse en 2D en un dibujo. Entre los ejemplos de piezas se encuentran los pernos, las espigas, las chapas, etc. La extensión de un nombre de archivo de pieza de SolidWorks es .SLDPRT. Las operaciones son las formas y las funciones que construyen la pieza. La operación Base es la primera operación creada. Constituye la infraestructura de la pieza.

#### **6. Prestaciones de SolidWorks.**

**Conceptos básicos**: Presenta los conceptos del diseño, la terminología de SolidWorks y brinda una explicación general sobre las opciones de ayuda.

**Piezas**: Muestra los métodos, herramientas y operaciones de diseño utilizados habitualmente para elaborar piezas.

**Ensamblajes**: Indica cómo pueden agregarse piezas a un ensamblaje, especificar relaciones de posición y utilizar los métodos de diseño en contexto.

**Dibujos**: Aborda los formatos de hojas de dibujo, las vistas, las cotas, las anotaciones y las listas de materiales.

**Tareas de ingeniería**: Repasa las aplicaciones de complementos, las utilidades y otros recursos para realizar tareas avanzadas como es el paquete profesional MEF (Método de los Elementos Finitos) SIMULATION que le permite al diseñador conocer el valor de las tensiones en los concentradores de tensiones de un soporte, la distribución de las temperaturas en las paredes de un horno de fundición, las respuestas dinámicas en una edificación al simular un temblor de tierra, o el campo eléctrico y magnético en un grupo de transformadores.

#### **Acceso a una biblioteca de piezas estándar**

SolidWorks Toolbox contiene una biblioteca de piezas estándar que están integradas con el software. Seleccione el estándar y el tipo de pieza que desee

insertar y luego arrastre el componente a su ensamblaje. Por ejemplo, cuando encaje una bisagra en el armario del mueble del baño o cuando fije la tubería de desagüe al lavamanos, puede utilizar los tornillos y arandelas estándar que contiene las bibliotecas gráficas del Toolbox. De este modo, no tendrá necesidad de crear más piezas para terminar el ensamblaje del mueble del baño.

Puede personalizar la biblioteca para que incluya las normas de su empresa o aquellas piezas a las que se refieren con mayor frecuencia. También puede realizar una copia de las piezas y luego modificarlas según sus preferencias, admite varios estándares internacionales como ANSI, BSI, CISC, DIN, ISO y JIS. Además, cuenta con diversas herramientas de ingeniería:

#### **Método de diseño**

Antes de diseñar el modelo propiamente dicho, es conveniente planear un método de creación del modelo. En cuanto haya identificado las necesidades y aislado los conceptos adecuados, puede empezar a desarrollar el modelo:

**Croquis**: Cree los croquis y decida cómo desea acotar y dónde se aplicarán relaciones de posición.

**Operaciones**: Seleccione las operaciones adecuadas, como extrusiones y redondeos, determine las mejores operaciones que puede aplicar y decida en qué orden va a aplicarlas.

**Ensamblajes**: Seleccione los componentes que tendrán una relación de posición y los tipos de relaciones de posición a aplicar.

Un modelo casi siempre consta de uno o más croquis, y de una o más operaciones. Sin embargo, no todos los modelos contienen ensamblajes. /40/

#### **2.1.5 Software profesional Autodesk Inventor.**

**Autodesk Inventor** es un paquete de modelado paramétrico de sólidos en 3D producido por la empresa de software [Autodesk.](zim://A/A/Autodesk.html) Compite con otros programas de [diseño asistido por computadora](zim://A/A/Dise%C3%B1o%20asistido%20por%20computadora.html) como **[SolidWorks,](zim://A/A/SolidWorks.html) [Pro/ENGINEER,](zim://A/A/Pro/ENGINEER.html) [CATIA](zim://A/A/CATIA.html) y [Solid Edge.](zim://A/A/Solid%20Edge.html)** Entró en el mercado en 1999, muchos años después que los antes mencionados y se agregó a las Series de Diseño Mecánico de Autodesk como una respuesta de la empresa a la creciente migración de su base de clientes de diseño mecánico en dos dimensiones hacia la competencia, permitiendo que las [computadoras personales](zim://A/A/Computadora%20personal.html) ordinarias puedan construir y probar montajes de modelos extensos y complejos.

#### **1. Interfaz gráfica.**

La interfaz gráfica de Autodesk Inventor ofrece un ambiente familiar que propicia a los usuarios simplificar la transición de sus proyectos y diseños 3D, con iconos reconocibles, atajos del teclado. En AutoCAD los dibujos son compatibles con Inventor, además de presentar sugerencias, para facilitar las operaciones a los usuarios.

#### **2. Funcionalidad.**

Autodesk Inventor se basa en técnicas de modelado paramétrico. Los usuarios comienzan diseñando piezas que se pueden combinar en ensamblajes. Corrigiendo piezas y conjuntos pueden obtenerse diversas variantes. Como modelador paramétrico, no debe ser confundido con los programas tradicionales de CAD. Inventor se utiliza en diseño de ingeniería para producir y perfeccionar productos nuevos, mientras que en programas como [AutoCAD](zim://A/A/Autocad.html) se conducen solo las dimensiones. Un modelador paramétrico permite modelar la [geometría,](zim://A/A/Geometr%C3%ADa.html) dimensión y material de manera que si se alteran las dimensiones, la geometría se actualiza automáticamente basándose en las nuevas dimensiones. Esto permite que el diseñador almacene sus conocimientos de cálculo dentro del modelo, a diferencia del modelado no paramétrico, que está más relacionado con un "tablero de bocetos digitales".

Los bloques de construcción cruciales de Inventor son las piezas. Se crean definiendo las características, que a su vez se basan en bocetos (dibujos en 2D). Por ejemplo, para hacer un [cubo](zim://A/A/Cubo.html) simple, un usuario primero haría un boceto con forma de cuadrado y después utilizaría la herramienta extrusión para levantar el

cuadrado y darle volumen, convirtiéndolo en el cubo. Si un usuario desea entonces agregar un eje que salga del cubo, podría agregar un boceto en la cara deseada, dibujar un círculo y después extruirlo para crear un [eje.](zim://A/A/Eje.html) También pueden utilizarse los planos de trabajo para producir los bocetos que se pueden compensar de los planos útiles de la partición. La ventaja de este diseño es que todos los bocetos y las características se pueden corregir más adelante, sin tener que hacer de nuevo la partición entera. Este sistema de modelado es mucho más intuitivo que en ambientes antiguos, en los que para cambiar dimensiones básicas era necesario generalmente suprimir el archivo entero y comenzar de cero.

Como parte final del proceso, las partes se conectan para hacer ensamblajes. Los ensamblajes pueden consistir en piezas u otros ensamblajes. Las piezas son ensambladas agregando restricciones entre las superficies, bordes, planos, puntos y [ejes.](zim://A/A/Ejes.html) Por ejemplo, si uno coloca un [piñón](zim://A/A/Pi%C3%B1%C3%B3n.html) sobre un eje, una restricción insertada podría agregarse al eje y el piñón haciendo que el centro del eje sea el centro del piñón. La distancia entre la [superficie](zim://A/A/Superficie%20%28matem%C3%A1tica%29.html) del piñón y del extremo del eje se puede también especificar con la restricción insertada. Otras restricciones incluyen Coincidencia, Nivelación, inserción (insertar), ángulo (ángulo), tangente (tangente), transicional, movimiento, sistema de coordenadas de usuario.

Este método de modelado permite la creación de ensamblajes muy grandes y complejos, especialmente porque los sistemas de piezas pueden ser puestos juntos antes de que se ensamblen en el conjunto principal; algunos proyectos pueden tener muchos sub-ensamblajes parciales. Inventor utiliza formatos específicos de archivo para las piezas (.IPT), ensamblajes (.IAM), vista del dibujo (.IDW y .DWG) y presentaciones (IPN), pero el formato del archivo de AutoCAD .DWG puede ser importado/exportado como boceto./23/

**Inventor contiene el generador de componentes que diseña, calcula y comprueba:**

50

**Conexiones por perno** pretensadas y cargadas con fuerza axial o tangencial. La finalidad del cálculo de diseño es seleccionar una conexión por perno adecuada una vez especificada la carga de trabajo requerida. El cálculo de resistencia realiza una comprobación de la conexión por perno (por ejemplo, la presión en la rosca y la tensión del perno durante el apriete y el funcionamiento de la unión).

**Juntas de ejes de articulación**, y realiza la comprobación de resistencia del pasador, del diámetro mínimo y los materiales de las piezas. Los ejes de articulación se usan en conexiones giratorias y desmontables de piezas mecánicas. Como norma, esas conexiones sólo transfieren fuerzas transversales que actúan en dirección perpendicular al eje del eje de articulación.

**Eje** diseña la forma de un eje, añada y calcule cargas y soportes, y otros parámetros de cálculo. Compruebe la resistencia y genere el eje en Autodesk Inventor. El eje se ensambla a partir de secciones individuales (cilindro, cono y Polígono), incluidas operaciones (chaflanes, empalmes, rebajos, etc.). Figura 2.31. Diseño de ejes.

**Engranes**: Calcula las cotas y comprueba la resistencia de los engranajes internos y externos con dientes rectos y helicoidales. Contiene cálculos geométricos para diseñar distintos tipos de distribuciones de corrección, incluida una corrección con compensación de deslizamientos.

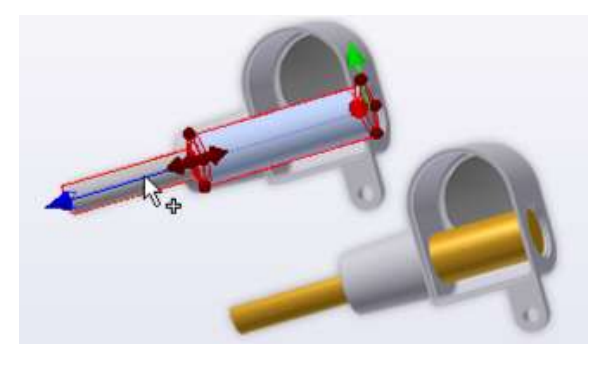

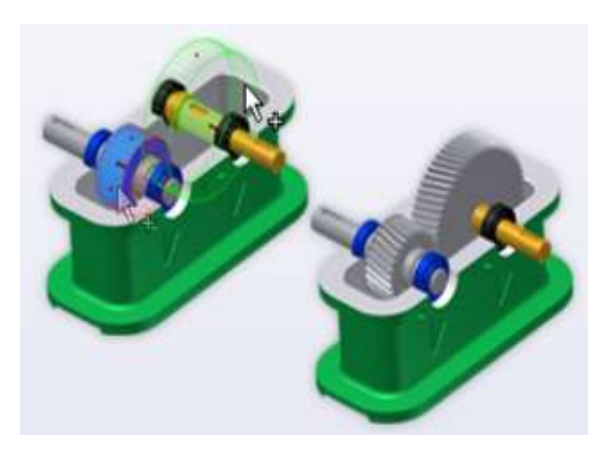

Figura 2.32. Engranajes.

El generador calcula la producción, comprueba las cotas y las fuerzas de carga, y realiza el cálculo de resistencia según Bach, Merrit o las normas CSN 01 4686, ISO 6336, DIN 3990, ANSI/AGMA 2001-D04: 2005 o ANSI heredado.

Utilice el generador de engranajes rectos para:

- Diseñar e insertar un engranaje.
- Diseñar e insertar una conexión de dos engranajes.
- Insertar engranajes como componentes, operaciones o sólo cálculos.
- Diseñar engranajes basados en diversos parámetros de entrada como, por ejemplo, el número de dientes o la distancia al centro.
- Calcular engranajes rectos según diversos métodos de resistencia como, por ejemplo, según ANSI o ISO.
- Realizar el cálculo de la potencia, la velocidad o el par de torsión.
- Realizar el diseño del material de engranajes rectos.

El generador de componentes se ha diseñado para calcular **rodamientos de rodillo y de bolas.** Contiene todo el diseño y el cálculo de los parámetros del rodamiento. Los parámetros de cálculo, junto con sus representaciones, se guardan en el dibujo y el cálculo se puede volver a iniciar en cualquier momento. Figura 2.33. Rodamientos.

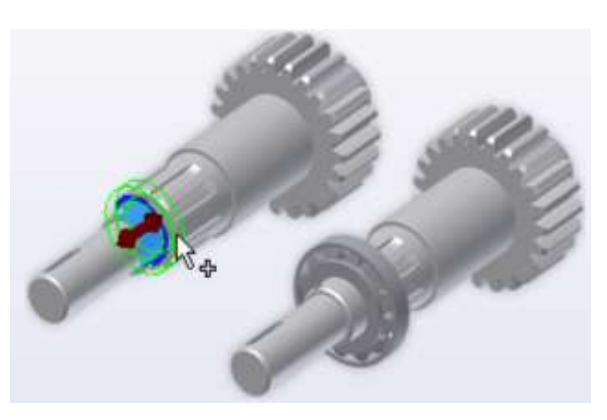

El generador diseña y analiza **transmisiones de potencia mecánicas** para uso industrial. Se trata de una herramienta de modelado para distintas **transmisiones de correa trapezoidal** y se puede utilizar sin análisis, como una herramienta de productividad. El generador se utiliza para el diseño de las correas trapezoidales ilimitadas. Durante el cálculo, no se tiene en cuenta la disminución de la resistencia debida a la conexión de los extremos de la correa.

La transmisión sólo puede ser plana con todos los ejes de las poleas paralelos. No se tienen en cuenta las faltas de alineación de las poleas. El plano medio de la correa es el plano XY del sistema de coordenadas de la correa.

La transmisión de potencia puede componerse en teoría de un número ilimitado de poleas. Las poleas pueden ser acanaladas o planas. La correa puede tener una rotación en sentido horario o no horario, con respecto al sistema de coordenadas que hay a mano derecha. La polea ranurada tiene que colocarse dentro del contorno de la correa. Las poleas planas pueden colocar dentro o fuera del contorno de la correa.

La primera polea siempre se considera que es la impulsora. Las demás son poleas

impulsadas o intermedias. La potencia de entrada se puede dividir entre varias poleas impulsadas, de acuerdo con el factor del coeficiente de potencia de cada polea. Las fuerzas y los pares de torsión se calculan en función de estos valores.

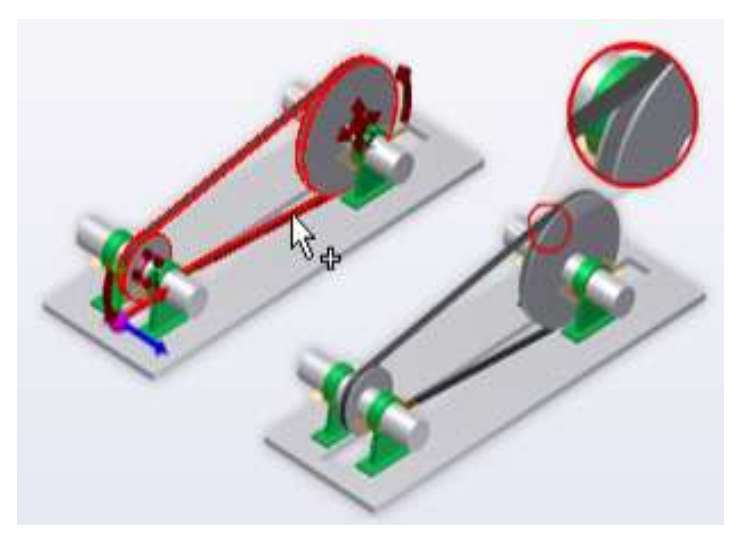

Figura 2.34. Poleas.

Permite diseñar y calcular **levas de disco, lineales y cilíndricas** de un seguidor con un brazo de traslación u oscilante. Se pueden calcular y diseñar los parámetros de las levas completamente; además, hay disponibles resultados gráficos de los parámetros de movimiento. Se puede elegir entre numerosos movimientos de elevación. Se pueden añadir también movimientos de elevación propios (mediante un archivo de texto delimitado por tabuladores). Los generadores diseñan las levas a partir de las propiedades de elevación máxima, velocidad o ángulo de presión correspondientes.

Las últimas versiones de Inventor incluyen funcionalidades que poseían muchos modeladores 3D de mediano y alto nivel. Utiliza el Gestor de Formas (Shape Manager) como su kernel de modelaje geométrico, el cual pertenece a Autodesk y fue derivado del kernel de modelaje [ACIS.](zim://A/A/ACIS.html) Además incluye, en la versión profesional, las herramientas necesarias para crear piezas de plástico y sus respectivos moldes de inyección. Cuenta también con análisis de tensiones por elementos finitos y análisis dinámicos. Creación y análisis de estructuras, tuberías y cableado, las tecnologías iPart, iAssembly, iMates, iCopy, iLogic hacen que el diseño sea más rápido y eficiente. Su combinación con Autodesk Vault y Autodesk 360 la hacen líder en el mercado del diseño mecánico.

#### **Configuraciones del software**

Disponible en dos "modelos": Autodesk Inventor Series (AIS) y Autodesk Inventor Profesional (AIP).

El AIS incluye todas las herramientas que modelan paramétricas básicas. Estas herramientas incluyen las herramientas de la creación de la pieza, del ensamble, del dibujo y de presentaciones; herramientas de la lámina metálica; conjuntos soldados; creación, manipulación, y herramientas de reparación de superficies; y inventor Studio.

#### **1. Requerimientos del sistema.**

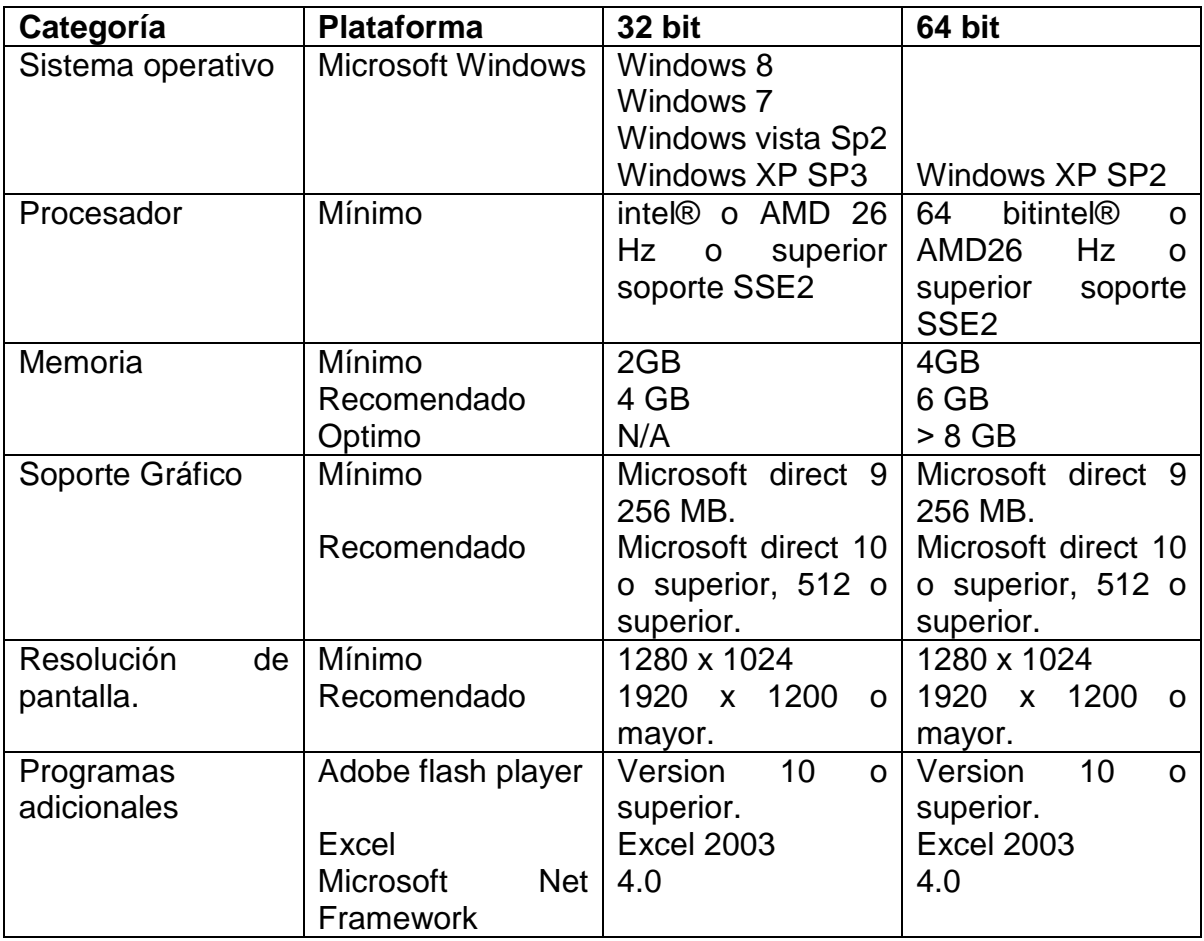

## **Para Inventor 2012.**

Nota: Autodesk Inventor / AutoCAD Mecanical se recomienda usar la versión del lenguaje similar al sistema operativo.

La recomendación mínima de memoria para utilizar Inventor Tooling es de 3 GB. Ver Anexo 6 Tabla de Análisis comparativo de software.

#### **Autodesk Inventor como software más integral para el diseño mecánico**

El software Autodesk Inventor contiene todos los cálculos que se hacen con las aplicaciones KISSsoft 2011, Camnetics.Gear.Trax.2013 y MITCalc\_1.51 se encuentran dentro del inventor 2012 lo que lo hace más factible para su explotación. Es una herramienta óptima en manos de un ingeniero con la que se pueden realizar dibujos complejos, con gran exactitud en un tiempo mínimo, lo que optimiza la labor del profesional.

#### **Cálculo de engranajes**

De igual manera que en el KISSsoft el Inventor nos permite realizar cálculos de engranajes de cualquier tipo, pues ya las versiones existentes traen incluidos los módulos, sin necesidad de tener que instalar otra aplicación, ya está incluido en los paneles de diseño, porque es de gran ventaja a la hora de diseñar, pues el ingeniero puede seleccionar desde su propio entorno. Véase las figuras 2.35 y 2.36.

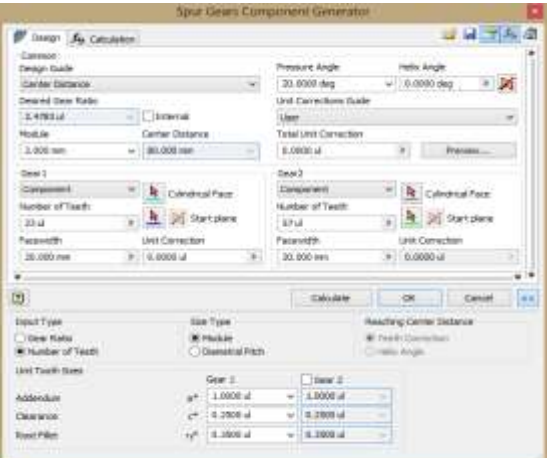

Figura 2.35. Datos de entrada. Figura 2.36. Resultados.

|                               |                  | Spar Gears Component Generator |   |                    |                |                           |                                    |  |
|-------------------------------|------------------|--------------------------------|---|--------------------|----------------|---------------------------|------------------------------------|--|
| Design As Calculation         |                  |                                |   |                    |                |                           | 新聞運動                               |  |
| Helked of Mrangth Cattulation |                  |                                |   |                    |                | <b>Results</b>            |                                    |  |
| MO KTM (1996)                 |                  |                                |   |                    |                |                           | 415, 307.51                        |  |
| inado<br>Done                 | p                | Gas 1<br>1.000 kW              | ٠ | Bax2<br>2.841 km + |                | ÷,<br>۰.<br>×,            | D1-130 B<br>3,000 H<br>441, 850 Ft |  |
| <b>Harod</b>                  | r.               | 1/000.00 rpm                   | ٠ | 40% frizger        |                |                           | 2.4th rps                          |  |
| Tacque                        | 1                | 18/593 N.M.                    |   | 25.000%m           |                | Cour 3<br>ta.             | 2394L021.uas                       |  |
| <b>PROGRAM</b>                |                  | 4. 0.00 at                     |   | $\sim$             |                |                           | LWE #                              |  |
| <b>Manterial Values</b>       |                  |                                |   |                    |                | 36                        | 4.2 (6 of                          |  |
| Gear 3                        | [7] him meterial |                                |   |                    |                | ð in<br><b>Frid</b>       | CHEA<br>A stitut                   |  |
| Get 3                         | [] the natural   |                                |   |                    |                | Gran 2                    |                                    |  |
| <b>Bendrig Partique Livit</b> | $v_{\rm{kin}}$   | 202.0149.6                     | ٠ | 352.0 MPa          | é              | t.                        | 1,691 al                           |  |
| Contact Patgue Link           | Rates            | 1340.0 MHz                     | ٠ | 1146.8 MPa.        | ë.             | $V_{\rm H}$               | 6,236.4                            |  |
| <b>Heakans of Hostein's</b>   | ×                | 2000001694                     |   | 30600EP#'s         | $\frac{1}{2}$  | <b>Fax</b>                | <b>LISTA</b><br>23.88.6 of         |  |
| <b>Pointer's Ratto</b>        | ü                | 0.300 al                       |   | 6.300 Å            |                | $\mathbb{1}_{\mathbb{N}}$ |                                    |  |
| Heat Treatment                |                  | 12.4                           |   | $F$ 246            | $\overline{u}$ |                           |                                    |  |
| <b>Required UN</b>            |                  | 1000H<br>L.                    |   |                    | ٠              |                           |                                    |  |
|                               |                  | Packers<br>Atomer              |   |                    |                |                           |                                    |  |
| ¥.                            |                  |                                |   |                    |                |                           |                                    |  |
| α                             |                  |                                |   | Oklaht             |                | DK                        | Carpell<br>in a                    |  |

## **Cálculo y diseño de árboles y ejes.**

Otra potente herramienta que posee es la que incluye para el cálculo y diseño de árboles y ejes, posibilidad que nos permite abreviar en el diseño de transmisiones mecánicas a la hora de decidir en los diferentes escalones que puede tener determinado árbol o eje según los elementos a unir en dicha transmisión.

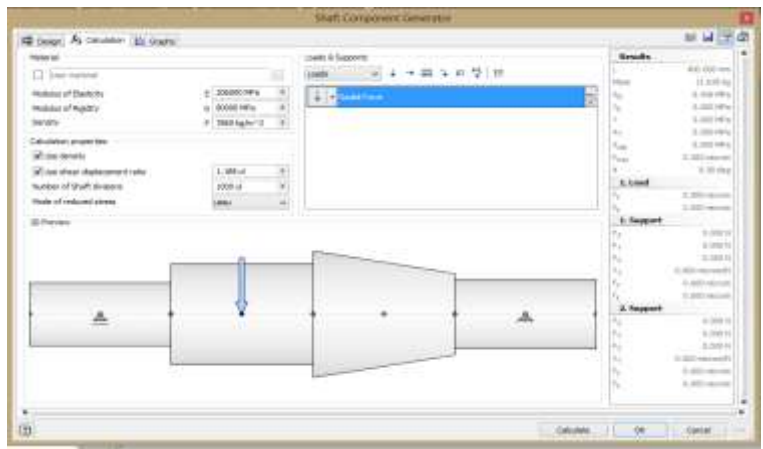

Figura 2.37. Generador de componentes

#### **2.1.6 Software profesional AutoCAD.**

**Autodesk AutoCAD** es un [programa](zim://A/A/Software.html) de [diseño asistido por computadora](zim://A/A/Dise%C3%B1o%20asistido%20por%20computadora.html) para dibujo en dos y [tres dimensiones.](zim://A/A/Gr%C3%A1ficos%203D%20por%20computadora.html) Actualmente es desarrollado y comercializado por la empresa [Autodesk.](zim://A/A/Autodesk.html) El término AutoCAD surge como creación de la compañía Autodesk, teniendo su primera aparición en 1982. AutoCAD es un software reconocido a nivel internacional por sus amplias capacidades de edición, que hacen posible el dibujo digital de planos de edificios o la recreación de imágenes en 3D.

AutoCAD es uno de los programas más usados, elegido por arquitectos, Ingenieros y diseñadores industriales. Desglosando su nombre, se encuentra que **Auto** hace referencia a la empresa creadora del software, Autodesk y **CAD** a Diseño Asistido por Computadora (por sus siglas en inglés).

El programa se destaca por tener grandes características que en cada versión nueva ya son comunes .Al igual que otros programas de [diseño asistido por](zim://A/A/Dise%C3%B1o%20asistido%20por%20computadora.html)  [computadora,](zim://A/A/Dise%C3%B1o%20asistido%20por%20computadora.html) AutoCAD gestiona una base de datos de entidades geométricas (puntos, líneas, arcos, etc.) con la que se puede operar a través de una pantalla gráfica en la que se muestran éstas, el llamado editor de dibujo. La interacción del usuario se realiza a través de comandos, de edición o dibujo, desde la [línea de](zim://A/A/L%C3%ADnea%20de%20%C3%B3rdenes.html)  [órdenes,](zim://A/A/L%C3%ADnea%20de%20%C3%B3rdenes.html) a la que el programa está fundamentalmente orientado. Las versiones

modernas del programa permiten la introducción de éstas mediante una [interfaz](zim://A/A/Interfaz%20gr%C3%A1fica%20de%20usuario.html)  [gráfica de usuario](zim://A/A/Interfaz%20gr%C3%A1fica%20de%20usuario.html) o en Ingles [GUI](zim://A/A/GUI.html) (graphic User Interface), que automatiza el proceso.

Como todos los programas y de CAD, procesa imágenes de tipo [vectorial,](zim://A/A/Gr%C3%A1fico%20vectorial.html) aunque admite incorporar archivos de tipo fotográfico o [mapa de bits,](zim://A/A/Mapa%20de%20bits.html) donde se dibujan figuras básicas o primitivas (líneas, arcos, rectángulos, textos, etc.), y mediante herramientas de edición se crean gráficos más complejos. El programa permite organizar los objetos por medio de capas o estratos, ordenando el dibujo en partes independientes con diferente color y grafismo. El dibujo de objetos seriados se gestiona mediante el uso de bloques, posibilitando la definición y modificación única de múltiples objetos repetidos.

Parte del programa AutoCAD está orientado a la producción de planos, empleando para ello los recursos tradicionales de grafismo en el dibujo, como color, grosor de líneas y texturas tramadas. AutoCAD, a partir de la versión 11, utiliza el concepto de espacio modelo y espacio papel para separar las fases de diseño y dibujo en [2D](zim://A/A/2D.html) y [3D,](zim://A/A/3D.html) de las específicas para obtener planos trazados en papel a su correspondiente escala. La extensión del archivo de AutoCAD es **.dwg**, aunque permite exportar en otros formatos (el más conocido es el **.dxf**). Maneja también los formatos [IGES](zim://A/A/IGES.html) y [STEP](zim://A/A/ISO%2010303.html) para maneja compatibilidad con otros softwares de dibujo.

El formato.dxf permite compartir dibujos con otras plataformas de dibujo CAD, reservándose AutoCAD el formato.dwg para sí mismo. El formato.dxf puede editarse con un [procesador de texto](zim://A/A/Procesador%20de%20texto.html) básico, por lo que se puede decir que es abierto. En cambio, el.dwg sólo podía ser editado con AutoCAD, si bien desde hace poco tiempo se ha liberado este formato [\(DWG\)](zim://A/A/DWG.html), con lo que muchos programas CAD distintos del AutoCAD lo incorporan, y permiten abrir y guardar en esta extensión, con lo cual lo del DXF ha quedado relegado a necesidades específicas.

Es en la versión 11, donde aparece el concepto de modelado sólido a partir de operaciones de extrusión, revolución y las booleanas de unión, intersección y sustracción. Este módulo de sólidos se comercializó como un módulo anexo que debía de adquirirse aparte. Este módulo sólido se mantuvo hasta la versión 12, luego de la cual, AutoDesk, adquirió una licencia a la empresa Spatial, para su sistema de sólidos ACIS.

El formato.dwg ha sufrido cambios al evolucionar en el tiempo, lo que impide que formatos más nuevos.dwg puedan ser abiertos por versiones antiguas de AutoCAD u otros que admitan ese formato (cualquiera). La última versión de AutoCAD hasta la fecha es el AutoCAD 2012, y tanto él como sus productos derivados (como AutoCAD Architecture o Autodesk Inventor) usan un nuevo formato no contemplado o trasladado al OpenDWG, y que sólo puede usar el formato hasta la versión 2000. /25/

#### **Requerimientos del sistema.**

- Microsoft Windows® 2000 o XP.
- Pentium IV® based computer.
- Soporte Gráfico: Microsoft direct 9 256 MB.
- Mouse u otro dispositivo análogo.
- Torre CD-ROM.
- Mínimo 512 Mb de RAM.
- Resolución de pantalla, mínimo, 1280 x 1024.

#### **Prestaciones de AutoCAD.**

El programa AutoCAD tiene herramientas de visualización rápida, las de construcción de dibujos de cualquier clase, el diseño paramétrico y la gestión de los objetos creados de ese modo. Contiene también los elementos que pueden completar o automatizar el diseño y el dibujo hasta la presentación detallada

(gestión avanzada de capas, bloques, bloques dinámicos y elementos de biblioteca, gestión de tablas, referencias externas, integración de imágenes, gestión de los objetos anotativos). Este Software presenta todas la funciones que permiten gestionar y presentar proyectos, configurar la impresión, imprimir, exportar o importar otros formatos (como DGN y PDF), diseñar y trabajar con los formatos de consulta DWF 2D y DWF 3D, publicar en la Web y personalizar las opciones que propone AutoCAD.

En nuestro caso el AutoCAD no nos permite la utilización de los sotwares motivo de estudio para agilizar los cálculos fundamentales de las diferentes piezas o elementos de máquinas.

Del estudio de los softwares anteriores se elaboró una tabla de Análisis comparativo teniendo en cuenta: País, interfaz gráfica, disponibilidad del idioma, sistema de unidades, norma que emplea, requerimientos del sistema, tipos de elementos que permite diseñar, prestaciones en cuanto a cálculo y dibujo en 2D y 3D. Ver anexo 6.

# **CAPÍTULO III. REDISEÑO DE ÁRBOL CON LA UTILIZACIÓN DE SOFTWARES PROFESIONALES.**

## **3.1. Rediseño de árbol de la estera elevadora de bagazo de la U.E.B. Central Azucarero Urbano Noris.**

En la U.E.B Central azucarero Urbano Noris, la primera estera elevadora, a la salida del molino, que mueve el bagazo hacia los transportadores tiene dos árboles uno de los cuales es nuestro objeto de estudio tal como se muestra en la figura 3.1, el mismo recibe el movimiento y la potencia de una unidad motriz, y tiene que reducir la velocidad a la que exige el movimiento de la estera. El movimiento entra a partir de un motor que entrega a un reductor que a su vez transmite por cadena al árbol. Sobre el árbol se montan 5 ruedas conocidas como bagaceras que son de 13 dientes y paso 8 pulgadas, sobre ellos van las cadenas bagaceras (ECA B6). El material con que está fabricado es acero 45, longitud de 2731 mm, diámetro de los muñones 199 mm, diámetro del cilindro 240mm, no tiene biseles ni radios de acuerdo, el mismo se fractura por los muñones, esto ocurre hace tres años aproximadamente.

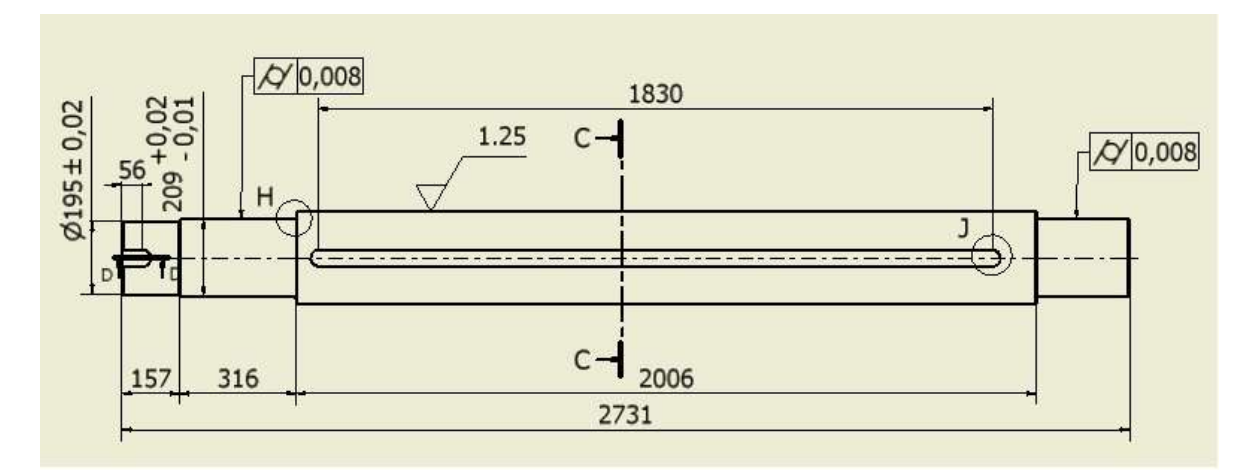

Figura 3.1. Croquis del árbol.
#### **Situación problemática:**

Con el cierre de los centrales y el aumento del precio del azúcar, se necesita aumentar la producción de azúcar con los centrales existentes, por lo que la dirección de la industria, orienta aumentar la capacidad de molida. En la U.E.B Central azucarero Urbano Noris se requiere diseñar un árbol de la estera elevadora de bagazo pues el que en estos momentos está funcionando se fractura frecuentemente por el aumento del movimiento de la cantidad de bagazo.

#### **Descripción y funcionamiento de la estera elevadora de bagazo.**

La estera elevadora transporta el bagazo del tándem del último molino al primer transportador que empieza a transferir el bagazo. El árbol recibe el movimiento y la potencia de una unidad motriz, y tiene que reducir la velocidad a la que exige el movimiento de la estera. El movimiento entra a partir de un motor que entrega a un reductor que a su vez transmite por cadena al árbol, este escalonamiento permite mantener la velocidad de salida. Sobre el árbol se montan 4 ruedas conocidos como bagaceras que son de 13 dientes y paso 8 pulgadas, sobre ellos van las cadenas bagaceras (ECA B6).

#### **Método utilizado para el rediseño del árbol.**

Para realizar el rediseño del árbol se utilizaron softwares profesionales para el diseño de elementos de máquina ´´KISSsoft´´ y SolidWorks (Simulation). Ya que permiten en la mayoría de los casos obtener resultados más precisos y sobretodo una reducción de costos al permitir analizar virtualmente el comportamiento de nuevas soluciones y adelantar la comercialización del producto reduciendo el número de ciclos de desarrollo del mismo.

#### **3.2 Cálculo del árbol utilizando el software KISSsoft.**

**3.2.1 Datos de entrada.** En la pestaña «Datos básicos» se establecen las configuraciones básicas (posición del árbol, velocidad, dirección de giro, selección del material, lubricante, temperatura de referencia, temperatura del lubricante. En el caso del árbol como se observa en la figura 3.2 se consideraron además las ruedas dentadas como dimensiones y rigidez; para el árbol tenemos en cuenta el peso, la vida de los rodamientos según ISO/TS16281, la situación de tolerancia con un valor medio. El sistema de unidades que se seleccionó fue el sistema métrico.

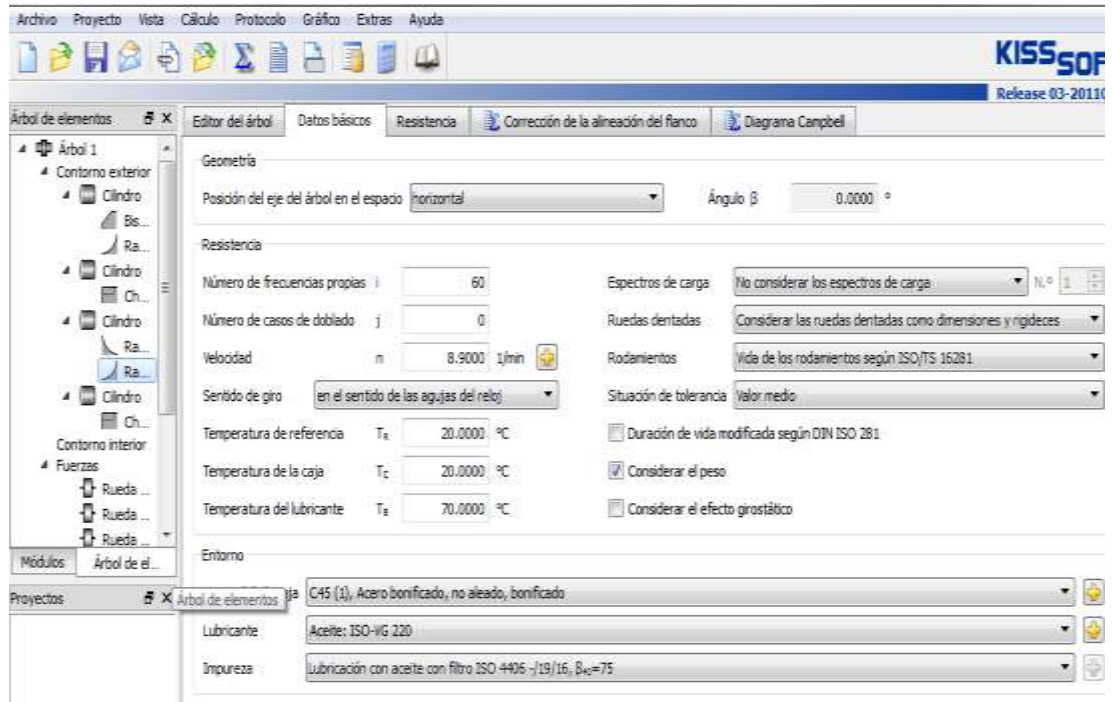

Figura 3.2. Datos básicos.

#### **3.2.2 Diseño**

La definición de una sección del árbol se realiza seleccionando el elemento en «dentro de la barra herramientas Árbol de elementos, seleccionamos Contorno exterior» o seleccionando el símbolo correspondiente de la barra de símbolos vertical. En el editor de elementos se definen el diámetro, la longitud y la rugosidad superficial. Las nuevas secciones del árbol insertadas pueden colocarse antes (izquierda) o después (derecha), delante o detrás, de las secciones existentes. Si se quiere añadir una sección del árbol a una sección existente, primero debe seleccionarse la sección existente clicando con el botón izquierdo del ratón y luego insertar el nuevo elemento del árbol haciendo clic con el botón derecho y seleccionando «Insertar elemento delante». Los elementos existentes pueden modificarse después de seleccionarse haciendo clic con el botón izquierdo del ratón en el editor de elementos. Los factores de entalladura correspondientes deben entrarse directamente en el «Editor de elementos». Ver figura 38

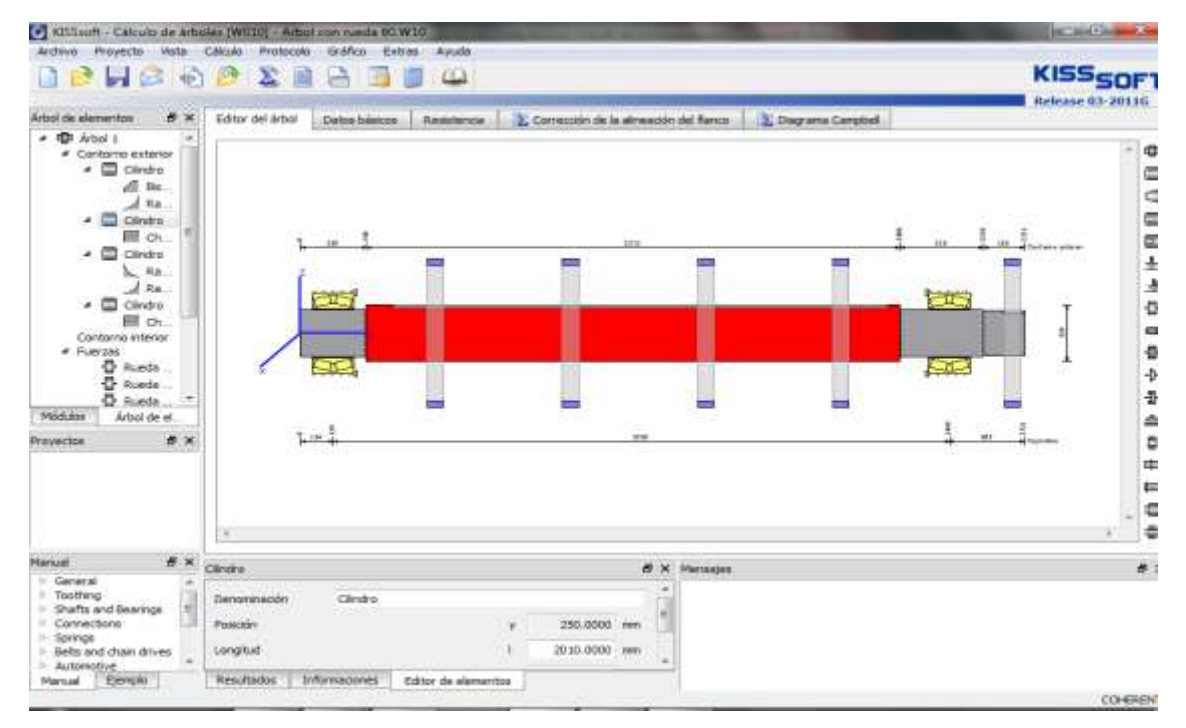

Figura 3.3. Editor del árbol.

## **3.2.3 Datos del cálculo de resistencia.**

El tipo de cálculo que se realizó fue el de resistencia continua y el método de cálculo E-DIN743 (2008); como se muestra en la figura 3.4.

| B X<br>Arbail de elevi                            | Editor del árbol                          | Datos básicos        | Resistenda   |   | Carrecoón de la almeadón del flanco. |           | C Dag ana Carpbell |                 |                    |                                                                   |  |
|---------------------------------------------------|-------------------------------------------|----------------------|--------------|---|--------------------------------------|-----------|--------------------|-----------------|--------------------|-------------------------------------------------------------------|--|
| <b>TD</b> Arthol 1<br>4 Contamo                   | Clicula                                   |                      |              |   |                                      |           |                    |                 |                    |                                                                   |  |
| ۰۰                                                | Método de cálculo                         | CON 743 (2030)       |              | ۰ | Caso de utilización                  |           |                    |                 |                    | Caso 2-tralação termión minima - termión máxima constante quícul- |  |
| ă                                                 | Tipo de cálculo                           | Resistencia continua |              | ۰ | Seguridad teórica contra fatiga      |           |                    |                 |                    | 1.2000                                                            |  |
| ه ه<br>冊                                          | Duración de vida exigida                  | н                    | 20000.0000 h |   | Seguridad teórica contra deformación |           |                    |                 |                    | 1.2000                                                            |  |
| ۰۵<br>ь.<br>ö<br>巨<br>Contonno.<br>4 Fuerzas<br>ō |                                           |                      |              |   |                                      |           |                    |                 |                    |                                                                   |  |
| î                                                 | Datos generales                           |                      |              |   |                                      |           |                    |                 |                    |                                                                   |  |
| $\left  \right $<br>Arbot.                        |                                           |                      |              |   | Finida                               | Torsión   |                    | Traccún/presión | Fuerza transversal |                                                                   |  |
| B X                                               | Tensión                                   |                      |              |   | Constante                            | · Pulsati | ٠.<br>Constante    |                 | ٠<br>Alternativo   | ×                                                                 |  |
|                                                   | Relación tensión míninsa - tensión máxima |                      |              |   | 1,0000                               | 0.0000    |                    | 1.0000          |                    | $+1,0000$                                                         |  |
|                                                   | Factor de carga cálculo estático          |                      |              |   | 1,7000                               | 0.0000    |                    | 1.7000          |                    | 1,7000                                                            |  |

Figura 3.4. Cálculo de resistencia.

## **3.2.4 Datos de entrada de cargas. Rueda cilíndrica número 1.**

A continuación se definen la carga y su efecto. Editor de elementos para la definición del elemento de la máquina «Rueda cilíndrica recta». Como primer paso le introducimos los parámetros geométricos y la potencia, para obtener el valor del momento torsor que actúa sobre la rueda 95600,2613 Nm. Mostrados en la figura 3.5.

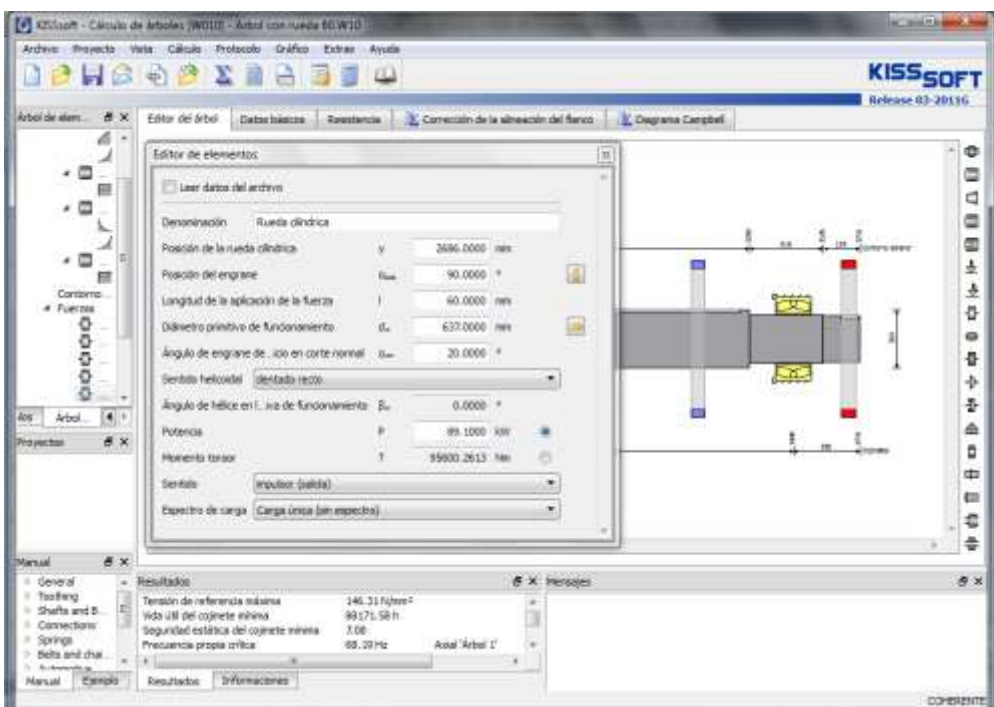

Figura 3.5 Entrada de cargas.

# **3.2.5 Datos de entrada de cargas.**

A continuación se definen la carga y su efecto. Editor de elementos como se muestra en la parte superior derecha de la ventana que muestra la figura 3.6 para la definición del elemento de la máquina «Rueda cilíndrica recta» Sentido: (flujo de potencia).El árbol se engrana desde fuera, se da potencia al elemento de la máquina.

Posición del engrane: Desde el eje x positivo en sentido contrario a las agujas del reloj (hacia eje z positivo).

Posición de la rueda cilíndrica recta en el eje (coordenada y).

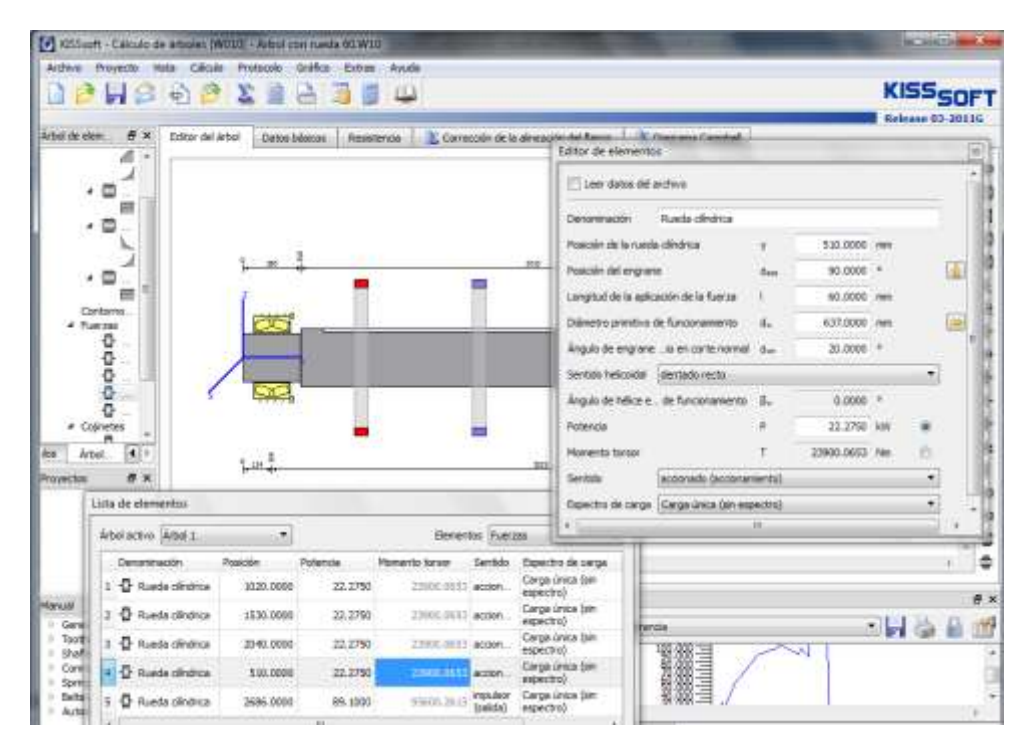

Figura 3.6 Entrada de cargas.

## **3.2.6 Cojinetes.**

La selección del cojinete puede realizarse alternativamente en el gráfico. Para ello debe activarse el «Editor del árbol» figura 3.7. Pueden definirse los datos del cojinete:

Posicionar cojinete, recepción de las fuerzas axiales, seleccionar la forma constructiva del cojinete, seleccionar el tipo de cojinete, el diámetro del cojinete se ajusta automáticamente según la posición del cojinete y selección de las tolerancias.

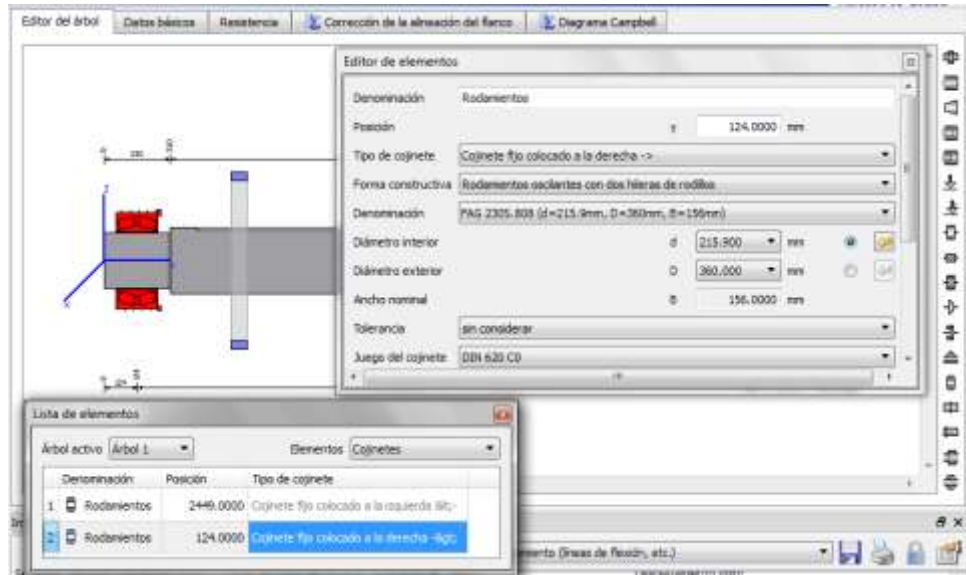

Figura 3.7 Selección de cojinetes.

## **3.2.7 Corrección de la alineación del flanco datos y resultados.**

Para el cálculo de la alineación del flanco se introducen los datos de la rueda que aparecen en la figura 3.8; luego la sumatoria y se obtienen los resultados que se muestran en la ventana siguiente.

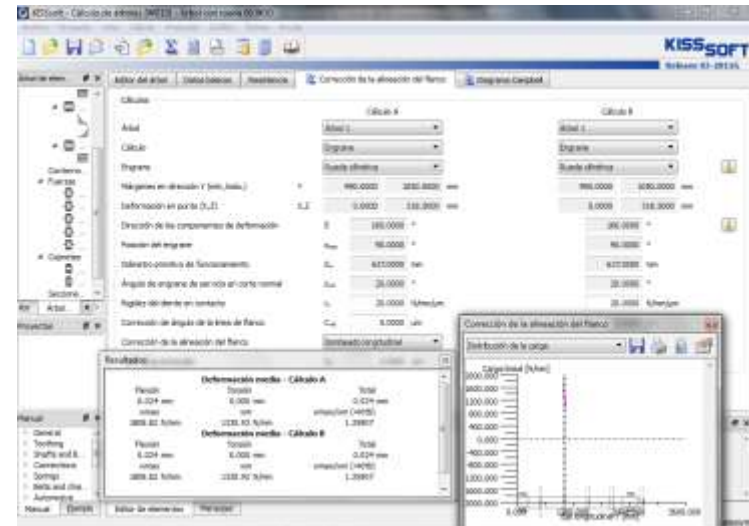

Figura 3.8 Corrección de la alineación del flanco.

## **3.2.8 Diagrama Campbell.**

Mediante este cálculo se observan las velocidades críticas y el diagrama correspondiente que muestra de forma gráfica y numérica los resultados.

| $B - X$<br>Editor del Arbal | DEBEZSGRWSD<br>Datos is Spices  | <b>Kesslenski</b>                                     | Composition is almost the famous      | Coupera Candlel                     |   |                              | <b>KISSSOFT</b><br>Release 03-2011G |
|-----------------------------|---------------------------------|-------------------------------------------------------|---------------------------------------|-------------------------------------|---|------------------------------|-------------------------------------|
| 匾<br>Clicula<br>Artest      |                                 |                                                       |                                       |                                     |   | Adasi 4.                     | ٠                                   |
|                             |                                 |                                                       |                                       |                                     |   |                              |                                     |
| 不回                          | Harger de velocidad traininal c |                                                       |                                       |                                     | n | 1.0080                       | 10000-0080<br>12min                 |
|                             | Número de pasos de cálcula      |                                                       |                                       |                                     |   |                              | 11                                  |
|                             |                                 |                                                       |                                       |                                     |   |                              |                                     |
|                             | Nimero de curva de tesonanza.   |                                                       |                                       |                                     |   |                              | 1                                   |
| Firmultados                 |                                 |                                                       |                                       | Artesi<br>w                         |   |                              |                                     |
|                             | Velocidad de referencia:        |                                                       | 6.90 1/min                            | <b>Gazane Cancool</b>               |   |                              | -63                                 |
|                             |                                 |                                                       |                                       |                                     |   |                              |                                     |
|                             |                                 | Forma propia Frequencias propias Velocidades críticas |                                       |                                     |   |                              |                                     |
| L                           | 0.06 Hz                         | 0.00 Liner                                            | Ratecion de cumpo rigido V Art.       |                                     |   |                              |                                     |
| ĩ                           | 53.191m                         | 409:1.67 Livia's                                      | T lottil/listat.                      | Frequencia propia EUM<br>6600.000 - |   |                              |                                     |
| 1                           | T1:39 Hz                        | 4282.93 1mm                                           | Resolv Y2'Arbal 1                     |                                     |   |                              |                                     |
| 4                           | 72.55 Hz                        | 4353.22 1 km                                          | Pleason 10' Wool T.                   | 6000,000                            |   |                              |                                     |
|                             | 339.96 Hz                       | 13730.63 t/min                                        | Flessle XV Arbal C. Flessle XZ        | 5400,000                            |   |                              |                                     |
|                             |                                 |                                                       |                                       |                                     |   |                              |                                     |
| £                           | 235/97 Hz                       | 14156-20 Links                                        | Flesside: YZ "Arbeil 1"               |                                     |   |                              |                                     |
| x                           | 250.34 Hz                       | 15030, 15 Limits                                      | Please IV Who T                       | 4800.000                            |   |                              |                                     |
| ĸ                           | 350.68 Hz                       | 15040, 75 Units                                       | Tangón Virtual s'                     | 4000.000                            |   |                              |                                     |
| 9.                          | 312.91HP                        | 19038.46 S/Hz                                         | Hexión 12 Arbai C. Plenón IV          |                                     |   |                              |                                     |
| 30.                         | 431.36 Hz                       | 25882.88 Limins                                       | Tanson 'Artiol 1'                     | 3600.008                            |   |                              |                                     |
| 间间<br>$A \times$<br>IL.     | 442.05 Hz                       | 26523-11: Unity                                       | Flexion 12 World                      | 3000,000                            |   |                              |                                     |
| 12.                         | 493, 50 Hz                      | 296:00.02 1/min                                       | Flesson VV Sirball 1                  |                                     |   |                              |                                     |
| 11                          | 851.30 Hz                       | 39082-97-1/min                                        | Pleason 12 Arbai I                    | 3406.008                            |   |                              |                                     |
| 14.                         | 657.98 Hz                       | 39478.64 Unio                                         | Timelan Virtual II                    | 1800.008                            |   |                              |                                     |
| 15.                         | 735-13 Hz                       | #4198.05. Uhan                                        | Reson to Wool 1                       |                                     |   |                              |                                     |
| M.                          | \$14,53 Hz                      | 46847.75 1mm                                          | Assal Webst 1"                        | 12081008                            |   |                              |                                     |
| 17.                         | 140.54Hz                        | \$0912.11 t/min                                       | Tanisler Witsol II                    | 400,008                             |   |                              |                                     |
| 16.                         | 894.47 Hz                       | 53068, 39 t/min                                       | Resión 12 Situal 1                    | 6,008                               |   |                              |                                     |
| 19.                         | 155,78 Hz                       | \$7346.78 Univ.                                       | Masjon XV "Arbei 1                    | 1.000                               |   |                              | 12090.000                           |
| 20.                         | 1104.72.9tr                     | 66283.08 Units                                        | Flesion 12 Wool 1                     |                                     |   | <b>BELOW</b> or one of The P |                                     |
|                             |                                 |                                                       |                                       |                                     |   |                              |                                     |
| 35.<br>32.                  | 1165.98 Hz<br>1370.03 Hz        | 69954.01: Links                                       | Resolv XV Wool 1<br>Pleason 12 Wool 1 |                                     |   |                              |                                     |
| 21                          | 1412.4610                       | 82255.75 Limin<br>84749.22.Links                      | Flesson 37 Wood 1                     |                                     |   |                              |                                     |

Figura 3.9 Diagrama Campbell.

## **3.2.9 Dimensionar la resistencia.**

En la figura 3.10 se muestra como se representa el contorno resultante con una línea de color verde. Las dimensiones del árbol pueden adaptarse, siempre y cuando tenga una coherencia constructiva, a esta línea. De este modo se consigue una carga uniforme (a excepción de las entalladuras).

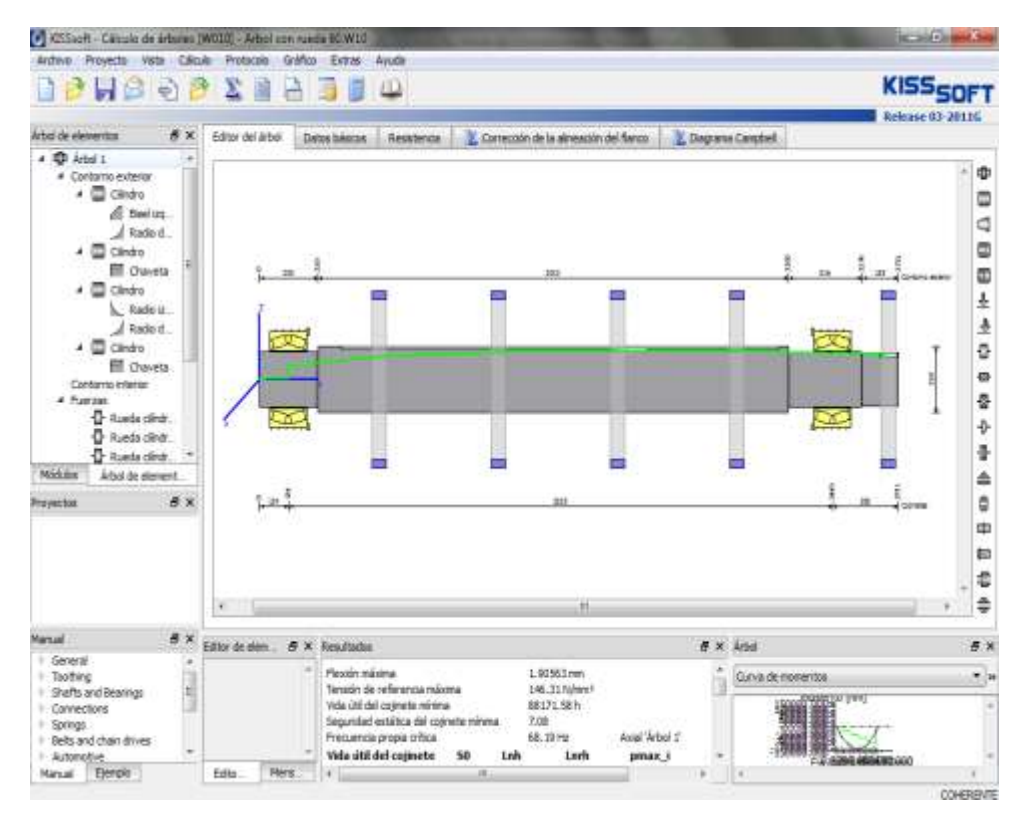

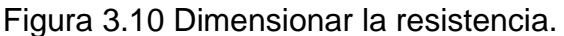

## **3.2.10 Dimensionar la flexión.**

Tras llamar el cálculo a través de «Dimensionar» escogemos dentro de las opciones «La flexión» que determina el factor al que deben aumentarse o reducirse en los diámetros del árbol para que la flexión alcance el valor configurado. La geometría del árbol resultante se representa con una línea de color magenta. Las dimensiones del árbol pueden adaptarse, siempre y cuando tenga una coherencia constructiva, a esta línea magenta. Ver figura 3.11.

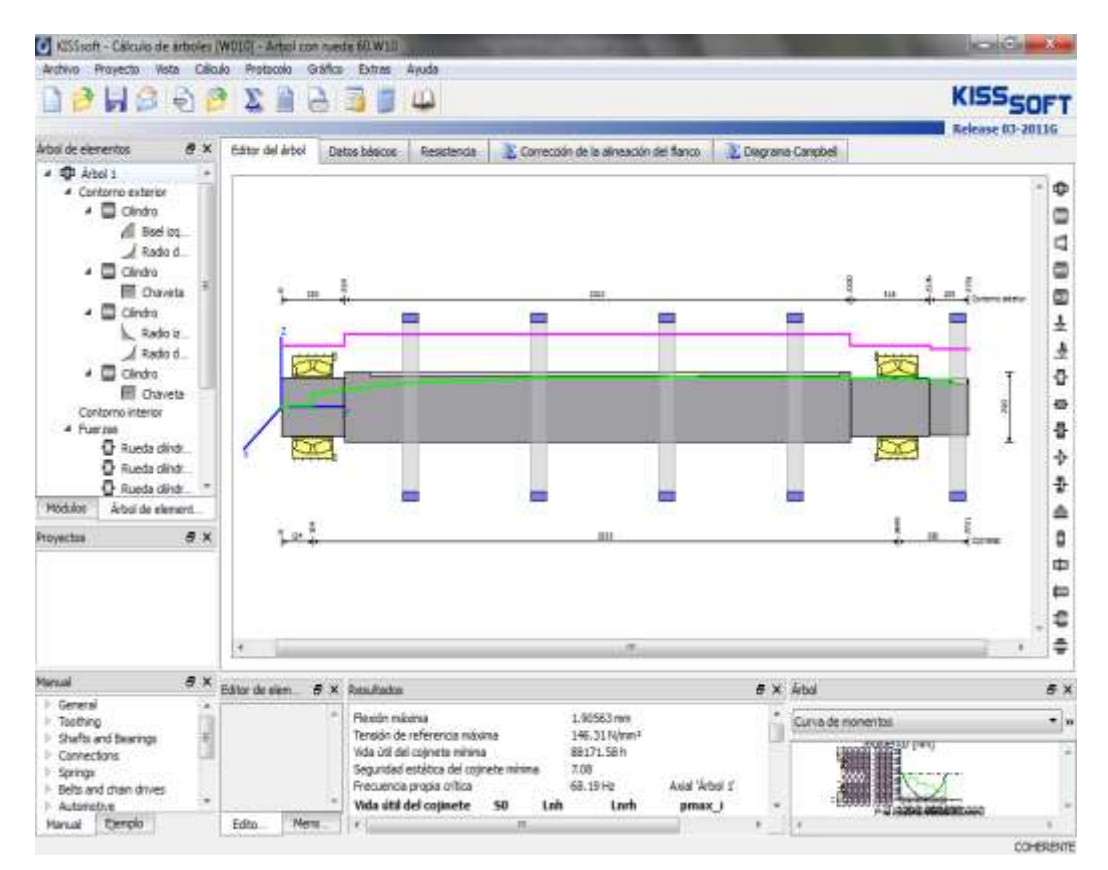

Figura 3.11 Dimensionar la flexión.

# **3.2.11 Resultados.**

Se le aumentó 10 mm al diámetro del cilindro y 10 mm a los muñones, se le hicieron los radios de acuerdos y los biseles, con esto se logra que disminuya la tensión de referencia máxima.

Al finalizar se obtienen resultados que muestra la ventana, con los que se valora si el árbol resiste. Como se observa en la figura 3.12; la tensión de referencia máxima es 146,31 MPa la cual comparamos con la tensión admisible para el acero 45 sin templar que es 202 MPa. Entonces como 202 MPa > 146,27 MPa el árbol **RESISTE.**

|                              | <b>DO RESERVED</b>                           |                                                       |                                              |                             | <b>KISS<sub>SOFT</sub></b> |
|------------------------------|----------------------------------------------|-------------------------------------------------------|----------------------------------------------|-----------------------------|----------------------------|
|                              |                                              |                                                       |                                              |                             | Release 03-20116           |
| Arbol de elementos           | <b>B</b> X<br>Editor del árbol               | Datos básicos<br>Resistencia                          | Corrección de la almeaçon del flanco         | C Dagrana Carpbell          |                            |
| $4$ $4$ $4$ $4$              | ×                                            |                                                       |                                              |                             |                            |
| # Contarno exti-             | Resultados                                   |                                                       | a                                            |                             |                            |
| o<br>۰<br>Circle             |                                              |                                                       |                                              |                             |                            |
| Ø.                           | Flexión máxima                               | 1.90563 mm                                            |                                              |                             |                            |
|                              | Tensión de referencia máxima                 | 146.31 N/mm1                                          |                                              |                             |                            |
| $ \Box$ cand                 | Vida ütil del colinete minima                | B8171.58 h                                            |                                              |                             |                            |
| m                            | Seguridad estática del cotinete minima       | 7.08                                                  | Axial 'Arbol 1'                              |                             |                            |
| <b>D</b> cind                | Fretuenda propia crítica                     | 68, 19 Hz                                             |                                              |                             |                            |
|                              | Vida util del cojinete<br>Rodanientos        | <b>Lab</b><br>50<br>7.08<br>233598 h                  | Lorh<br>pmax i<br>88172h<br>2207 N.Imm.1     |                             |                            |
|                              | Rodamentos                                   | 9,67<br>660S58 h                                      | 212052h<br>2005 N.hym <sup>1</sup>           |                             |                            |
|                              | Fuerza de reacción del colinete Componente X |                                                       | Y<br>z<br>夏                                  | h                           |                            |
| $\overline{a}$ $\Box$ $Cini$ | Rodamientos                                  |                                                       | 182.160 kN 0.054 kN 183.300 kN 258.420 kN    |                             |                            |
| m                            |                                              | 0.000 Nm                                              | 0.000 Nm -0.004 Nm 0.004 Nm                  |                             |                            |
| Contarno intel               | Rodamentos                                   |                                                       | -182,160 kN -0.054 kN 50,931 kN :189,146 kN  |                             |                            |
| 4 Fuerzas                    |                                              | 0.000 Nm                                              | 0.000 Nm 0.000 Nm 0.000 Nm                   |                             |                            |
| <b>Rued</b>                  |                                              | Forma propia Frequencias propias Velocidades críticas |                                              | БÃ.                         |                            |
| <b>D</b> Rund                | t.<br>0.00 Hz                                | 0.00 1/min                                            | Rotación de cuerpo rigido ? "Arbol 1"        |                             |                            |
| <b>D</b> Rues                | 68.19 Hz<br>2.                               | 4091.67 1/min                                         | Axial "Arboi 1"                              |                             |                            |
| <b>Middles</b><br>Arbold     | 71.38 Hz<br>٦                                | 4282.93 1/mm                                          | Flexión Y2 'Arbol 1'                         | Arbol                       |                            |
| Proyectos                    | 72.55 Hz<br>凤                                | 4353.22 1/min                                         | Flexión XY 'Arbol 1'                         |                             |                            |
|                              | 228, 98 Hz<br>5.                             | 13738.63 1/min                                        | Flexion XY 'Arbol 1', Flexion YZ 'Arbol 1'   | Tensión de referencia       | sid.                       |
|                              | 235.97 Hz<br>6.<br>z<br>250.34Hz             | 14158.20 1/min                                        | Flexión Y2 'Arbol 1'<br>Flexión XY 'Arbol 1' |                             |                            |
|                              | ā,<br>250.68 Hz                              | 15020.15 1/min<br>15040.75 1/min                      | Tornión 'Arbol 1'                            | 150.000 - N/mm <sup>2</sup> |                            |
|                              | g,<br>317.31 Hz                              | 19038.46 1/min                                        | Flexión YZ 'Árbol 1', Flexión XY 'Árbol 1'   | 140.000                     |                            |
|                              | ID.<br>431.38 Hz                             | 25882.88 1/min                                        | Torsain "Arbol 1"                            |                             |                            |
|                              | 442.05 Hz<br>īt.                             | 36523.11 1/min                                        | Flexión YZ 'Arbol 1'                         | 110.000<br>100              |                            |
|                              | 12.<br>493.50 Hz                             | 29610.02 1/min                                        | Flexión XY 'Árbol 1'                         | 90,000                      |                            |
|                              | 13.<br>651.38 Hz                             | 39082.97 1/min                                        | Flexión Y2 'Árbol 1'                         |                             |                            |
|                              | 14.<br>657.98 Hz                             | 39478.64 Links                                        | Torsión Arbol 1'                             | 60.000<br>50.000            |                            |
| F: General<br>- Toothing     | 15.<br>735.13 Hz                             | 44108.05 1/min                                        | Flexión XY Virbol 1'                         | 40,000                      |                            |
| I: Shafts and Bearm          | ÍÉ.<br>814.13 Hz                             | 48847.78 1/min                                        | Axial 'Arbol 1'                              | 3,000                       |                            |
| Connections                  | 17.<br>848.54Hz                              | 50912.31 1/min                                        | Torsión 'Arbol 1'                            | 18.000                      |                            |
| I Springs                    | 18.<br>884.47Hz                              | 53068.18 1/min                                        | Flexión YZ 'Arbol 1                          |                             | 3600.000                   |
| Belts and chain di           | 19.<br>955, 78 Hz<br>20.                     | 57346.78 1/min                                        | Flexión XY 'Arbol 1<br>Flexión Y2 'Arbol 1'  |                             |                            |
| Automotive                   | 1104.72 Hz<br>Ï.<br>1165 GO Hz               | 66283.08 1/mm                                         | Flexión VV "Arbol 1"                         |                             |                            |

Figura 3.12 Resultados.

## **3.3 Estudio del árbol en SolidWorks (simulación).**

**SolidWorks (simulación)** usa el Método de los Elementos Finitos (FEM). FEM es una técnica numérica para analizar los diseños en ingeniería. FEM se acepta como el método de análisis estándar debido a su generalidad y conveniencia para la aplicación en la computadora. FEM divide al modelo en muchos pedazos pequeños de formas simples llamados elementos (los así llamados elementos finitos) que reemplazan un problema complejo eficazmente por muchos problemas simples que necesitan ser resueltos simultáneamente. Los elementos se unen a través de puntos llamados los nodos. El proceso de dividir el modelo en partes pequeñas se llama la mallado.

**SolidWorks (simulación).** Formula las ecuaciones que gobiernan la conducta de cada elemento teniendo en cuenta su conectividad a otros elementos. Estas ecuaciones tienen en cuenta la respuesta del sistema según las propiedades físico mecánicas del material, las restricciones y las cargas. Luego, el programa organiza las ecuaciones en un sistema grande de ecuaciones algebraicas simultáneas y resuelve las incógnitas. En el análisis de tensión, por ejemplo, el revolvedor encuentra los desplazamientos en cada nodo y entonces el programa calcula las deformaciones y finalmente las tensiones. /8/

#### **Ventajas:**

- Es un método potente y económico para las soluciones de los problemas de tensiones y deformaciones en mecánica, civil, la industria aeronáutica, naval, la de energía nuclear y otras disciplinas ingenieriles.
- Puede ser utilizado en la optimización del diseño, disminución de costos, y el diseño interactivo.
- Genera un gran número de ecuaciones simultáneas, las cuales pueden ser resueltas en los ordenadores digitales. Los métodos analíticos requieren de muchas soluciones técnicas complejas.

## **3.3.1 Análisis estático del árbol.**

Para el análisis estático se utiliza el árbol con las modificaciones realizadas en KISSsoft. Siguiendo los siguientes pasos: Crear el estudio estático con malla sólida, asignar el material, introducir las restricciones y cargas, establecer contacto global, generar la malla y ejecutar el estudio.

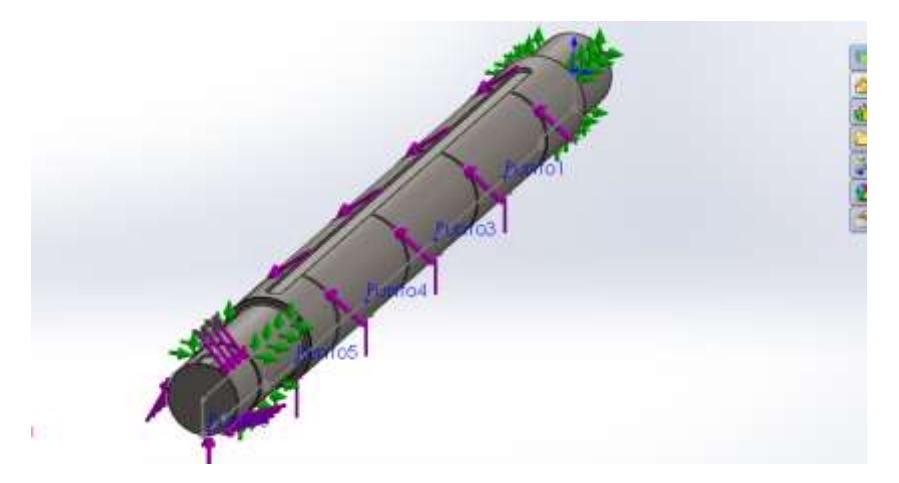

Figura 3.13 Análisis estático.

#### **3.3.2 Ver tensiones (equivalentes) de von Mises**

Se ejecuta el análisis y se crean los trazados predeterminados en el gestor de SolidWorks Simulation y se obtienen vistas gráficas de la distribución de tensiones y valores numéricos de los parámetros calculados. Tiene la opción de ver el trazado de tensiones en otros sistemas de unidades.

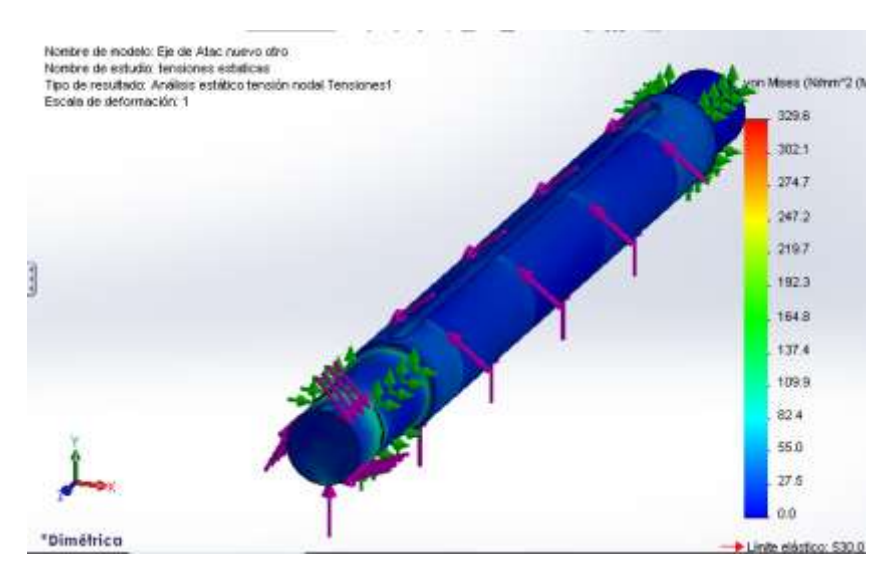

Figura 3.14 Tensiones equivalentes.

Del análisis de las tensiones extremas obtenidas se puede observar que las tensiones máximas son de 339,6 MPa y se compara con el límite elástico del acero 45 que es 530 MPa. Por lo que las tensiones máximas resultaron menores y se puede decir que el árbol resiste.

#### **3.3.3 Desplazamiento estático.**

Se obtienen vistas gráficas de la distribución de desplazamientos y valores numéricos de los parámetros calculados.

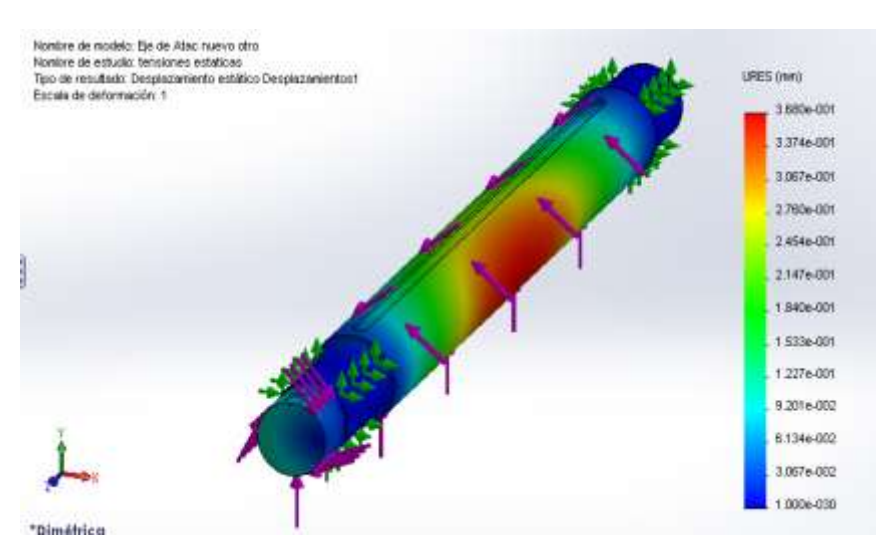

Figura 3.15 Desplazamiento estático.

Se obtiene un desplazamiento máximo de 3,6mm en el área color rojo como se observa en la figura 3.15.

## **3.3.4 Deformaciones Unitarias.**

Todos los materiales en el modelo obedecen la ley de Hook donde las tensiones son directamente proporcionales a las deformaciones. Donde se obtiene el resultado que se observa en la figura 3.16.

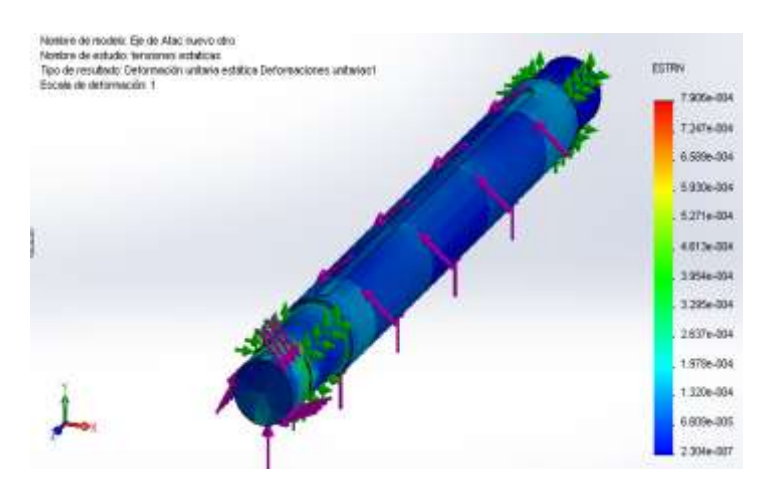

Figura 3.16 Deformaciones unitarias.

#### **3.3.5 Verificación del diseño**

La verificación se hace cuando el material, la forma y las dimensiones ya han sido prefijadas y es necesario conocer si son las adecuadas para resistir el estado de solicitaciones actuantes. Este último paso es conclusivo para determinar la veracidad de los resultados antes realizados. Como se observa en la figura 3.17 la distribución del factor de seguridad es de 1,61 el mismo está en los límites admisibles por lo que se puede afirmar que el árbol resiste.

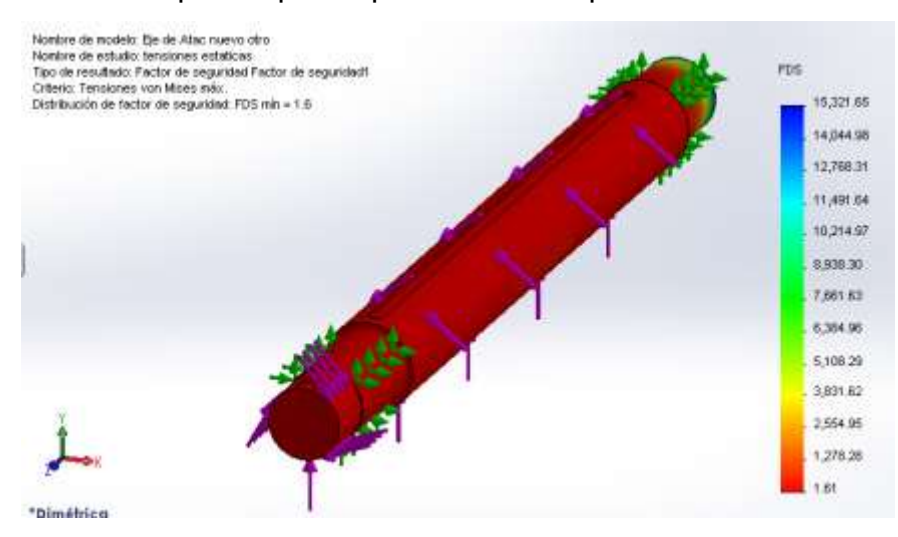

Figura 3.17 Factor de seguridad.

#### **CONCLUSIONES**

- 1. Se cumplió el objetivo del trabajo ya que se realizó un estudio de los softwares profesionales para el diseño mecánico KISSsoft, MITCalc, GearTrak, SolidWorks, Autodesk Inventor y AutoCAD que facilita los conocimientos necesarios sobre esta tecnología para seleccionar entre la oferta del mercado, el software que mejor se adapte a sus necesidades en dependencia del avance técnico informático y las condiciones o exigencias del diseño.
	- 2. A partir del estudio realizado se demostró que el uso de los softwares profesionales es muy ventajoso ya que el tiempo invertido en las modificaciones se reduce enormemente, los datos pueden exportarse a otros programas para obtener cálculos, informes, presentaciones, simulaciones, animaciones, realizar análisis cinemáticas y facilitan el trabajo en equipo.
	- 3. Como resultado de este estudio se utilizaron los softwares profesionales KISSsoft y SolidWorks Simulation en el rediseño del árbol de la estera elevadora de bagazo del Central Azucarero Urbano Noris, con las que se obtuvo el siguiente resultado: al aumentar 10 mm al diámetro del cilindro y 10 mm a los muñones, hacerle los radios de acuerdo y los biseles, se logra que disminuya la tensión de referencia máxima a 146,31 MPa y la distribución del factor de seguridad es de 1,61 el mismo está en los límites admisibles por lo que se puede afirmar que el árbol resiste.

## **RECOMENDACIONES.**

- 1. Introducir en el entorno empresarial la utilización de softwares profesionales para diseño mecánico, promoviendo cursos de capacitación para los profesionales que aún trabajan con los métodos tradicionales.
- 2. Generalizar en el resto de las disciplina de la carrera la utilización de estos softwares, pues solo las utilizan un pequeño número asignaturas.
- 3. Se recomienda a la U.E.B. Central azucarero Urbano Noris tener en cuenta los resultados que solucionan la falla del árbol para el rediseño del árbol de la estera elevadora de bagazo y proponer la misma solución para todos los centrales azucareros ya que se aumentó la capacidad de molida.
- 4. Se propone hacer el cálculo utilizando diferentes softwares para comparar los resultados.
- 5. Que se le realicen al árbol los restantes estudios dinámicos, de fatiga y de frecuencias.

#### **BIBLIOGRAFÍA.**

- 1. Atlas de elementos de máquinas.
- 2. Aumento de la capacidad de molida. Doc.
- 3. Calzadilla Dubras, Héctor."Optimización del bastidor principal de un Alizador agrícola para el cultivo del arroz". Tesis presentada en opción al grado científico de Máster en CAD – CAM. Universidad de Holguín, Facultad de Ingeniería. 2005.
- 4. Costa Américo. Autodesk Inventor. Editora LD. R Janeiro2004.
- 5. D.RESHETOV. Elementos de Máquinas. Editorial Pueblo y Educación, La Habana.1985.
- 6. Echevarría, Ricardo. Fractura de Materiales. Universidad Nacional del COMAHUE. 1972.
- 7. Elasticidad y resistencia de materiales, pdf.
- 8. Estrada Cigualbres, Roberto. "Curso herramientas informáticas aplicadas al diseño mecánico avanzado". Diseño Asistido por Computadora (CAD) Soliworks 2006.
- 9. Estrada Cingualbres, Roberto. Curso CW 2006.pdf. Análisis por Elementos Finitos (FEA). Cosmos Works 2006.
- 10.F. Sokolov, P. USOV. Mecánica Industrial. Moscú.1971.
- 11.Feodosiev, V. I. Resistencia de Materiales. Editorial MIR, Moscú, 1985.
- 12.Fernández Levy, Gilda. Resistencia de Materiales I y II. Editorial Pueblo y Educación, La Habana, 1983.
- 13.ftp://10.26.4.3/pregrado/doc/resistencia/tabla bd1-tensiones admisibles.
- 14.G.NIEMANN. Tratado teórico práctico de Elementos de Máquinas. Editorial Labor, S.A. Barcelona, Madrid, Buenos Aires, Rio de Janeiro, México, Montevideo, Bogotá. 1967.
- 15.García Díaz, Rafael. Diccionario técnico, inglés español. Ciudad de la Habana. 1987.
- 16.Gear Trax 2006, pdf. Emai: [Support@camneti.com.](mailto:Support@camneti.com) Web site: http//www.camnetics.com
- 17.Giffuni Salazar, Pedro Fernando. "Diseño e implementación del software de control para un centro de mecanizado CNC". Tesis presentada para optar al título de Ingeniero Mecánico. Universidad Nacional de Colombia. Facultad de Ingeniería. Santafé de Bogotá, D.C 1996.
- 18.Gillam Scott, R. Fundamento del diseño, 1969.
- 19.Gustavo Gili. Diseño Industrial. Barcelona, 1981.
- 20.Gustavo Gili. Ideología y Metodología del diseño. Barcelona, 1981.
- 21.Hernández Sampier, Roberto. Metodología de la Investigación. Editorial Félix Varela. La Habana 2004.
- [22.http://www.monografias.com/trabajos78/teoria-calculo-transportadores](http://www.monografias.com/trabajos78/teoria-calculo-transportadores-rastrillo)[rastrillo](http://www.monografias.com/trabajos78/teoria-calculo-transportadores-rastrillo).
- 23[.http://www.autodesk.com/inventor.](http://www.autodesk.com/inventor)
- 24[.http://www.solidworks.com/sw/656\\_ENU\\_HTML.htm.](http://www.solidworks.com/sw/656_ENU_HTML.htm)
- 25[.http://www.autocad-mechanical-tutorial.blogspot.com/](http://www.autocad-mechanical-tutorial.blogspot.com/)
- 26.http://www.arkinetia.com/Articulos/art92.aspx.
- 27.Kalpakjiran Serope, Schmid Steven. Manofactura, ingeniería y tecnología. 4ta edición, 2001.
- 28.KISSsoft Tutorial 006- editor árbol.2011.
- 29.Lazo Rojas, Qwswaldo. Ing. Ballas Bacalla, Julio. Producción automatizada. Sistemas CAD/CAE/CAM, 1999.
- 30. López, J/ S.A. Tajadora. M<sup>c</sup> Grau Hill. AutoCAD avanzado para Windows 1995.
- 31.Marcombo. Boixareu editors. Sistemas CDA / CAM / CAE. Diseño y fabricación por computadoras, serie mundo electrónico.
- 32.Metodología de la investigación. México. 1991.
- 33.MITCalc documentación. [www.mitcalc.com.](http://www.mitcalc.com/)
- 34.Modo de falla en componentes estructurales, pdf.
- 35.Navarro Ojeda, Marcelo. Normas y procedimientos para la redacción del trabajo de tesis en los cursos de maestría. Holguín.2011.
- 36.Orlov. Ingenieria. Diseño.

37.Pujol Rodríguez, David. Curso Básico de AutoCAD, versión 2013.

38.Pujol Rodríguez, David. Curso Básico de Inventor. Holguín 2014.

39.Shigley. Diseño IM.

40.SolidWorks, recursos de SolidWorks, introducción a SolidWorks, pdf.

41.Stiopin, P. A. Resistencia de Materiales. Editorial MIR, Moscú, 1976.

42.Wiled John & Sons. Editorial Gustavo Gili. Barcelona, 1990.

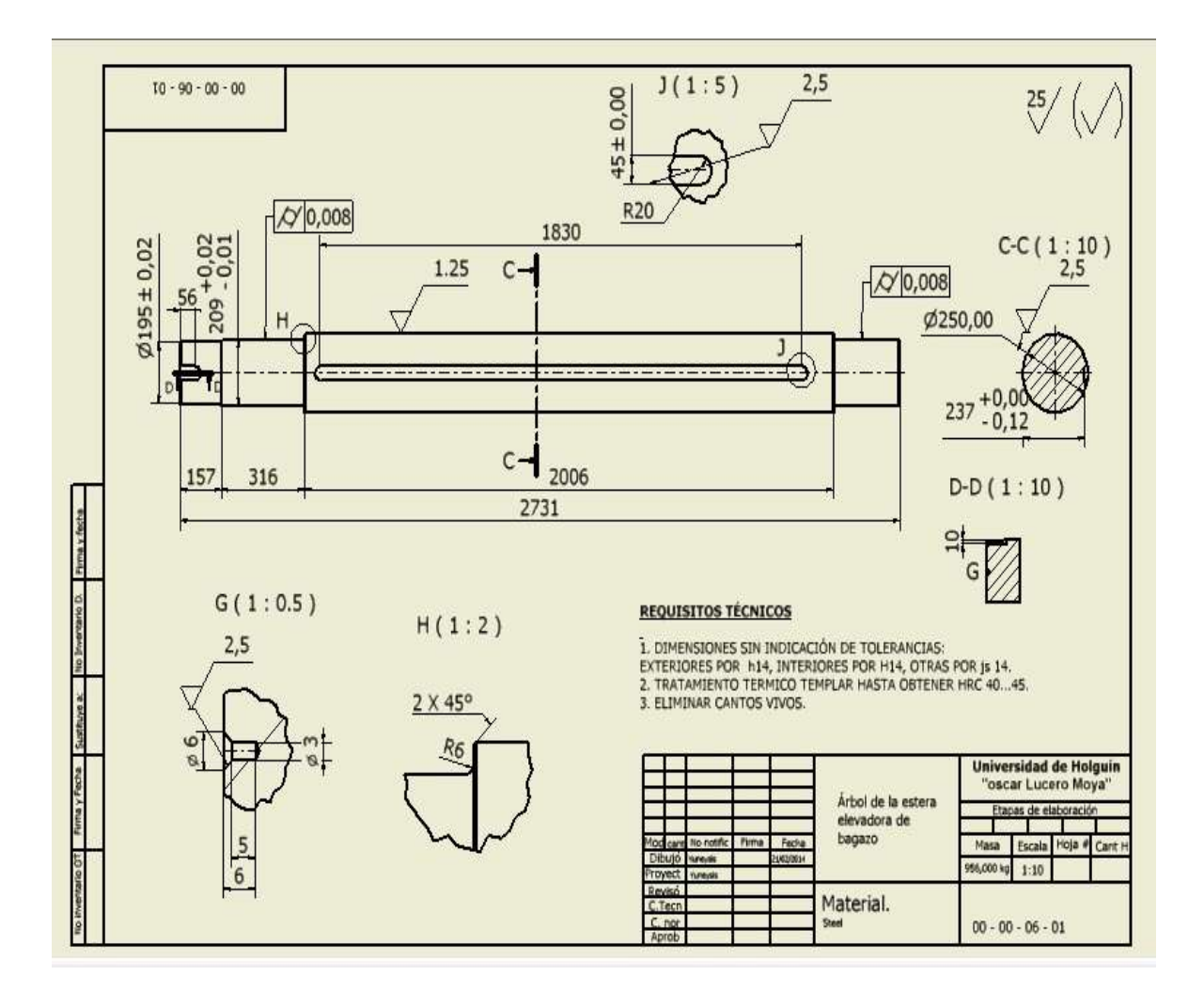

**ANEXO 1. Plano constructivo del árbol de la estera elevadora de bagazo.**

ANEXO 2. Imágenes del árbol de la estera elevadora de bagazo.

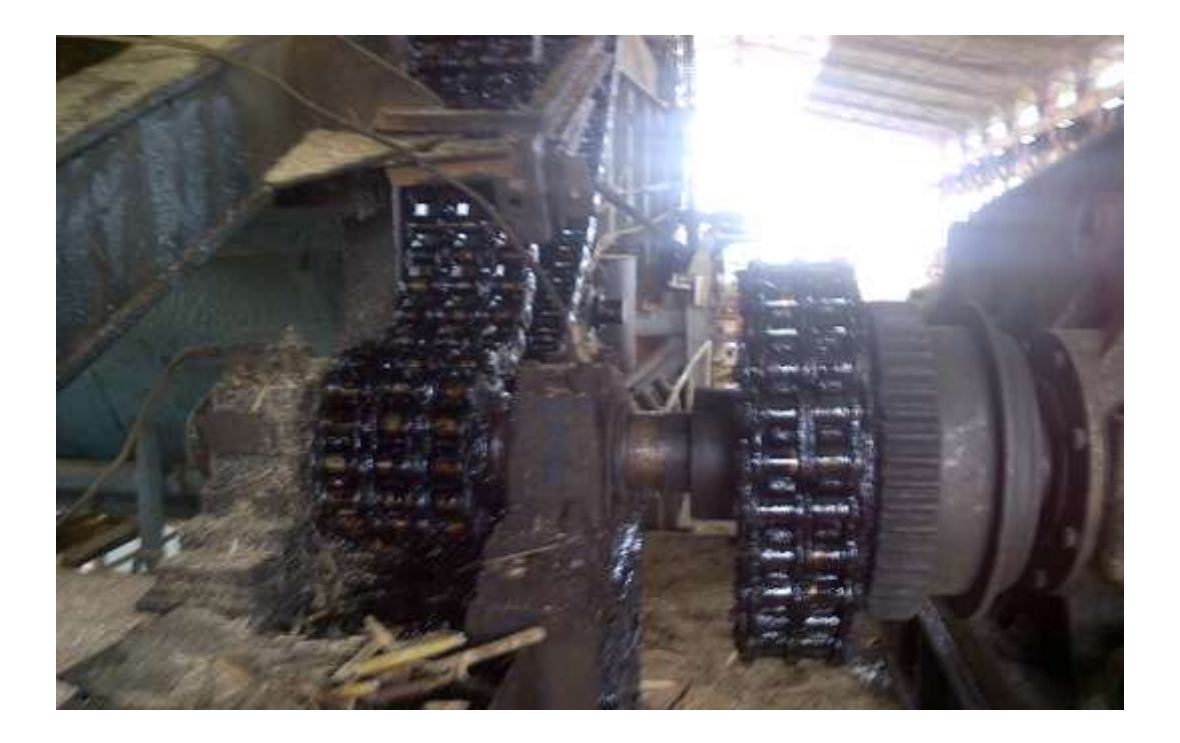

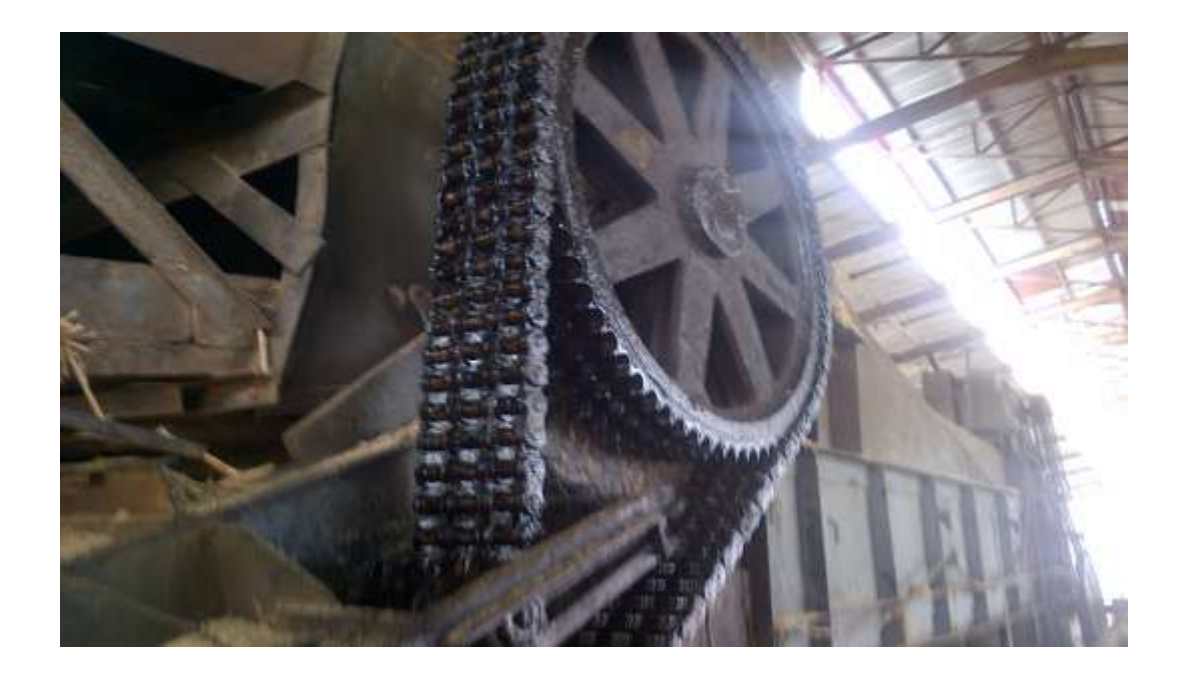

ANEXO 3

**Imagen del árbol rediseñado en Inventor.**

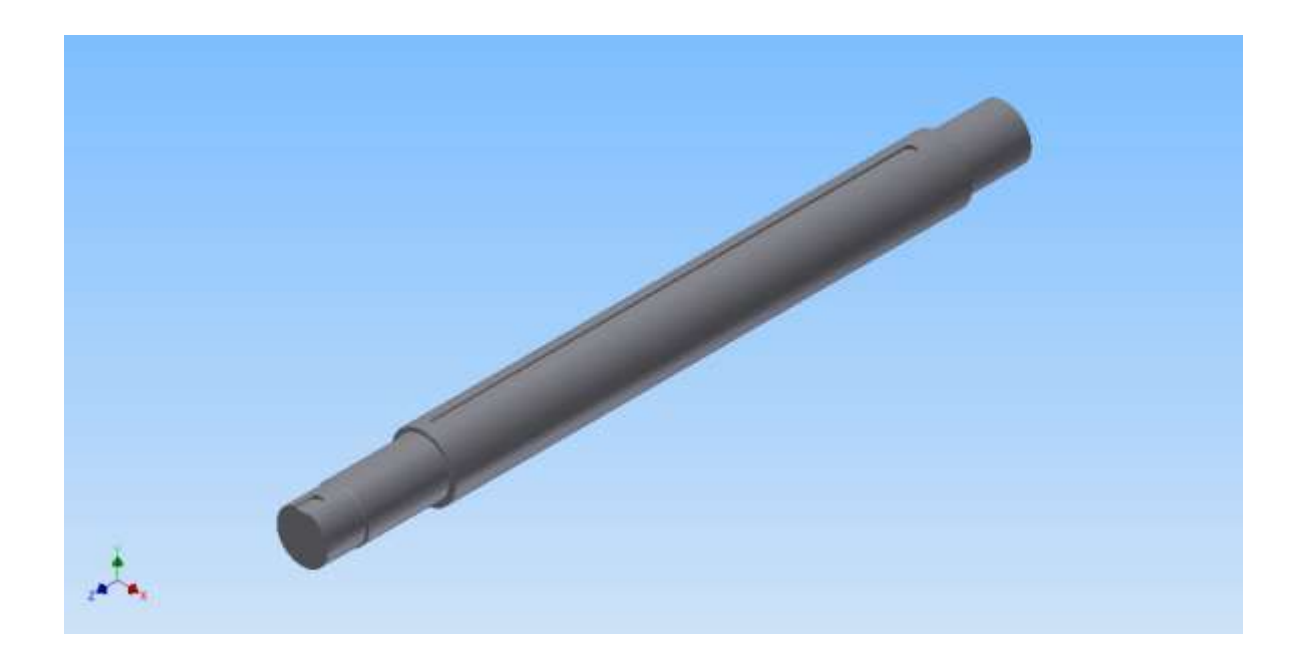

#### ANEXO 4

#### **Gráficos de KISSsoft.**

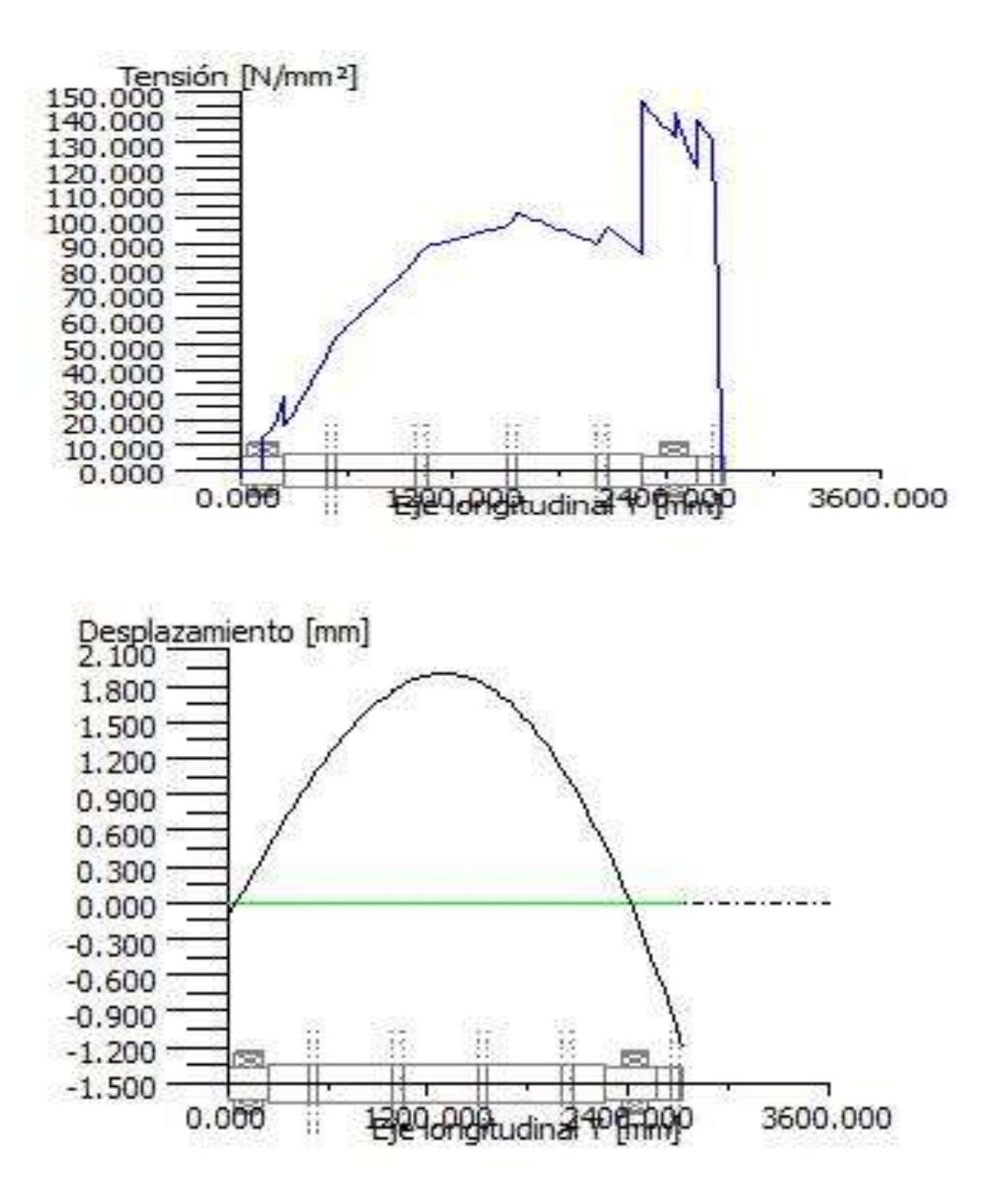

# ANEXO 5 **AVAL**

UNIVERSIDAD DE HOLGUN "OSCAR LUCERO MOYA" **FACULTAD DE INGENIERIA DPTO GRAFICA DE INIGENIERÍA** 

Universidad de Holguin, Ave XX Aniv, Gaveta postal 57, CP 80 100. Holguin, Cuba Telfs: (53) (24) -482675-482737, Fax: (53) (24) 468050

Holguin, 20 de diciembre de 2013

AVAL

El proyecto de curso de ingeniería mecánica. Rediseño del eje motriz de la estera elevadora de bagazo de la U.E.B. Central azucarero Urbano Nons", de la autora: Yuneysis de la Candad Pujol Leyva, constituye un interesante trabajo de aplicacion en la Ingeniería Mecánica. A partir del estudio realizado con la ayuda del software profesional para diseño KISSsoft, se obtuvo un informe con los resultados que solucionan la falla del árbol de la estera elevadora de bagazo de la U.E.B. Central Azucarero Urbano Noris, lo cual permitirà mantener el correcto funcionamiento de la estera elevadora, evitando la paralización del central por la rotura.

Saturios Cordiales

meeding in

MSc Flor Maria Zelles Libera Presidentii de la ATAC

# ANEXO 6

# **2.2 Análisis comparativo de los softwares más utilizados en el diseño mecánico.**

Estas tablas ofrecen datos útiles para la selección del software adecuado.

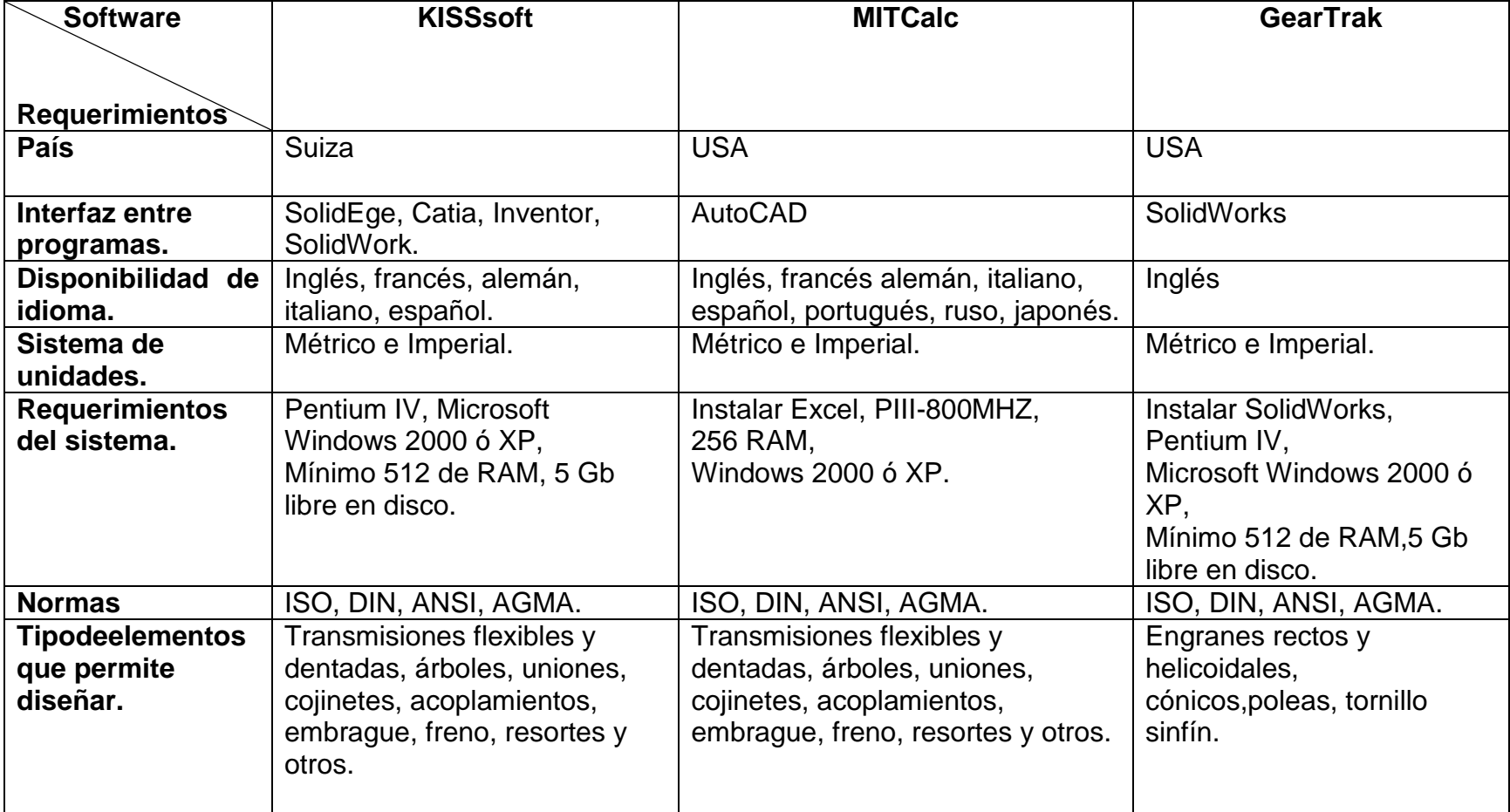

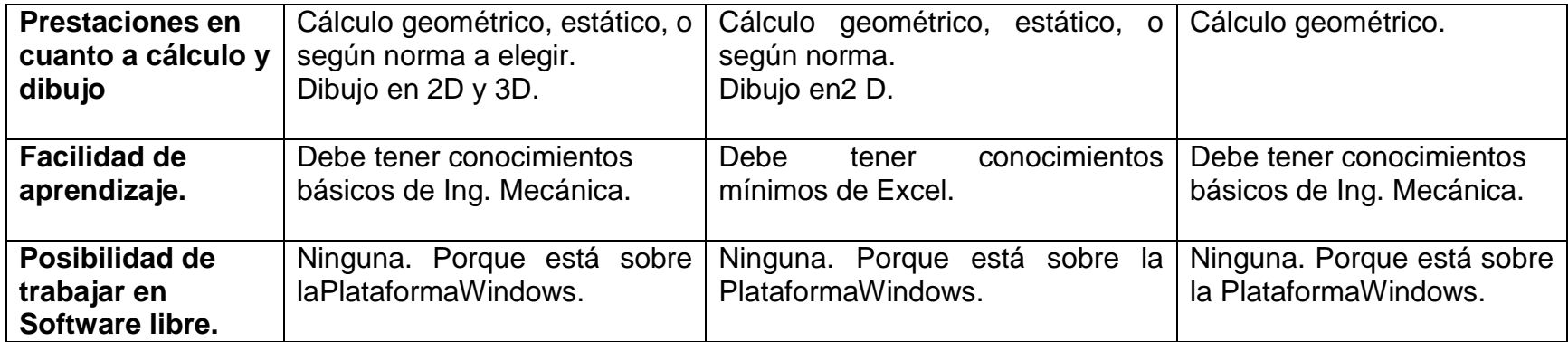

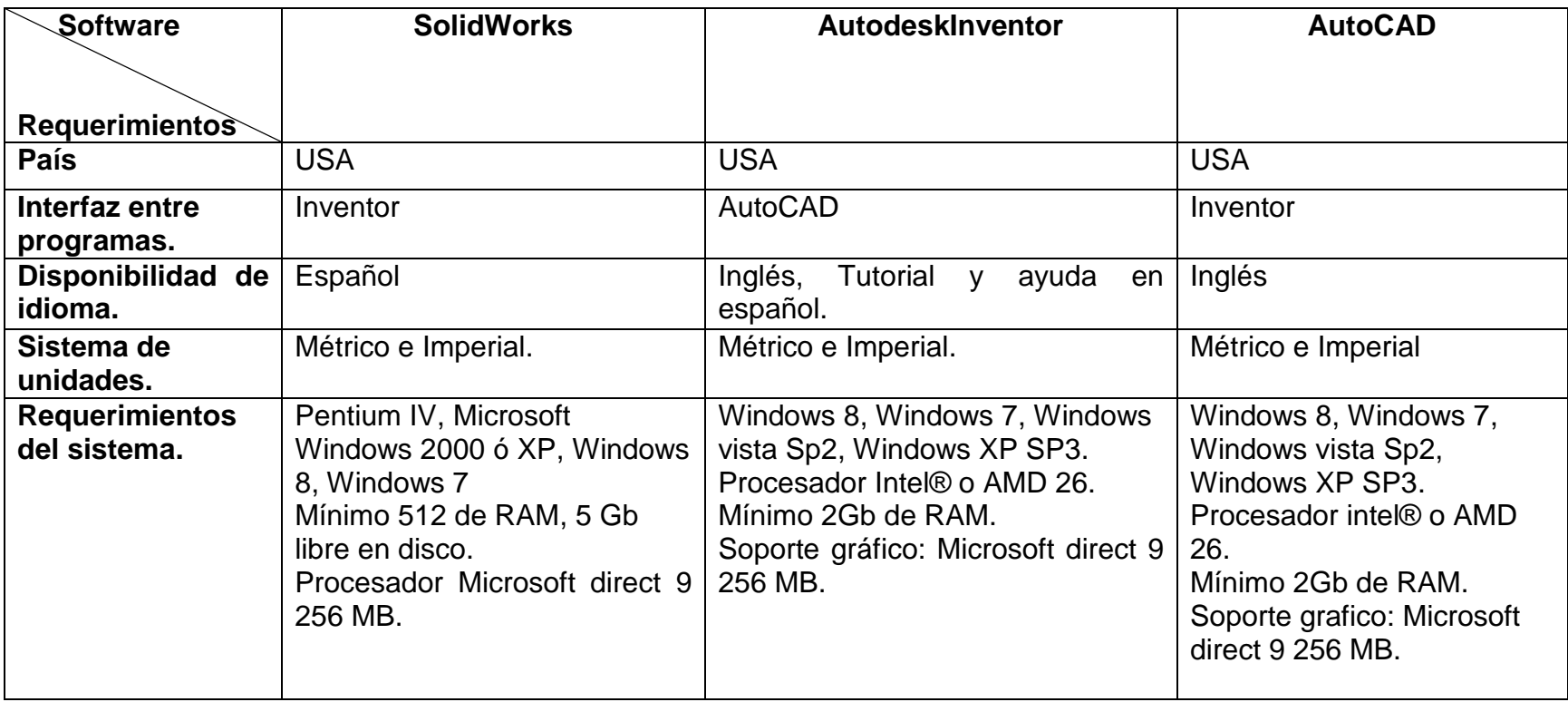

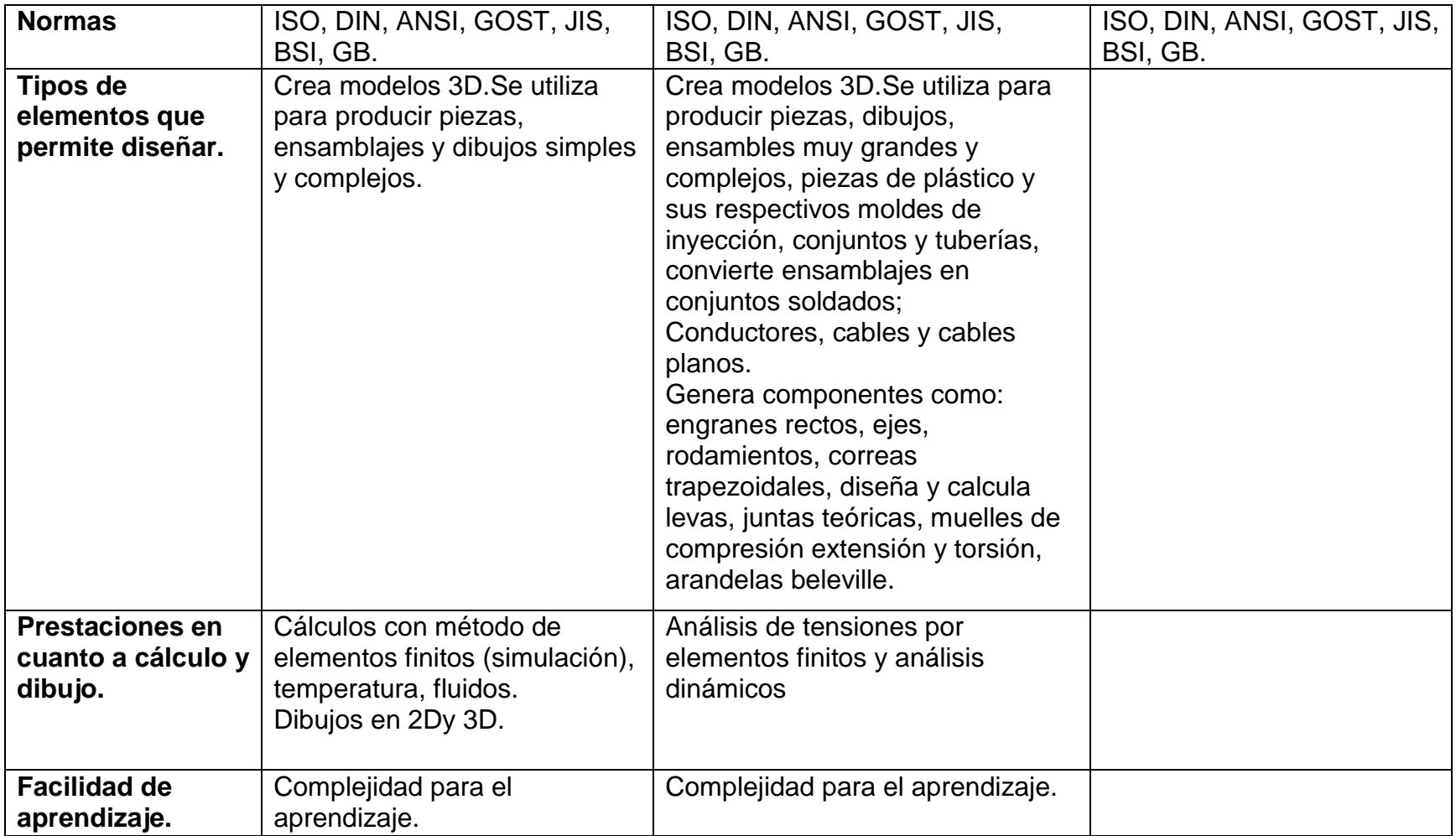